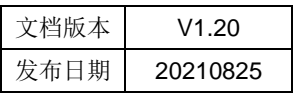

## APT32F102x LIB 用户手册

# HPTCHIP

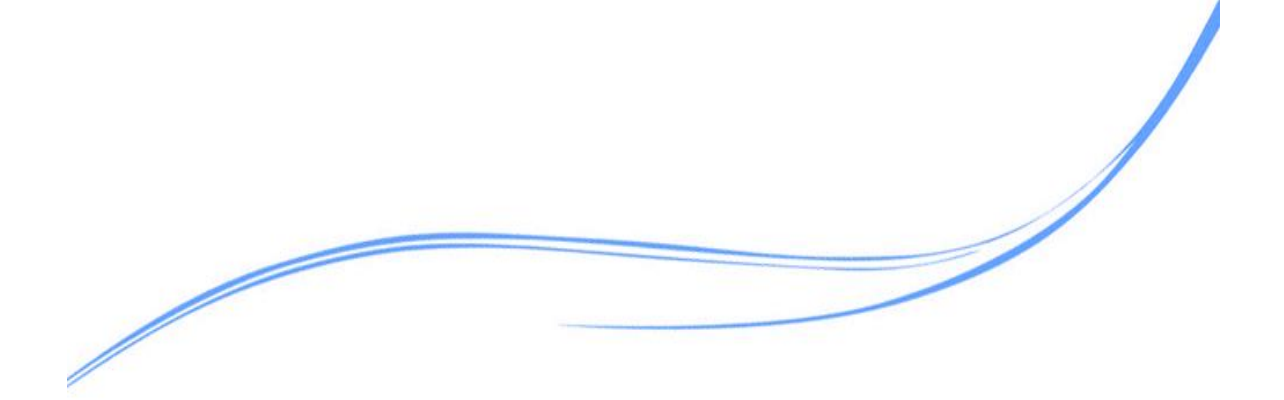

## 目录

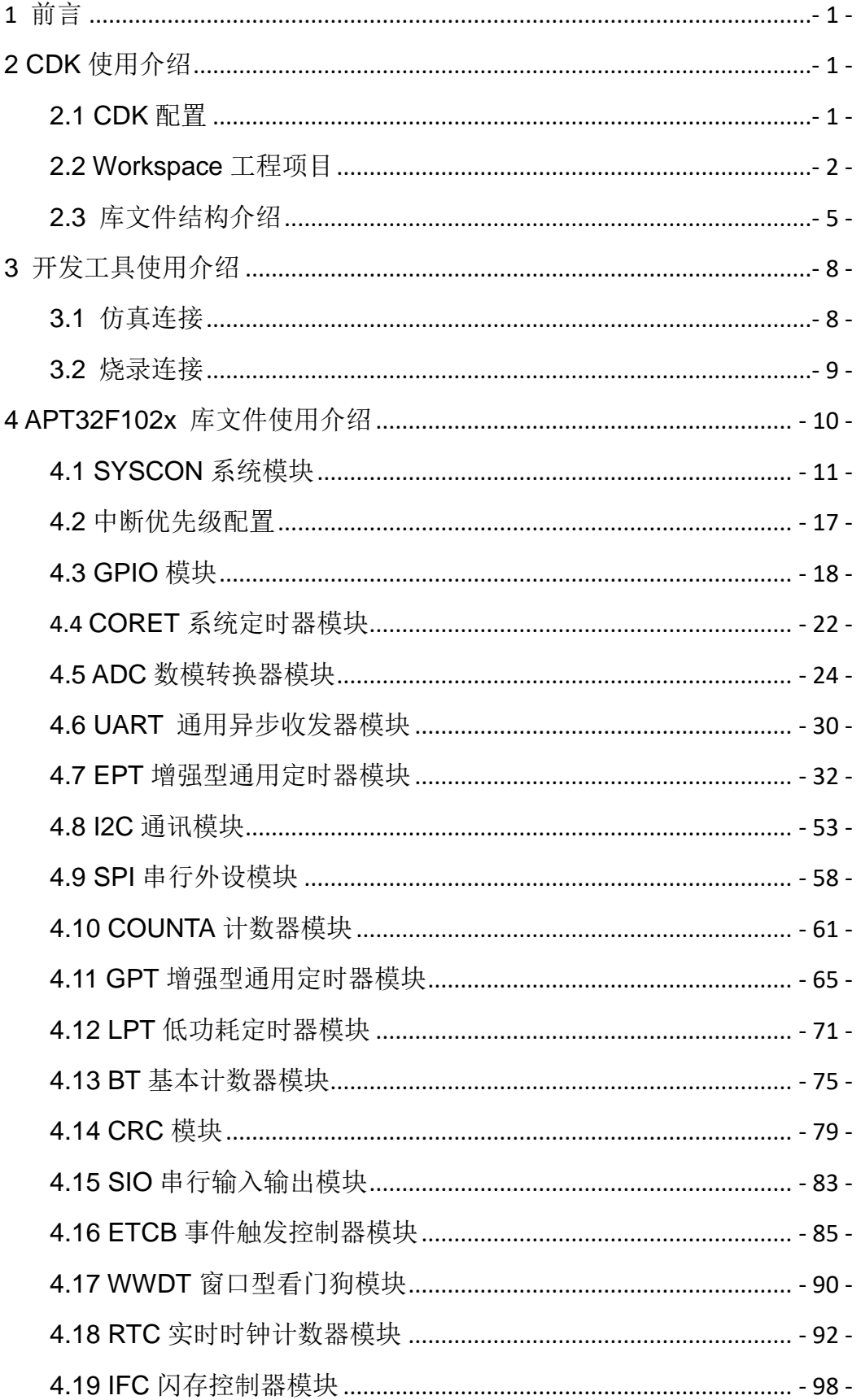

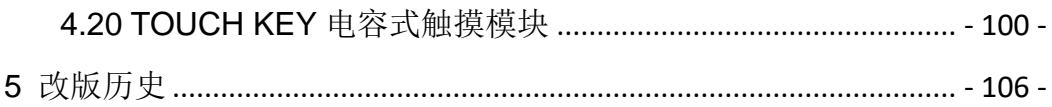

## <span id="page-3-0"></span>**1** 前言

<span id="page-3-1"></span>本手册主要介绍了如何使用 APT32F102x 系列芯片的通用 LIB 库文件。

## **2 CDK** 使用介绍

开发 APT32F102x 系列芯片时, 使用者需要在电脑上安装 CDK 编译器, CDK 请使用 至少 V2.8 或以上版本。在更新到 V2.8.3 后,CDK 版本可进行在线升级更新。若您的 APTLink 为旧版本驱动,在安装新版本 CDK 后,会在您连接 APTLink 和电脑时自动更新驱动,在更 新期间请勿拔掉电源。您需要注意的是,更新APTLink驱动后旧版本CDK将无法与之连接。

## <span id="page-3-2"></span>**2.1 CDK** 配置

用户第一次使用 CDK 及 APT 库文件工程时, 需在电脑上操作如下步骤:

## **2.1.1** 添加算法文件

将 APT32F102\_FLASHDOWN.elf 文件,复制添加到到 CSKY 安装目录: \C-SKY\CDK\CSKY\Flash 文件夹。

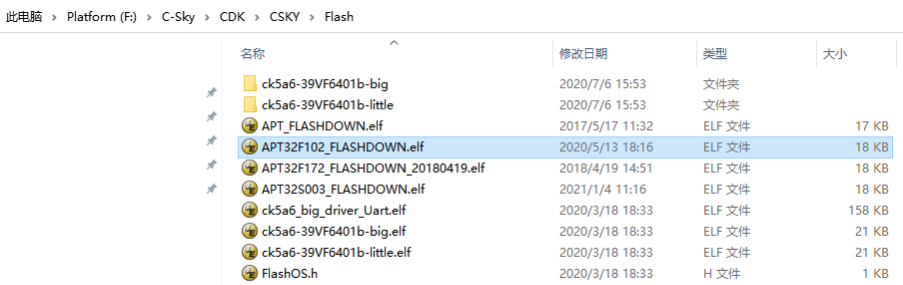

说明:在 **Lib** 库文件中的 **Flashdown** 文件夹包含有**\*.elf** 文件,请务必使用此算法文件。若**\*.elf** 不正确, 可能会出现无法调试或在下载程序时校验错误的问题

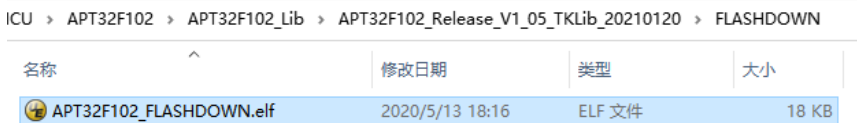

## **2.1.2** 在 **CDK** 中配置

在 CDK 中菜单栏选择

Flash->Configure Flash Tools->Flash->Add "APT32F102\_FLASHDOWN.elf"文件, 同时在 Soft Reset 栏添加"abcd1234",添加完成后 Projec settings 界面会显示以下信息:

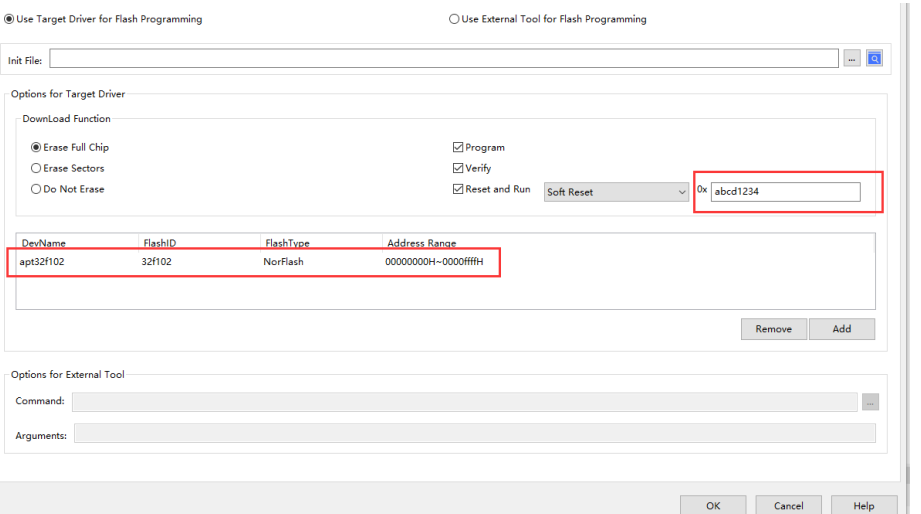

## <span id="page-4-0"></span>**2.2 Workspace** 工程项目

## **2.2.1** 打开 **workspace**

直接双击库文件 workspace 文件夹的\*.cdkws 开启工程, 亦可通过 CDK 中的 Open Multi-Project Workspace 打开工程项目

## **2.2.2** 新建 **workspace**

使用新的工程项目时,请按以下步骤(新建工程文件夹名字不能是中文) Project->New Multi-Project Workspace

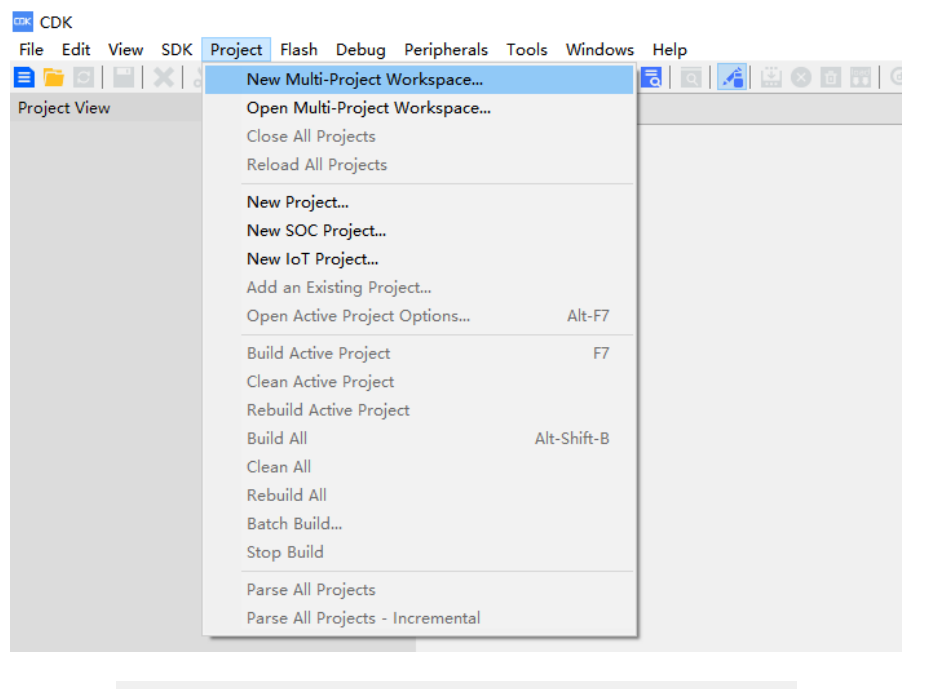

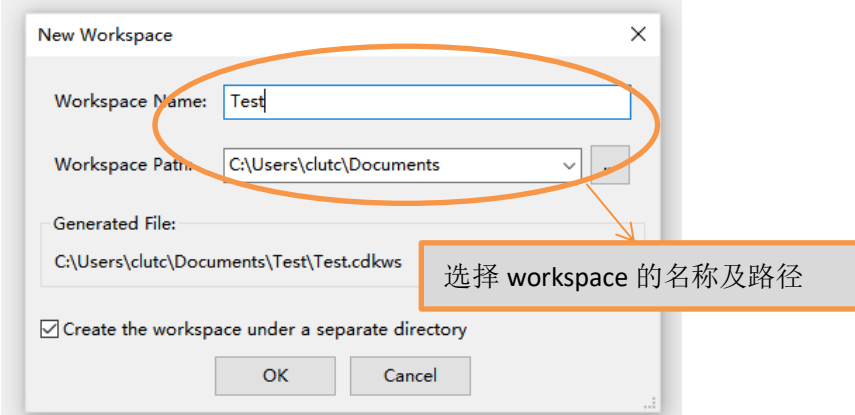

#### 选择好路径后,将库文件中的 Source 文件夹拷贝到新的工程目录下

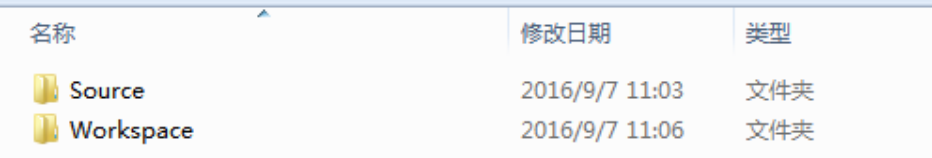

最后在 CDK 中将 Source 中的 apt32f102.cdkproj 添加进来即可。

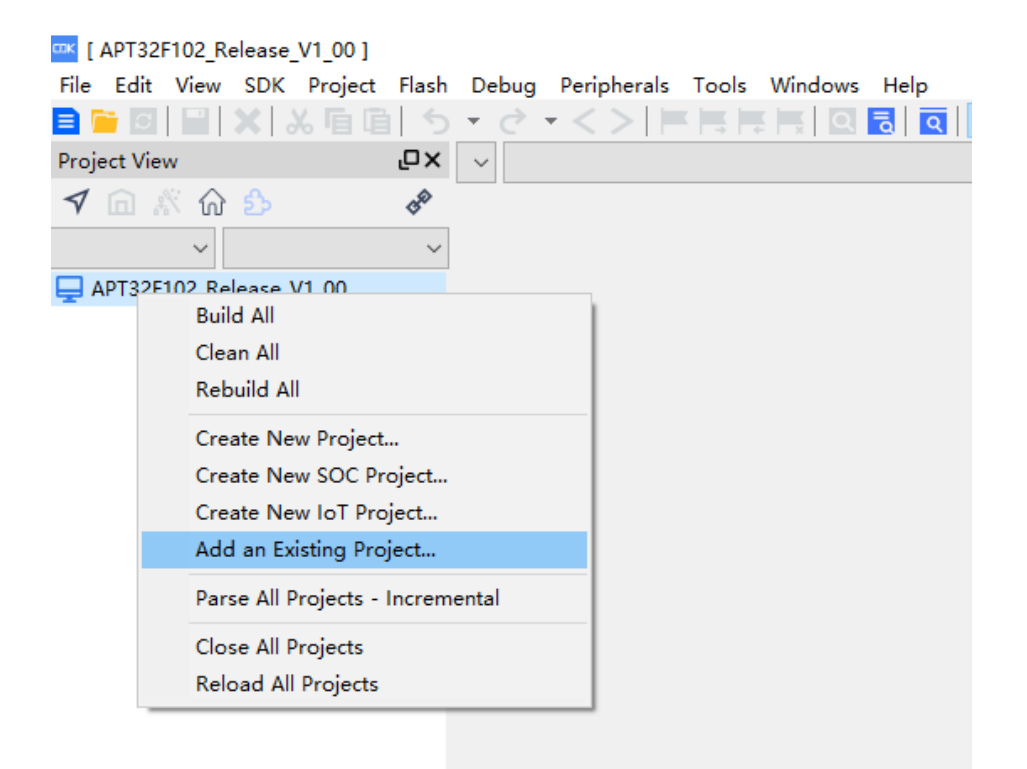

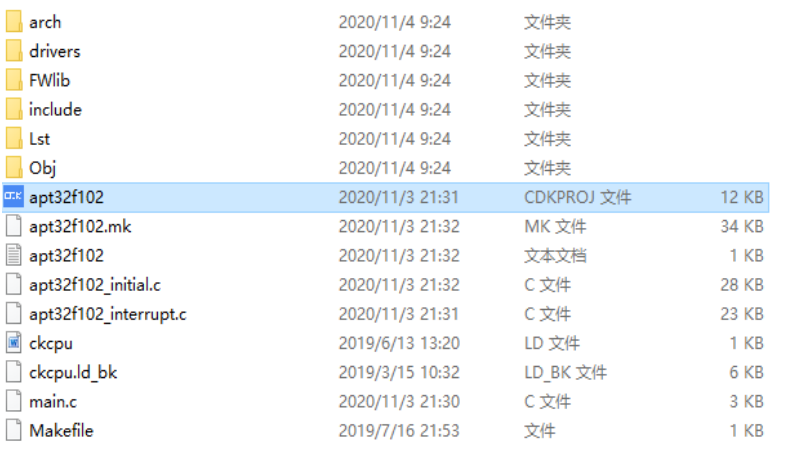

## <span id="page-7-0"></span>**2.3** 库文件结构介绍

#### FWlib—库函数目录

 $\vee$   $\Box$  FWlib C apt32f102\_adc.c C apt32f102\_bt.c C apt32f102\_coret.c C apt32f102\_countera.c C apt32f102\_crc.c C apt32f102\_ept.c C apt32f102\_et.c C apt32f102\_gpio.c C apt32f102\_gpt.c C apt32f102\_i2c.c C apt32f102\_ifc.c C apt32f102 lpt.c C apt32f102\_rtc.c C apt32f102 sio.c C apt32f102\_spi.c C apt32f102\_syscon.c C apt32f102\_tkey\_parameter.c C apt32f102\_uart.c C apt32f102\_wwdt.c

inc—头文件目录

 $\vee$   $\blacksquare$  inc <mark>4</mark> apt32f102.h  $\boxed{.h}$  apt32f102\_adc.h  $\boxed{.h}$  apt32f102\_bt.h h apt32f102\_ck801.h  $\boxed{.h}$  apt32f102\_coret.h apt32f102\_countera.h  $\boxed{. h}$  apt32f102\_crc.h [4] apt32f102\_ept.h <sup>(h)</sup> apt32f102\_et.h <sup>1</sup> apt32f102\_gpio.h  $\boxed{.h}$  apt32f102\_gpt.h  $\frac{h}{2}$  apt32f102\_i2c.h [4] apt32f102\_ifc.h <mark>.h.</mark> apt32f102\_lpt.h  $\boxed{. h}$  apt32f102\_rtc.h  $\boxed{h}$  apt32f102\_sio.h n apt32f102 spi.h [4] apt32f102\_syscon.h h apt32f102\_tkey.h apt32f102\_types\_local.h <sup>(h)</sup> apt32f102\_uart.h

Source----初始化、中断、main 文件

 $\vee$  **source** C apt32f102 initial.c C apt32f102\_interrupt.c  $\overline{c}$  main.c

若要对某个模块进行初始化,可在"apt32f102\_intial.c"文档中对每个模块进行配置:

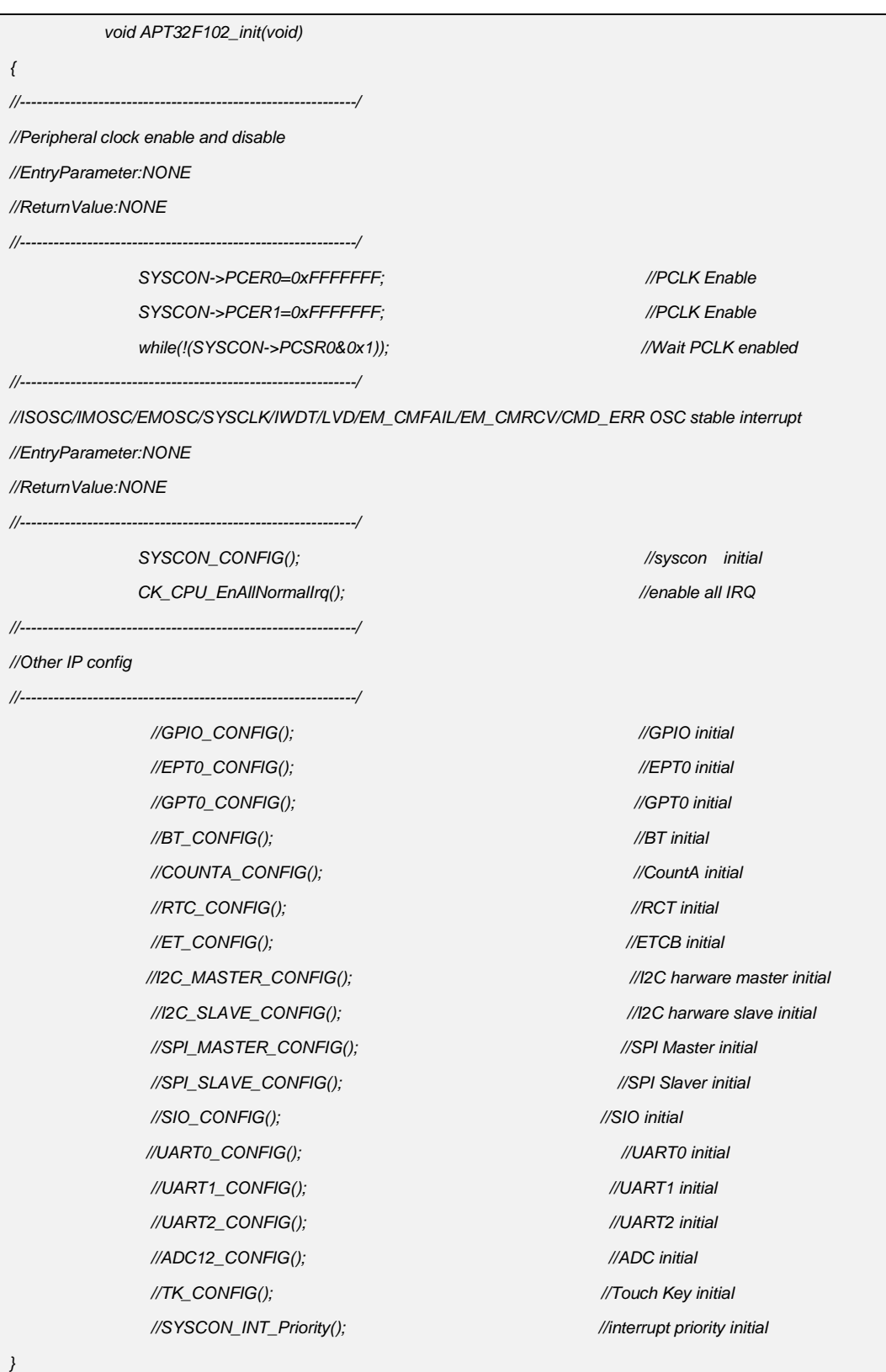

主函数编写在"main.c"文档中。具体位置如下:

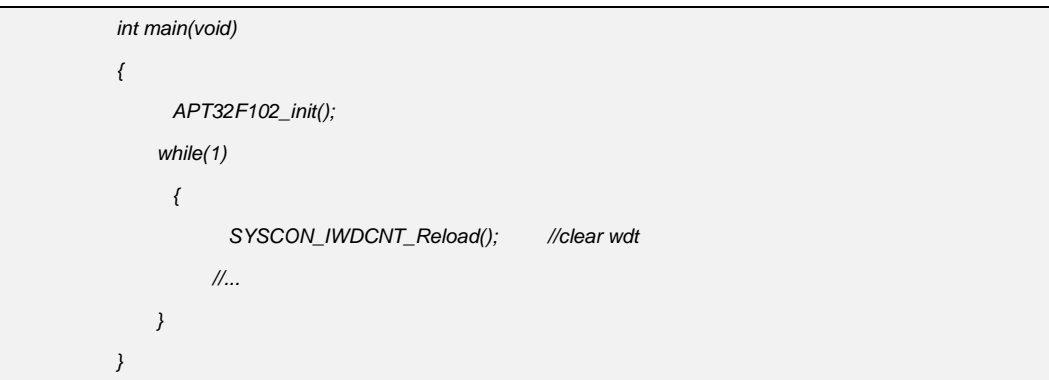

中断函数在"apt32f102\_interrupt.c"文档中,每个函数都是以模块名+IntHandler 命名, eg:下面为外部中断 2~3 的中断函数

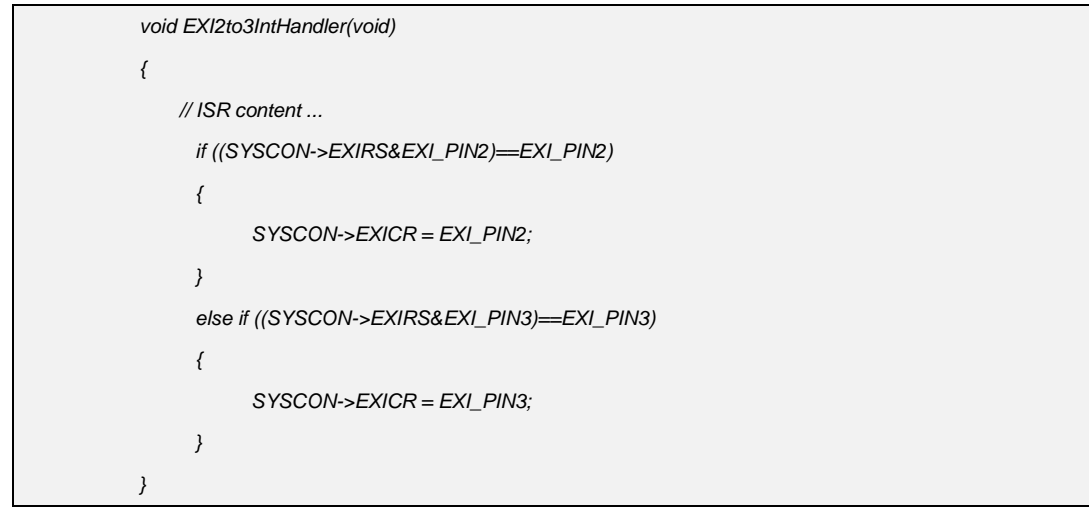

**\***注意:以上为完整的库文件工程,若使用时有不需要用到的模块,可以手动将程序文件移除出 工程。移除文件时会有是否删除源文件的提示,请使用者注意。

在 **apt32f102\_interrupt.c** 中默认列出了所有的中断标志,使用时可以将未使用到的中断标志删 除,以节省程序空间

请使用最新的库文件,若您使用旧版本库文件,本文中所描述的某些功能可能暂未包含

## <span id="page-10-0"></span>**3** 开发工具使用介绍

## <span id="page-10-1"></span>**3.1** 仿真连接

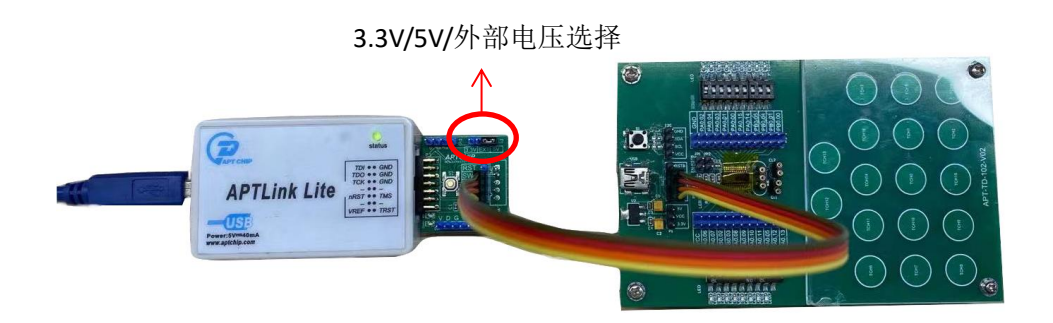

#### 图 *3-1 APTLink* 连接目标板

APTLink 支 持 在 线 仿 真 和 下 载 程 序 镜 像 使用。 将 APTLink 与 目 标 板 的 VDD/SWDO/SCLK/GND 对应连接,如图(3-1)。前提条件是 SWCLK 和 SWDIO 没有用作其他 功能。如果程序中将 SWCLK 和 SWDIO 设为其他功能, CDK 将无法与目标板连接, 需要使用 烧录器擦除芯片才能再次连接;建议您在调试阶段使用到 SWCLK 和 SWDIO 时,在芯片初始 化前加入延时程序,在此延时时间内您仍可以通过 CDK 下载程序。若调试口已用做其他 IO 功能,则可使用带擦除功能的转接板(CT01 转接板)擦除 IC, 或使用烧录器擦除芯片程序后才 能正常调试。

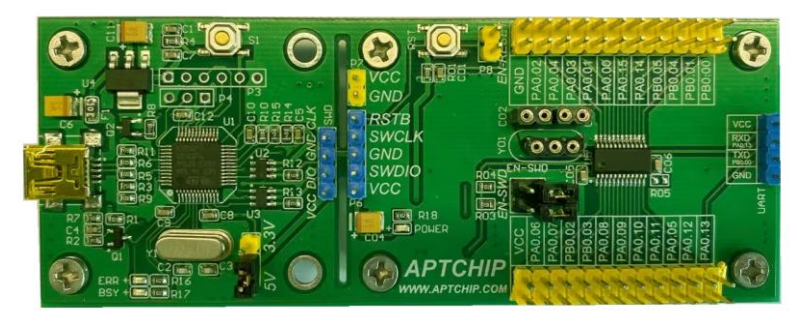

图 *3-2 APT32F102* 学习板 客户也可以使用 APT32F102 学习板, 自带仿真器和目标板, 如图 3-2

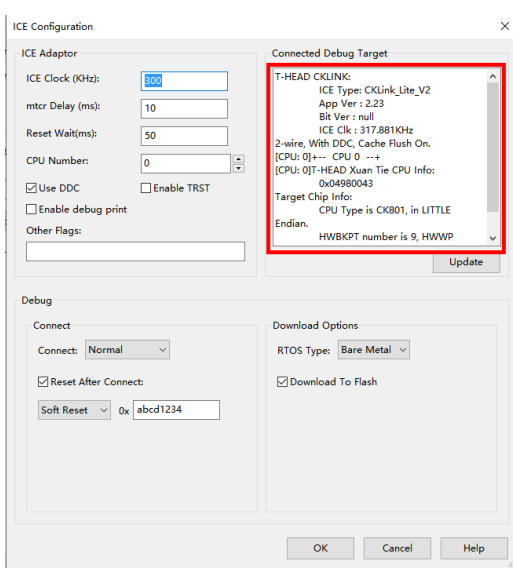

#### 图 *3-4 ICE* 连接状态图

<span id="page-11-0"></span>开发工具连接好后,可通过 Project Setting->Debug->ICE Settings 查看连接状态, 如图 3-4

## **3.2** 烧录连接

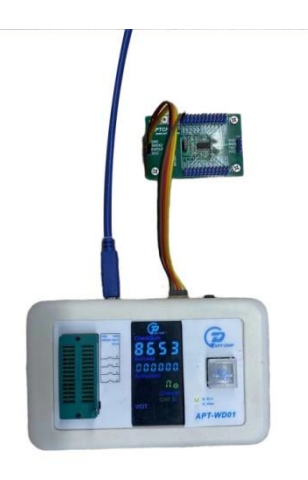

图 *3-5 APT* 烧录器 *WD01*

烧录脚位:VDD、SWCLK(PA0.6)、SWDIO(PA0.7)、RESET(PA0.2)、GND 注:烧录器 APT-WD01 操作步骤详细操作见"APTISP 使用手册简介"

## <span id="page-12-0"></span>**4 APT32F102x** 库文件使用介绍

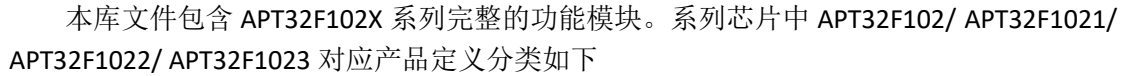

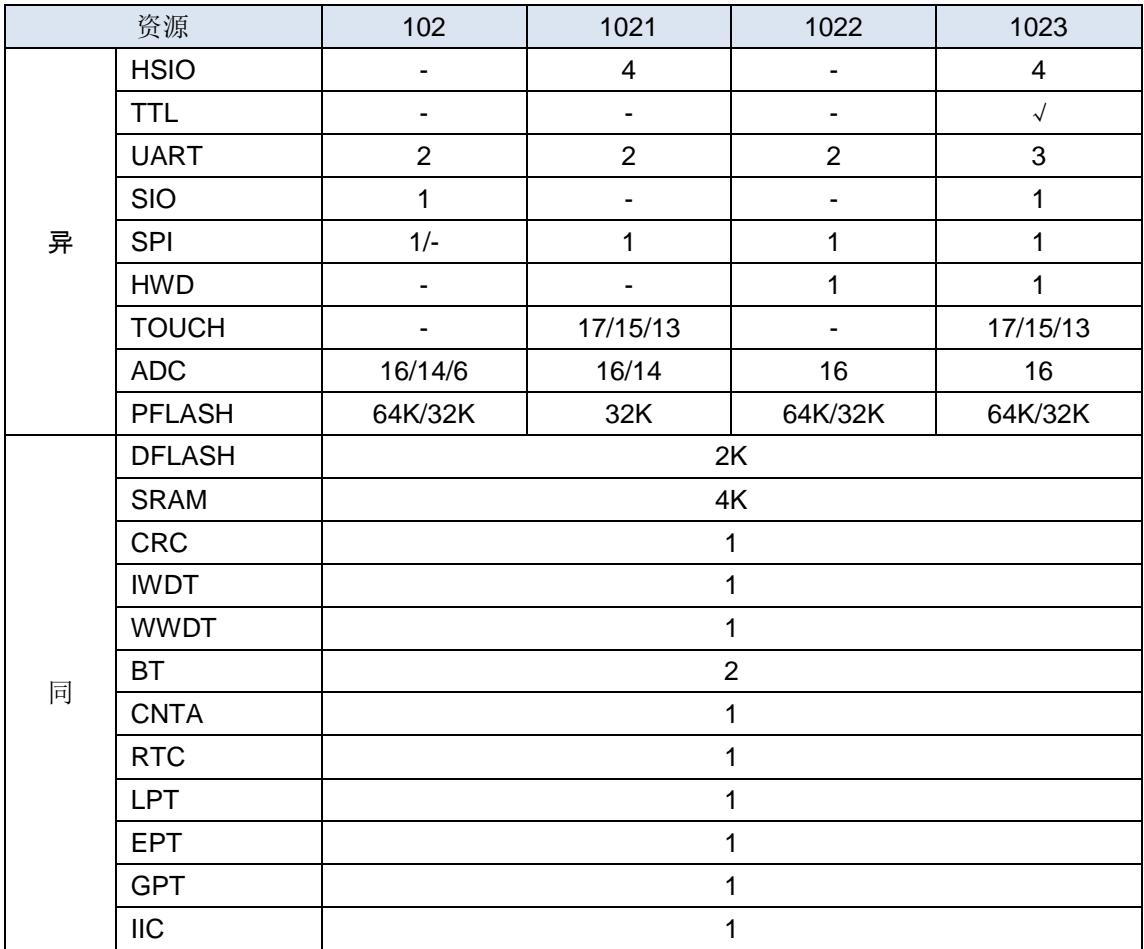

## <span id="page-13-0"></span>**4.1 SYSCON** 系统模块

## **4.1.1SYSCON** 时钟配置

*SYSCON\_General\_CMD(ENABLE,ENDIS\_ISOSC);* 系统时钟使能/禁止函数 *SYSCON\_HFOSC\_SELECTE(HFOSC\_SELECTE\_48M);* HFOSC 选择频率函数 *SYSCON\_IMOSC\_SELECTE(IMOSC\_SELECTE\_5556K);* IMOCS 选择频率函数 *EMOSC\_OSTR\_Config(0XAD,0X1f,EM\_LFSEL\_DIS,EM\_FLEN\_EN,EM\_FLSEL\_10ns);* 外部时钟配置函数 0XAD 参数:此位参数为外部晶振时钟稳定计数器 0x1f 参数:外部晶振增益控制。频率越高,此值应越大 EM\_LFSEL\_DIS 参数: 低速模式使能/禁止位 EM\_FLEN\_EN 参数: 外部滤波使能/禁止位 EM\_FLSEL\_10ns 参数: 外部振荡器滤波范围 *SystemCLK\_HCLKDIV\_PCLKDIV\_Config(SYSCLK\_HFOSC,HCLK\_DIV\_1,PCLK\_DIV\_1,HFOSC\_48M);* 系统时钟源选择,系统分频选择

## **4.1.2** 内部主频 **HFOSC** 做系统时钟

#### 功能实例**:**

开启内部主频 HFOSC,并作为系统时钟。HFOSC 有 48M/24M/12M/6M 可选, HCLK 分 频设置为 1,PCLK 分频设置为 1。

WDT 使能,溢出时间 1s。

#### 操作步骤**:**

- 1. 使能所有 IP 模块
- 2. Syscon 函数配置
- 3. 打开全局中断向量

#### 程序范例**:**

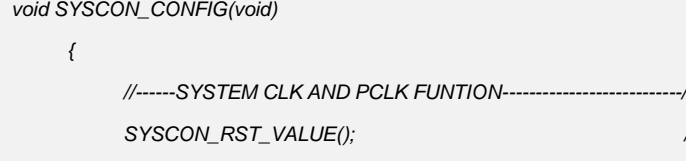

*SYSCON\_General\_CMD(ENABLE,ENDIS\_ISOSC); SYSCON\_HFOSC\_SELECTE(HFOSC\_SELECTE\_48M); //HFOSC selected 48MHz SystemCLK\_HCLKDIV\_PCLKDIV\_Config(SYSCLK\_HFOSC,HCLK\_DIV\_1,PCLK\_DIV\_1,HFOSC\_48M); //system clock set, Hclk div ,Pclk div set system clock=SystemCLK/Hclk div/Pclk div*

//SYSCON all register clr

- *//------------ WDT FUNTION --------------------------------/*
- *SYSCON\_IWDCNT\_Config(IWDT\_TIME\_1S,IWDT\_INTW\_DIV\_7); //WDT TIME 1s,WDT alarm interrupt*

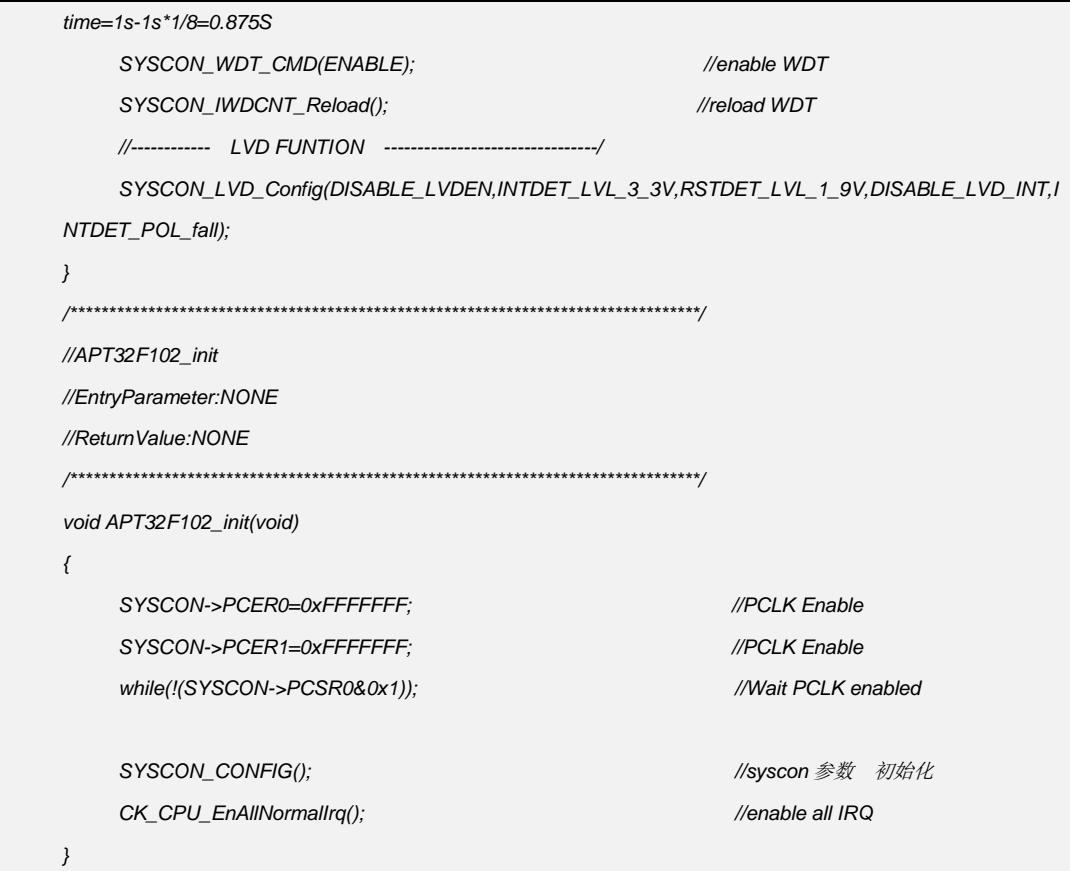

## 4.1.3 内部主频 IMOSC 做系统时钟

#### > 功能实例:

开启内部主频 IMOSC,并作为系统时钟。IMOSC 有 5.556M/4.194M/2.097M/131K 可选 HCLK 分频设置为 1, PCLK 分频设置为 1。

#### > 操作步骤:

- 1. 使能所有 IP 模块
- 2. Svscon 函数配置
- 3. 打开全局中断向量

```
void SYSCON_CONFIG(void)
\{//------SYSTEM CLK AND PCLK FUNTION--------------------------/
     SYSCON_RST_VALUE();
                                                       //SYSCON all register clr
     SYSCON_General_CMD(ENABLE,ENDIS_ISOSC);
     SYSCON_HFOSC_SELECTE(HFOSC_SELECTE_12M); //HFOSC selected 48MHz
     SystemCLK_HCLKDIV_PCLKDIV_Config(SYSCLK_HFOSC,HCLK_DIV_1,PCLK_DIV_1,HFOSC_12M);
     //system clock set, Hclk div ,Pclk div set system clock=SystemCLK/Hclk div/Pclk div
     SYSCON_IMOSC_SELECTE(IMOSC_SELECTE_5556K);
     SystemCLK_HCLKDIV_PCLKDIV_Config(SYSCLK_IMOSC,HCLK_DIV_1,PCLK_DIV_1,IMOSC);
     SYSCON_General_CMD(DISABLE,ENDIS_HFOSC);
     //------------ WDT FUNTION ------------------------------/
```
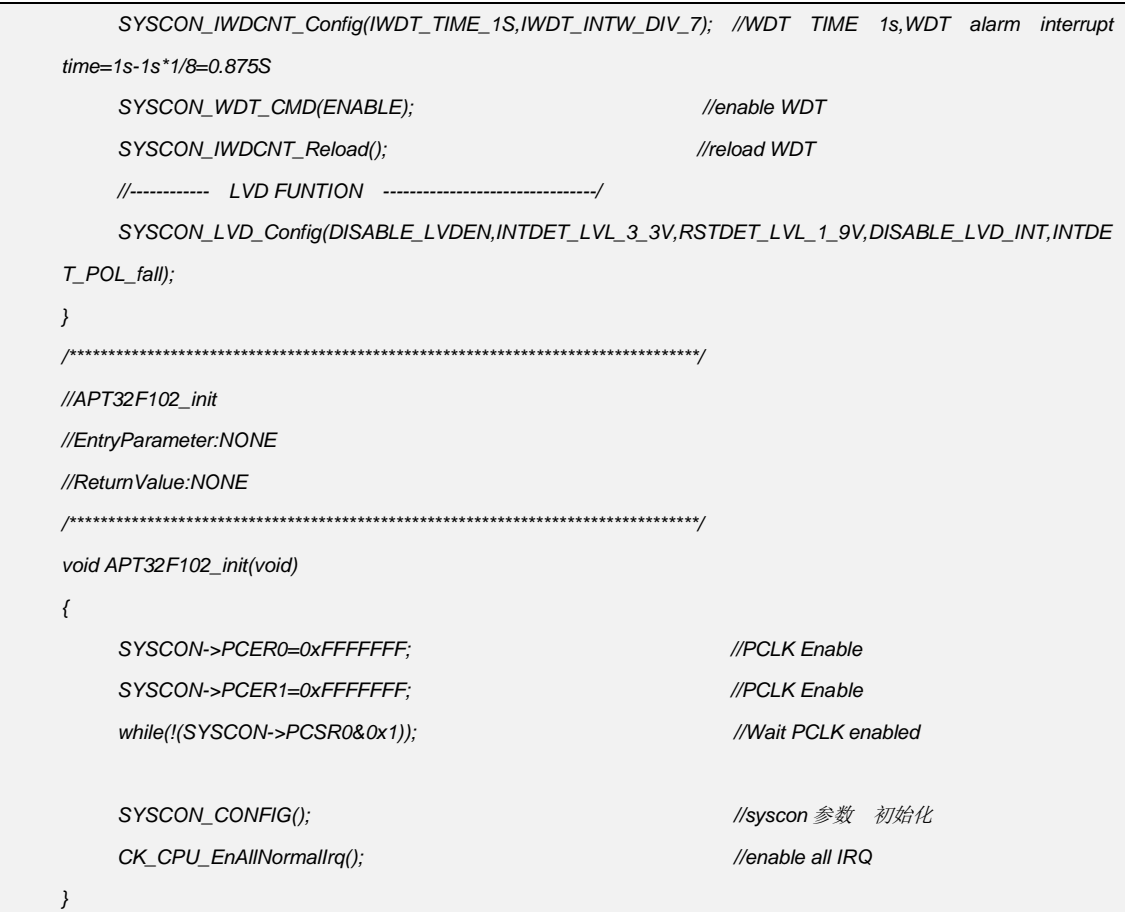

## 4.1.4 内部主频 EMOSC 做系统时钟

#### > 功能实例:

开启外部晶振 EMOSC,并作为系统时钟 WDT 使能,溢出时间 1s HCLK 分频设置为 1, PCLK 分频设置为 1

#### > 操作步骤:

- 1. 使能所有 IP 模块
- 2. Syscon 函数配置
- 3. 打开全局中断向量

#### void SYSCON\_CONFIG(void)

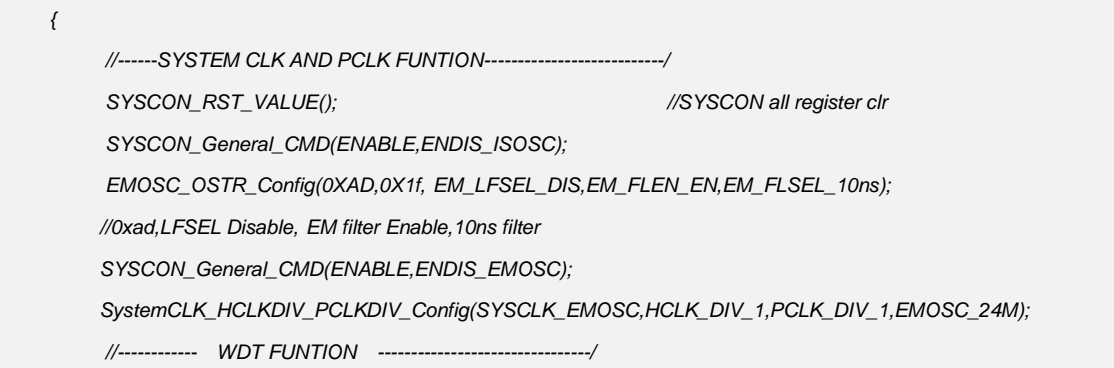

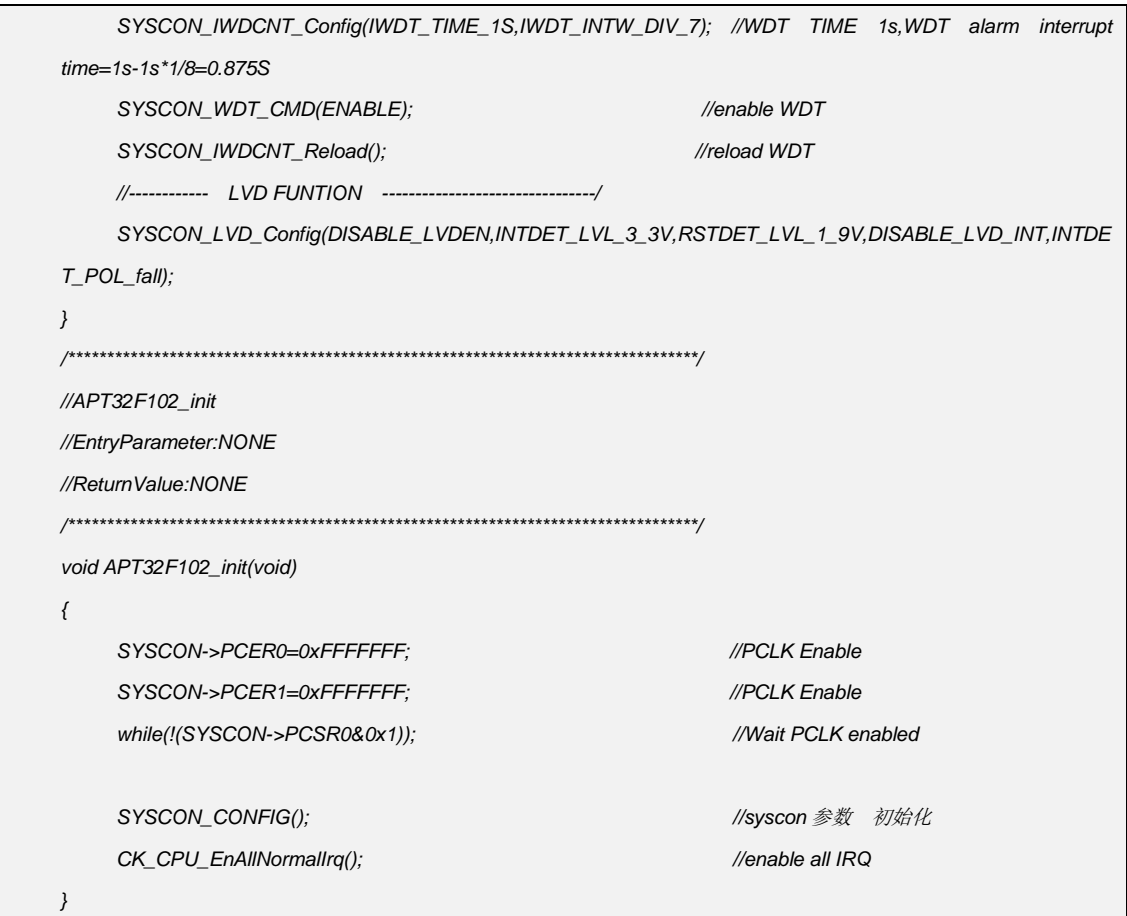

## 4.1.5 系统时钟切换

系统时钟可以根据不用应用要求,支持在多个时钟源间进行切换。系统上电时, 缺省选 择 IMOSC 的 5.556MHz 作为工作时钟。在切换时钟源时, 建议先执行 SystemCLK\_Clear(); 操作将时钟源寄存器恢复为默认以保证时钟源切换稳定

**● 时钟源:** 

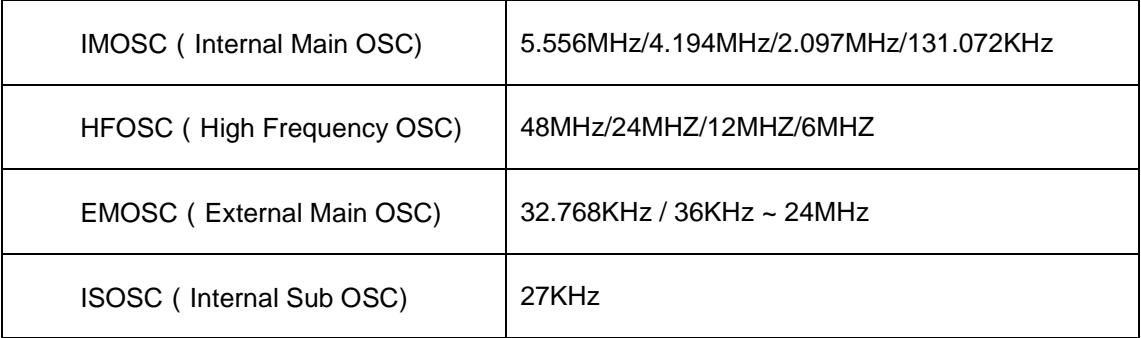

例:系统完成上电复位和硬件初始化后,使能 EMOSC 时钟,再切换到内部 HFOSC, 并把 HFOSC 作为系统时钟

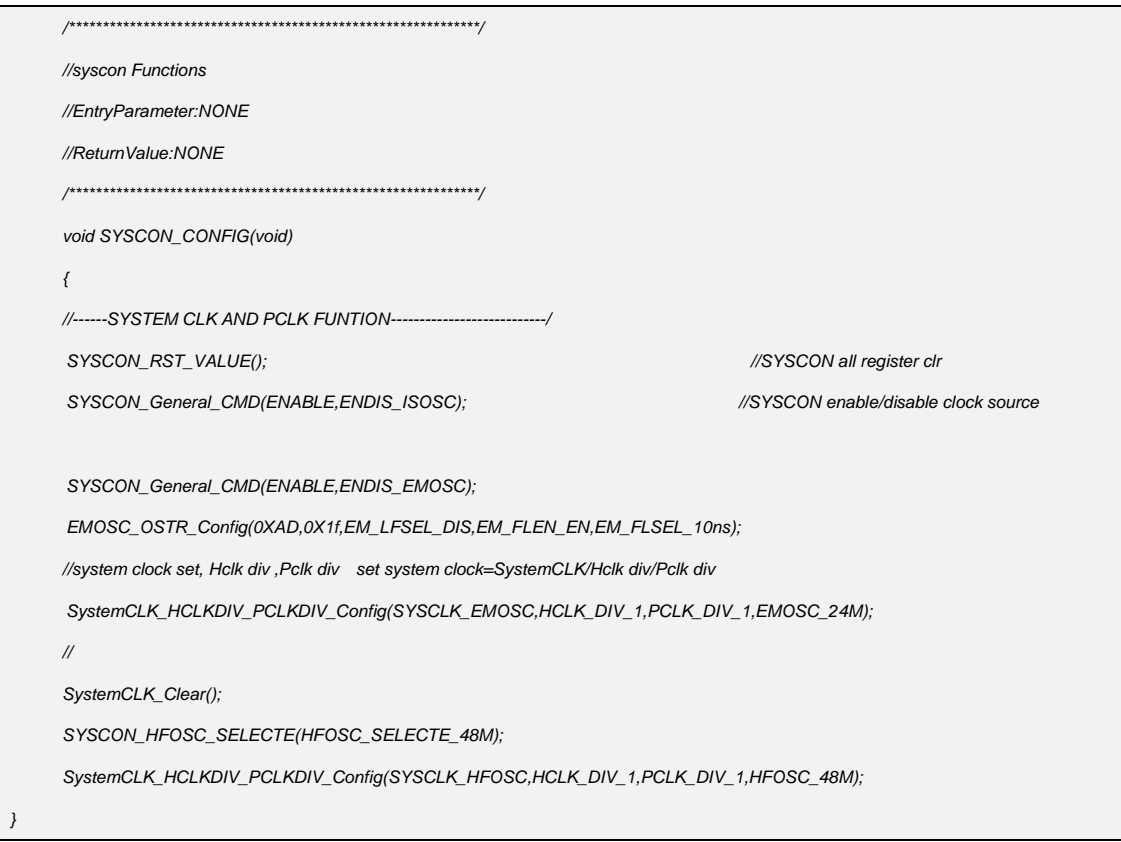

## **4.1.6 LVD/LVR** 配置

*SYSCON\_LVD\_Config(ENABLE\_LVDEN,INTDET\_LVL\_3\_3V,RSTDET\_LVL\_1\_9V,DISABLE\_LVD\_INT,INTDET\_PO L\_fall); //LVD LVR Enable LVD\_Int\_Enable();* ENABLE\_LVDEN LVD 使能 / DISABLE\_LVDEN LVD 禁止 ENABLE\_LVD\_INT LVD 中断使能 / DISABLE\_LVD\_INT LVD 中断禁止 INTDET POL fall LVD 低电压检测中断触发极性为下降沿

INTDET POL X rise LVD 低电压检测中断触发极性为上升沿沿

INTDET\_POL\_X\_riseORfall LVD 低电压检测中断触发极性为下降沿和上升沿

LVD 电压等级为 2.1/2.4/2.7/3.0/3.3/3.6/3.9V LVR 电压等级为 1.9/2.2/2.5/2.8/3.1/3.4/3.7/4.0V

LVD 的中断在 SYSCONIntHandler 中的 LVD\_INT\_ST 位置

## **4.1.7 IWDT** 配置

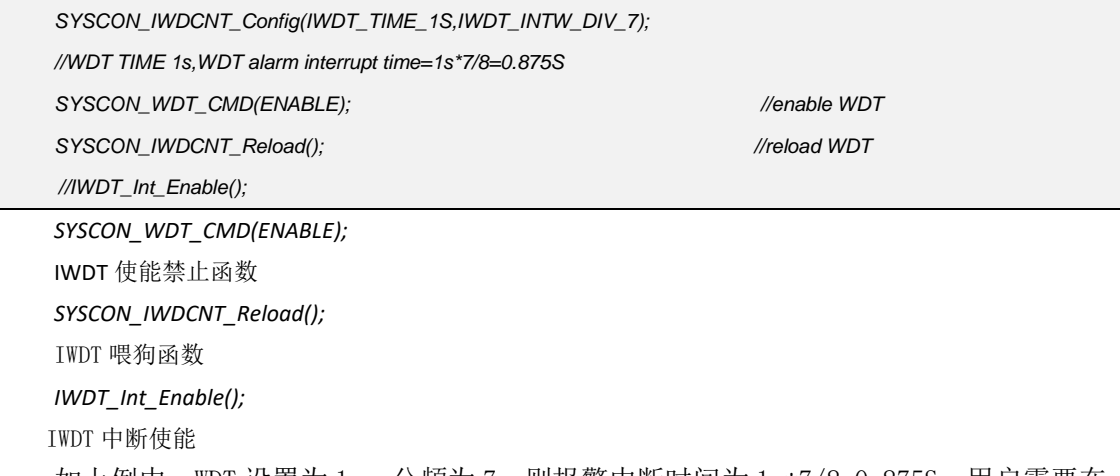

如上例中,WDT 设置为 1s,分频为 7,则报警中断时间为 1s\*7/8=0.875S。用户需要在 IWDT 设置时间内进行清狗操作。若达到报警时间未清狗,在 IWDT 中断开启时会产生 IWDT 报警中断,报警中断产生后程序将进入中断程序 SYSCONIntHandler 的 IWDT\_INT\_ST 位置, 报警中断后需要进行喂狗操作,否则会产生 IWDT 复位。

## **4.1.8** 系统睡眠及唤醒

在缺省上电复位后,系统工作于运行模式(RUN MODE)。在某些特殊应用下,CPU 不需 要再继续工作,出于节省功耗考虑,用户可以选择将系统切换到低功耗模式。在需要 CPU 再 次处理任务时,通过预先设置的触发条件对系统进行唤醒。

- 睡眠模式 (SLEEP MODE): CPU 时钟被关闭, 所有外设的时钟可以通过进行预先设置为 关闭或者使能,当有任何外设中断发生时,都可以唤醒 CPU,并退出 SLEEP 模式。 *PCLK\_goto\_idle\_mode(); //*进入睡眠函数
- 深睡眠模式 (DEEP SLEEP MODE): CPU 时钟被关闭,所有外设时钟被关闭。由于某些外 设可以独立于 PCLK 工作(例如 RTC, LPT 和 TOUCH), 可以通过配置选择时钟源是否关 闭。可以由深度睡眠唤醒的源有 LVD, EXI, WDT, RTC, TOUCH, LPT

*PCLK\_goto\_deepsleep\_mode(); //*深度睡眠函数

## <span id="page-19-0"></span>**4.2** 中断优先级配置

APT32F102 的中断优先级共 4 级, 设定数值越小, 代表的优先级越高, 所以设置为'0' 时代表最高优先级。如果优先级号相同,则根据中断源号来决定优先的顺序,号码越小,优 先级越高。 例如, IRQ0 和 IRQ1 的优先级号设置为相同,当 IRQ0 和 IRQ1 同时提交中断, 中于 IRQ0 的中断源号小于 IRQ1, 因此 IRQ0 先得到 CPU 的响应。

所有中断分 8 组,分别是 IQR0-3、IQR4-7、IQR8-11、IQR12-15、IQR16-19、IQR20-23、 IQR24-27、IQR28-31。每一个寄存器对应 4 个中断向量高两位赋值,分别有 00/40/80/C0 四种。以下是中断向量表

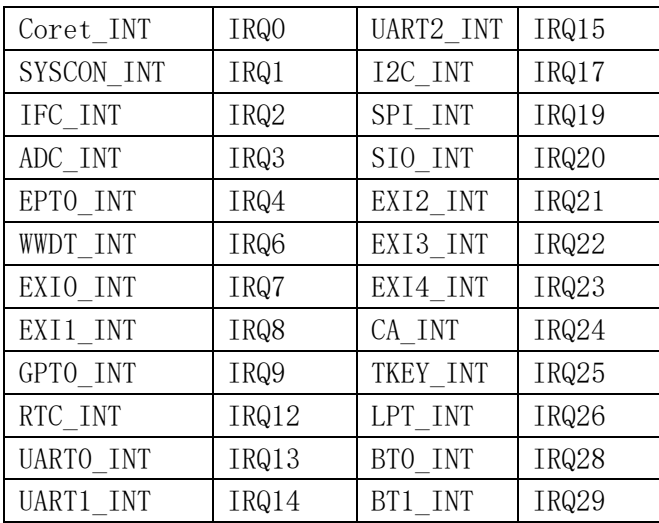

在 syscon.c 中 void SYSCON\_INT\_Priority(void)函数可以统一配置中断优先级,使用 是需要按需求设定对应的优先级配置,再调用次函数即可。

以下是将 UART0, UART1 设为中断优先级 0, 其余中断设为优先级 1 的配置

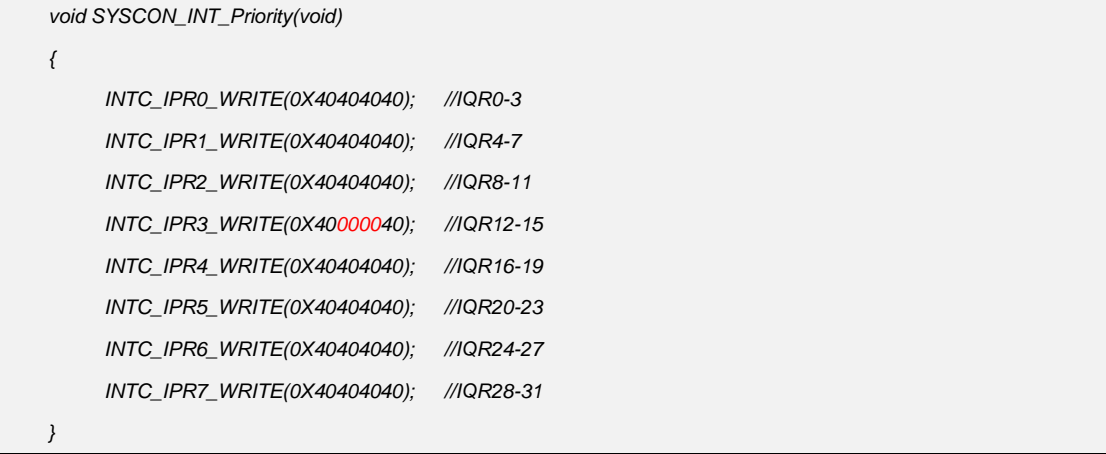

## <span id="page-20-0"></span>**4.3 GPIO** 模块

## **4.3.1 GPIO** 配置

GPIO 输入与输出状态

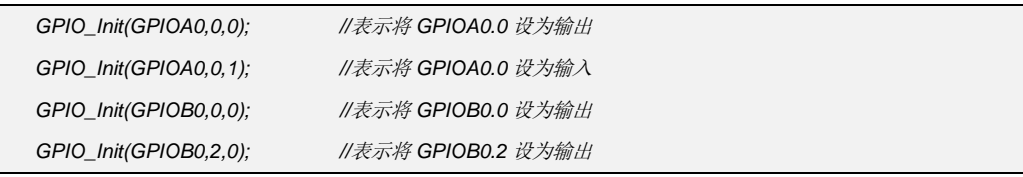

GPIO 输入输出禁止

*GPIO\_InPutOutPut\_Disable(GPIOA0,0); //*表示将 *GPIOA0.0* 输入输出禁止*(*高阻态*) GPIO\_InPutOutPut\_Disable(GPIOA0,1); //*表示将 *GPIOA0.1* 输入输出禁止*(*高阻态*)*

GPIO 输出与输出控制

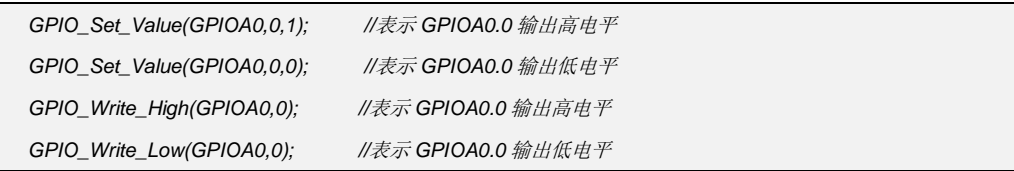

#### GPIO 输出翻转

*GPIO\_Reverse(GPIOA0,0); //*表示 *GPIOA0.0* 输出翻转

GPIO 模式设置

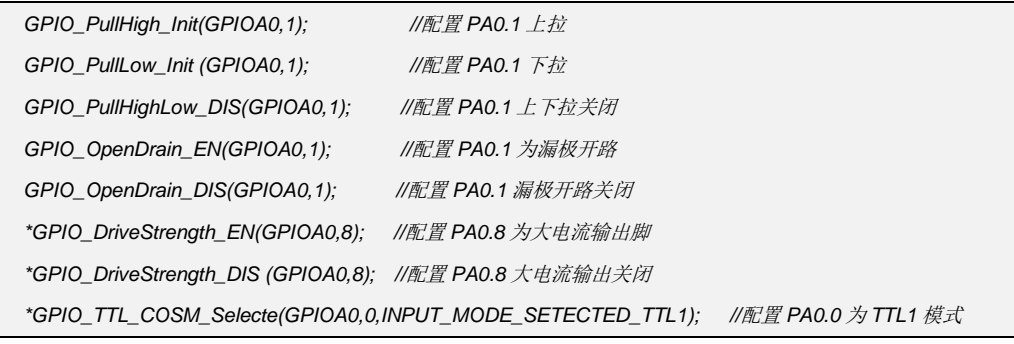

- \*: 大电流输出功能仅 APT32F1021 及 APT32F1023 系列支持 且仅 PA0.8/9,PB0.2/3 四个 IO 支持 TTL 模式仅 APT32F1023 系列支持,芯片默认为 CMOS 模式
- 读取 IO 状态设置

*GPIO\_Read\_Status (GPIOA0,11); //*读取 *PA0.11* 的状态

## 4.3.2 GPIO 输入输出及外部中断唤醒配置

#### > 功能实例:

PA0.0 作为外部中断上升沿唤醒口, 使能 PA0.0 内部上拉。 PA0.12 默认输出高,唤醒后 PA0.12 输出低。 PA0.1 漏极输出, PB0.0 强驱动使能

#### > 操作步骤:

1. SYSCON\_CONFIG();函数配置

- 2. GPIO\_CONFIG();函数配置
- 3. 主循环代码

#### > 程序范例:

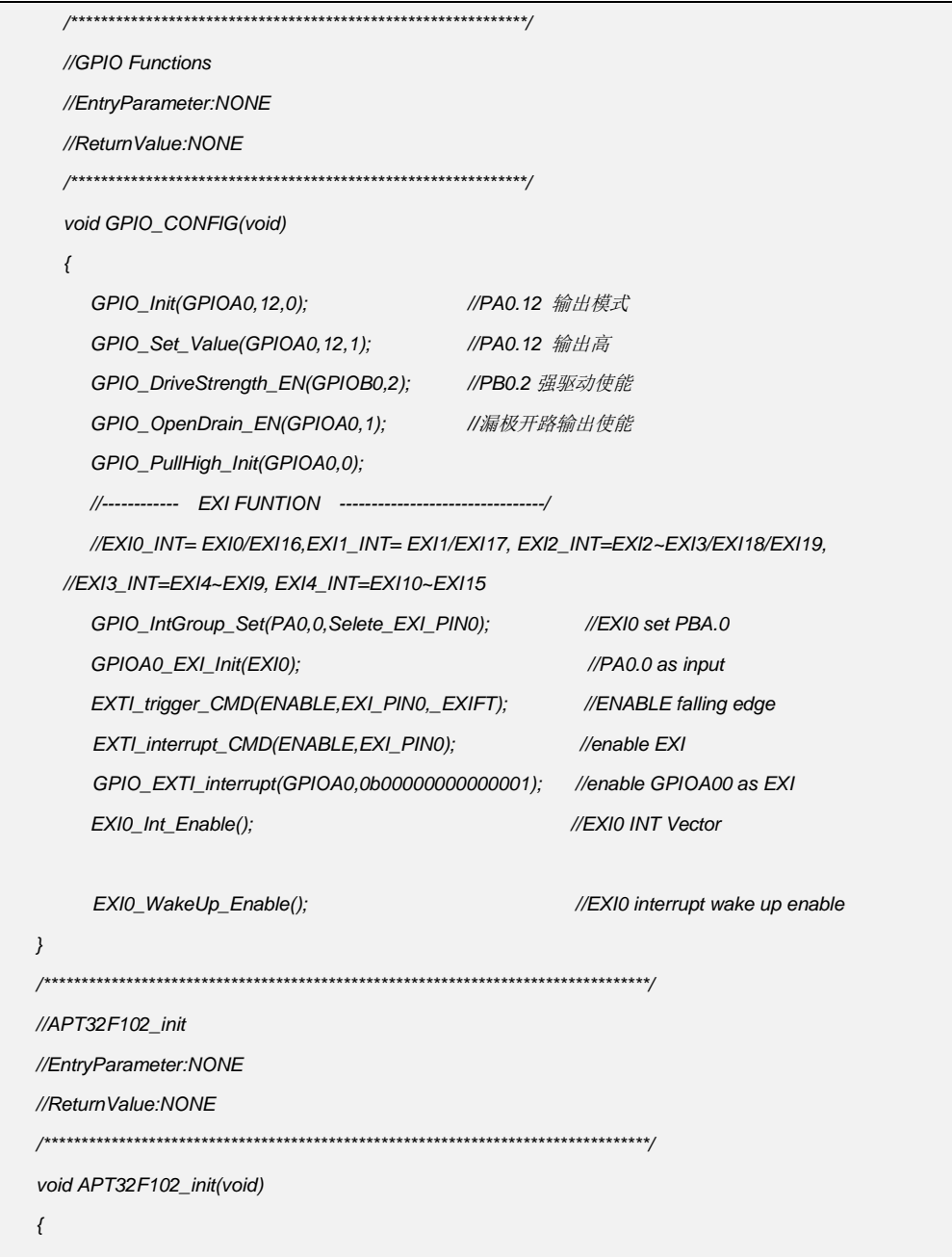

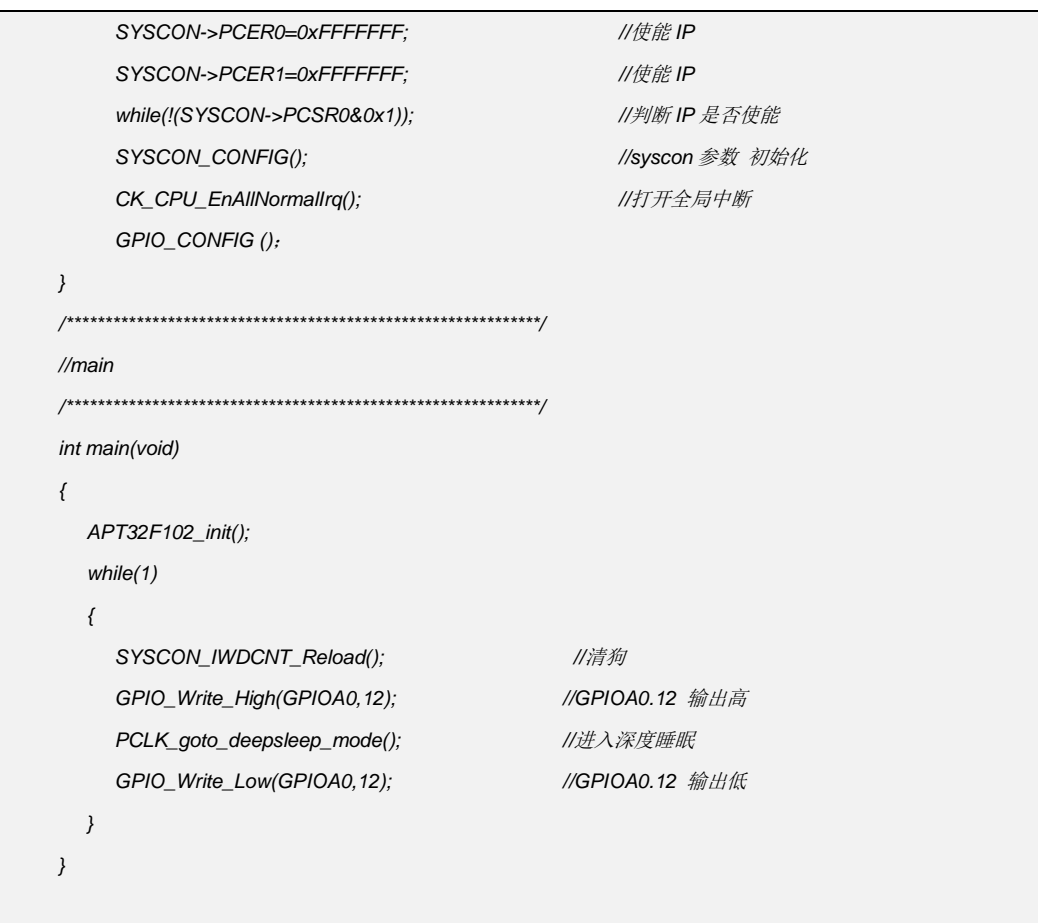

#### 中断注意事项:

在开启多个 GPIO 同时中断时, 需要在 GPIO\_EXTI\_interrupt();函数中同时使能, 如同时将  $\bullet$ GPIOA0.0 和 GPIOA0.1 做中断时, 在分别配置完中断状态后, 需要同时在此函数中使 能这两个 IO:GPIO EXTI interrupt(GPIOA0.0b000000000000011);

## 4.3.3 GPIO 中断扩展配置

在 APT32F102x 的 GPIO 中断配置中, EXI GROUP0~15 是以管脚名的后缀分组的。 例如, GROUP 0 只可能是 PA0.0, PB0.0中的一个。除此以外, 也提供了 EXI GROUP16~19 依据管脚的前缀来分组,例如, GROUP16.17 可以是 PA0.0~7 中任意一个, 而 GROUP18.19 则可以是 PB0.x 中任意一个。

因此, 使用者可以使用中断扩展功能, 将管脚后缀相同的 IO 扩展到 GROUP16~19组 中, 以实现相同管脚后缀的 IO 同时具有中断功能。

扩展后,中断入口对应列表:

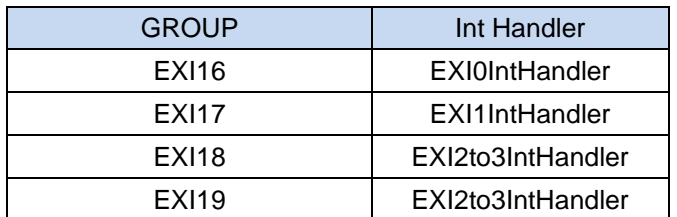

如下,是同时将 PA0.0 和 PB0.0 同时配置为外部下降沿中断的实例。

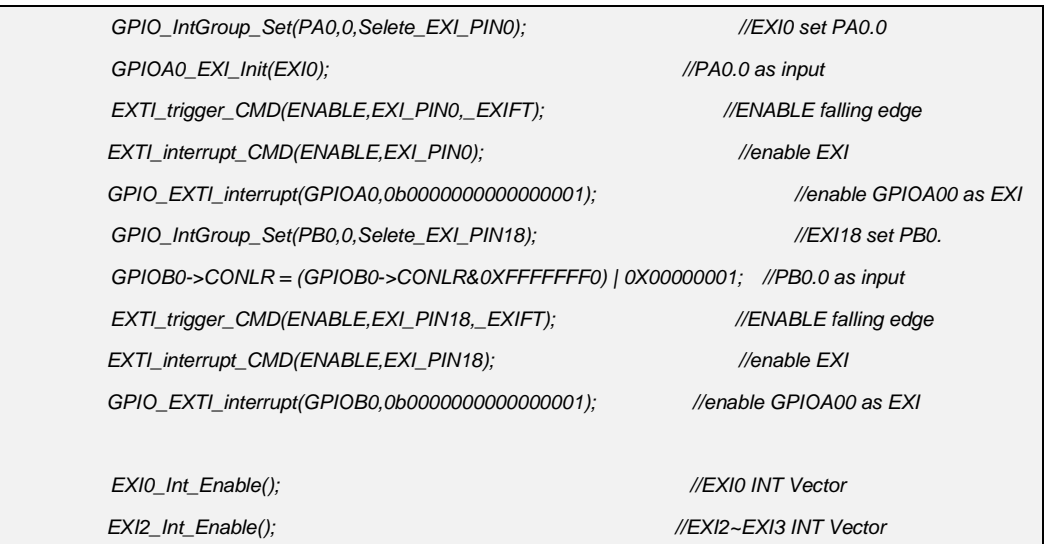

## **4.3.4 GPIO Re-Map** 功能配置

为提供更灵活的 IO 功能配置,系统提供了自定义 GPIO 复用的功能。芯片提供两个预 设的 GPIO GROUP, 分别为 GROUP0 和 GROUP1, 两个 GROUP 分别对应 8 个预设的 可选择的复用功能。在每个 GROUP 内,每个 GPIO 可以被指定为这 8 个预设功能中的任 意一个作为该 GPIO 的 AF7 功能。在使用时, 调用 GPIO\_Remap 函数, 确定需要配置的 IO 及 Re-map 的功能,如下是将 GPIOA0.0 重定义为 GPT CHA 的配置。

*GPIO\_Remap(GPIOA0,0,PIN\_GPT\_CHA); //*将 *GPIOA0.0* 定义为 *GPTCHA*

## 配置的对应表如下:

IOGROUP0:

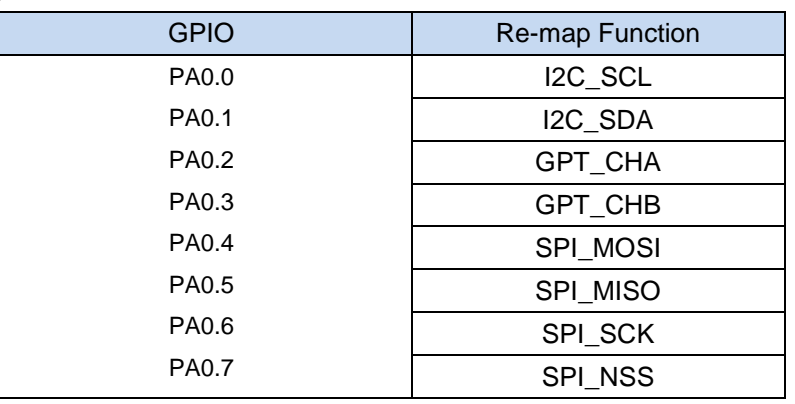

IOGROUP1:

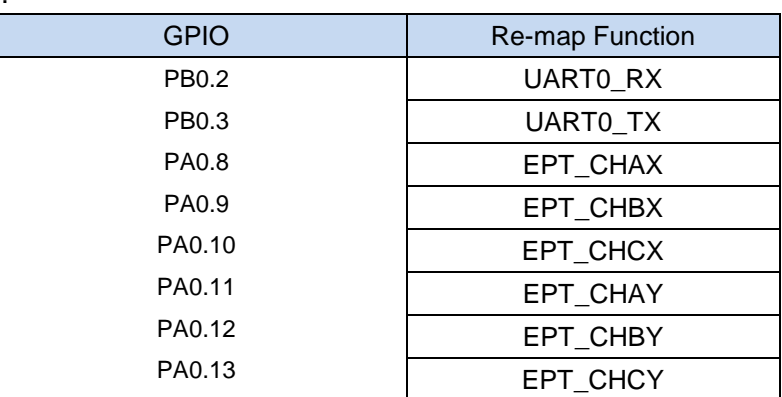

## <span id="page-24-0"></span>4.4 CORET 系统定时器模块

## 4.4.1 CORET 说明

系统定时器提供了一个简单易用的 24 位循环递减的计数器, 当系统计时器使能时, 计 数器开始工作。当计数器递减到 0 时, 会向中断控制器发起中断请求。定时器的计算公式 为: Time=(CORET\_RVR+1)\*(8/48M)

## 4.4.2 CORET 定时功能

#### > 功能实例:

开启内部主频 48MHz,并作为系统时钟。 利用 Coret 定时产生中断, PA0.12 输出占空比为 50%,周期为 20ms 方波。

#### > 操作步骤:

1.SYSCON CONFIG();函数配置 2.GPIO CONFIG();函数配置 3.CORET\_CONFIG();函数配置 4.PA0.12 输出翻转写在 "CORETHandler();" 中断函数中

#### > 程序范例:

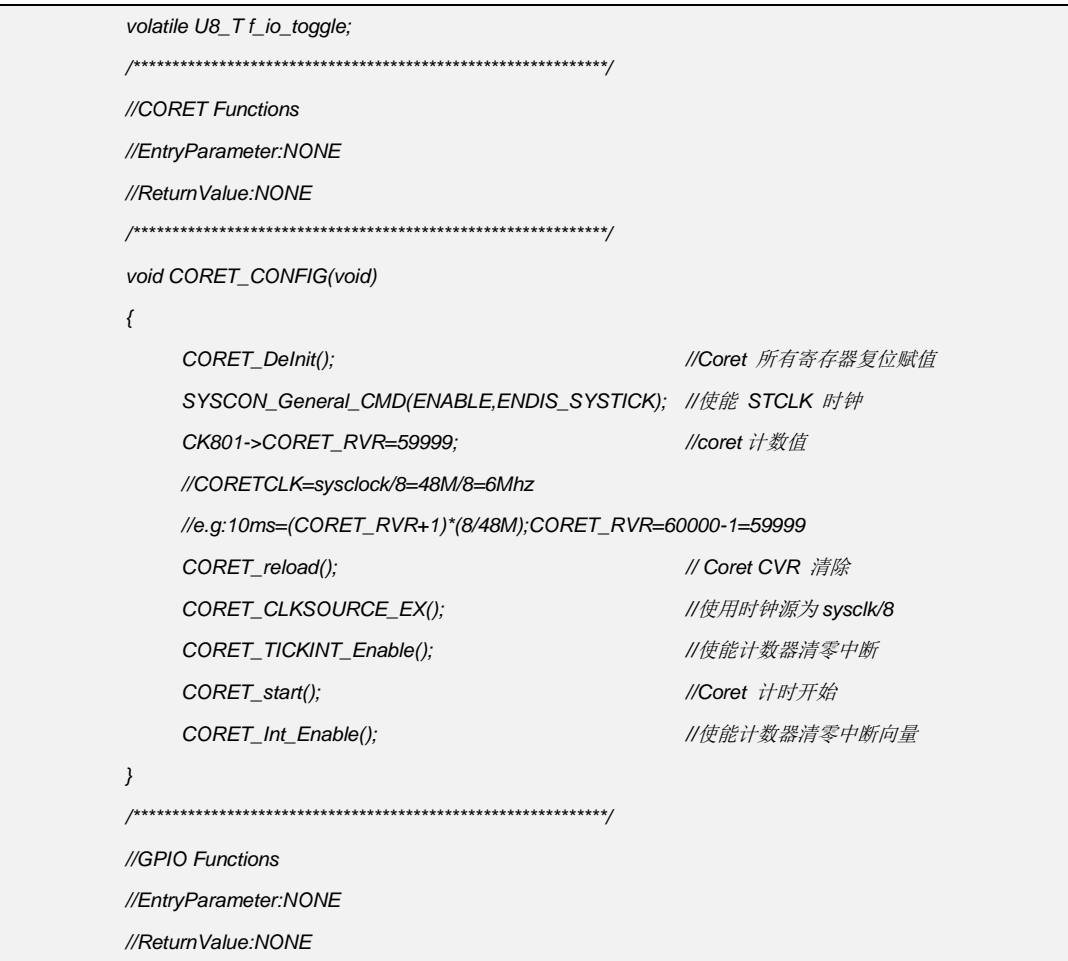

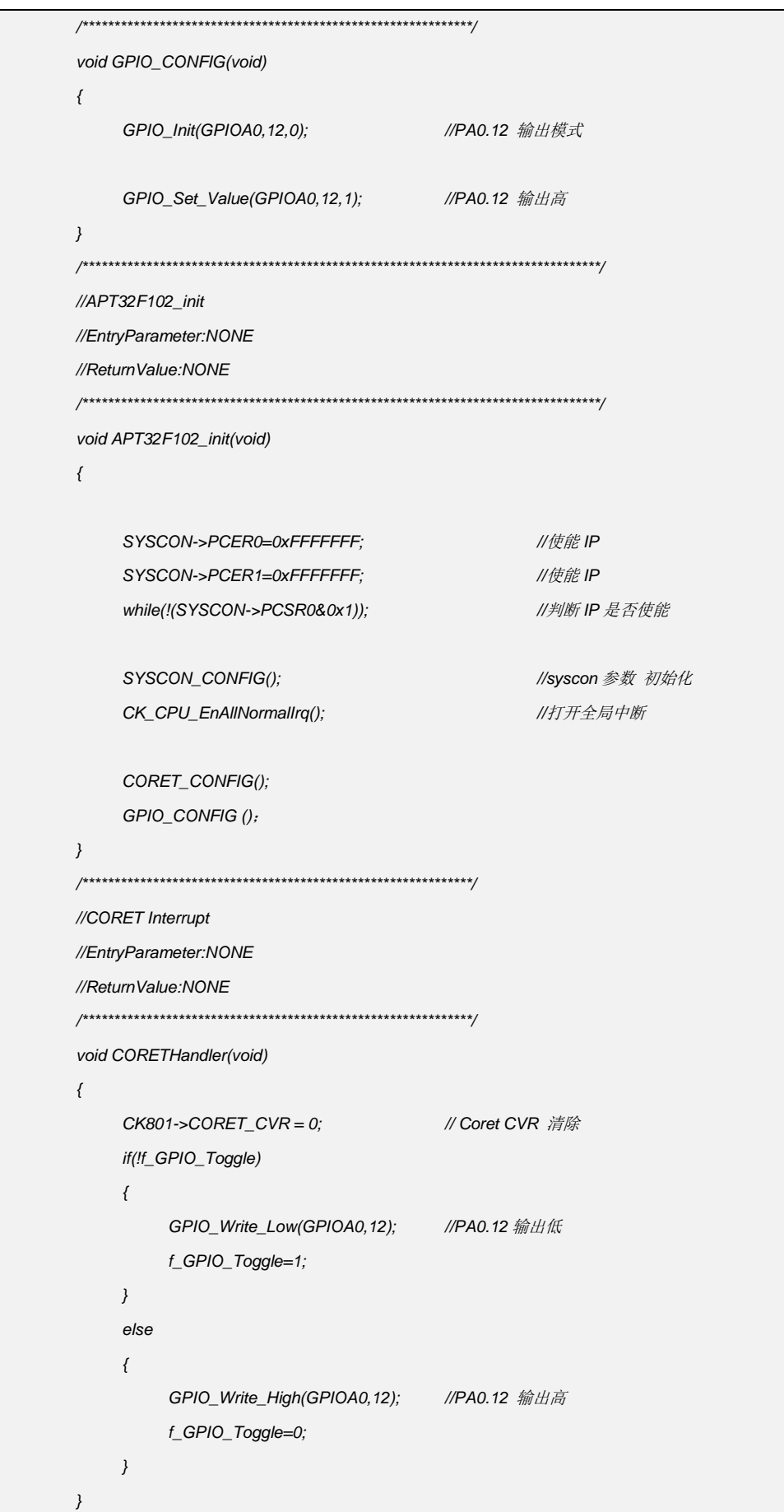

## <span id="page-26-0"></span>**4.5 ADC** 数模转换器模块

## **4.5.1 ADC** 说明

12 位模数转换器(ADC)模块使用一个逐次逼近电路将模拟电平转换为一个 12 位的数字 值。输入的模拟电平值必须在 AVREF 和 AVSS 的值之间。

- 带逐次逼近逻辑的模拟比较器
- 参考电压(AVREF)支持选择内部或者外部
- 自带固定电压参考源(INTVREF)
- 支持多路外部模拟输入 AIN[15:0], 内部固定电压参考源输入, 以及 1/4VDD 输入
- 支持多序列转换模式,可灵活配置转换通道,转换顺序,转换次数
- 每个转换序列都有一个 20 位转换结果寄存器(ADC\_DR)
- 支持多个外部触发源,可以触发转换序列
- 最大转换速度: 1MSPS
- 模拟输入范围: AVSS 到 AVREF

## **4.5.2 ADC** 配置

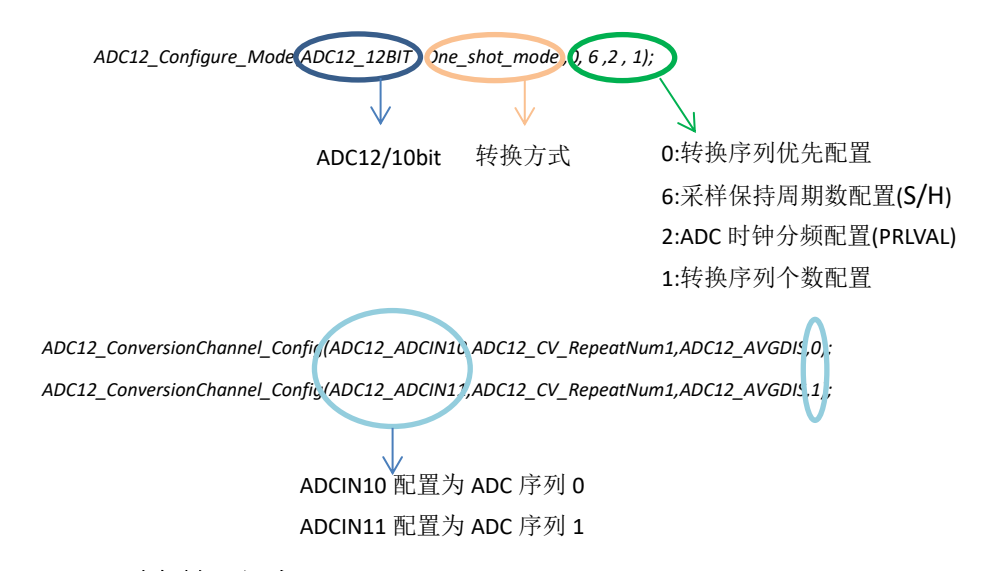

## **4.5.3 ADC** 转换速率

ADC 在使用时,PRLVAL 配置的值必须保证采样速度不超过手册规定的最大值(1MSPS)。 如果 PCLK 频率是 20MHz,并且 PCLK/2 被选择位转换时钟,那么一个时钟周期就是 100ns。 转换速度计算如下(假设 S/H 时间为默认值 6 个周期): (6 个 S/H 时钟周期) + (每位 1 个时钟转换周期 x 13 位) + (3 个同步和结果处理时钟周期) = 22 个周期: 22 x 100ns = 2.2us (476ksps) 采样和保持时间的长度可以由下面公式计算: S/H 时间 = ( 6 + (ADC\_SHR – 3) ) \* (1/F\_ANA) \* \*:如果 PRLVAL 是 0,那么 F\_ANA = PCLK

否则 PRLVAL 是其它任何值的话, F ANA = PCLK / (2\*PRLVAL)

## 4.5.4 ADC 单次转换模式

#### > 功能实例:

开启内部主频 48MHz.并作为系统时钟。

使能 ADCIN10、ADCIN11 通道,12BIT ADC,参考电压选择内部 2.048V,单次转换 模式, PRLVAL=2, ADC SHR =6,ADC 采样周期=(6+(6-3))=9。 ADC 转换周 F\_ANA=PCLK/(2\*PRLVAL)->F\_ANA=48M/(2\*2)=0.08us ADC 转换时间: ADC 采样周期+1 转换周期\*12bit (或 10bit) +3 个处理结果周期 =24个转换周期=24\*0.08us=520KSPS 注意: 1.ADC 转换速率不能超过 1MSPS。 2.选择内部参考电压 Vref 需要接 104 电容到 GND。

3.选择 INTVREF 1V 作为参考电压, Vref 不用外接 104 电容, 且该脚可以作为其 他功能使用。(B版或以上版本IC)

#### > 操作步骤:

1.SYSCON\_CONFIG();函数配置

2.GPIO\_CONFIG();函数配置

3.ADC\_CONFIG();函数配置

4. 主函数读 ADC 数据

> 程序范例:

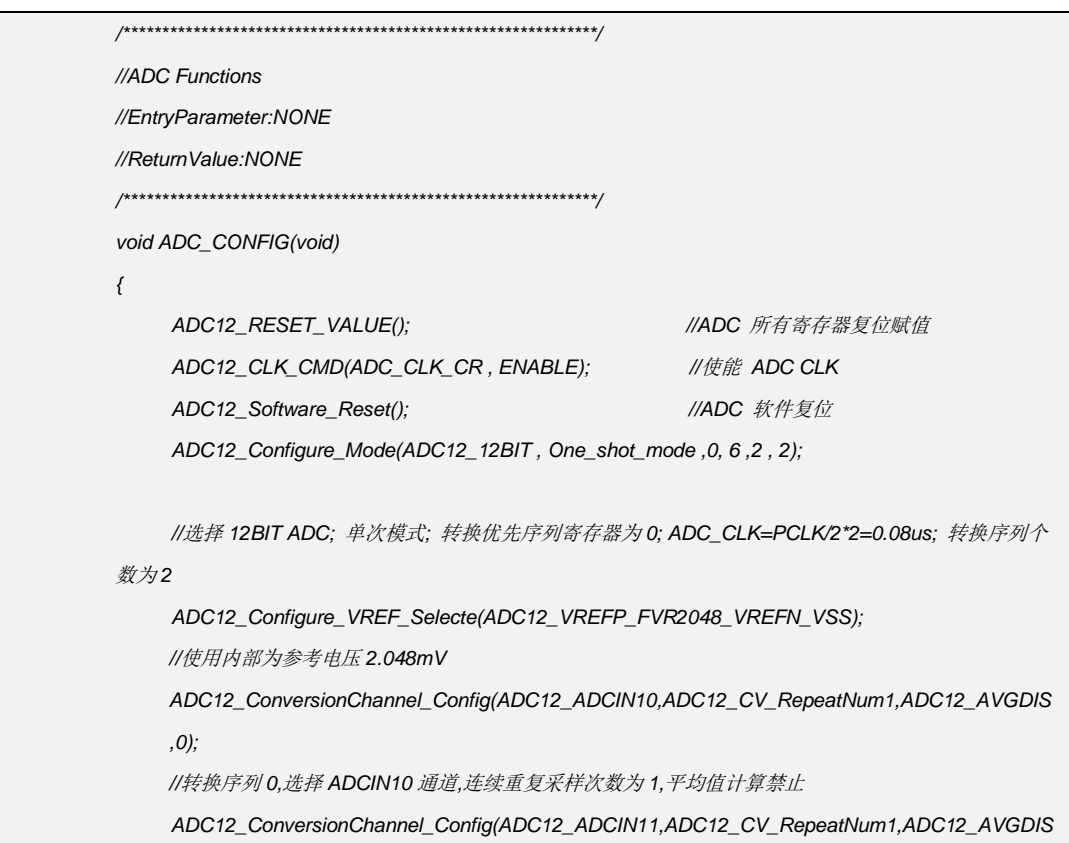

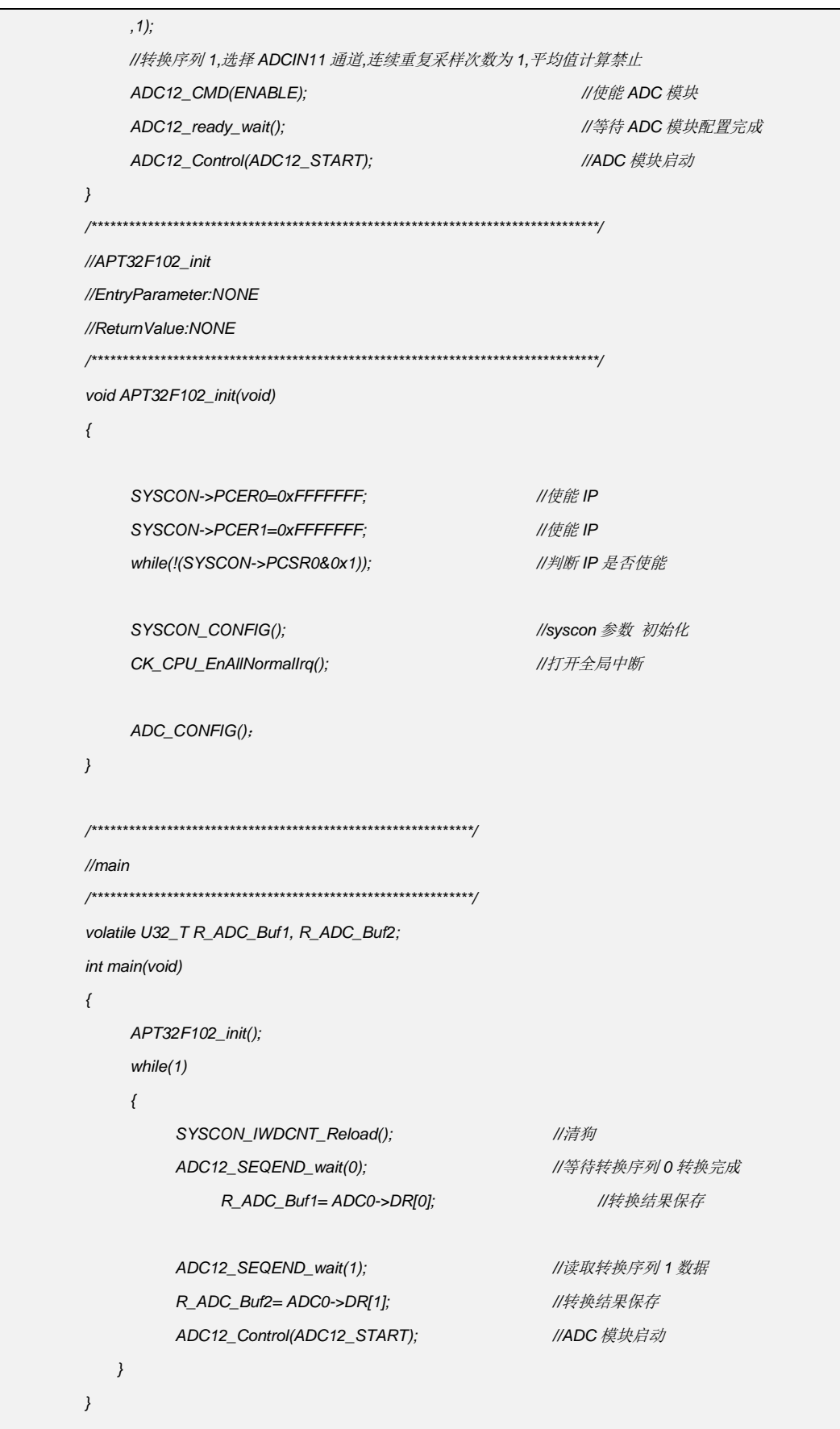

## **4.5.5 ADC** 单通道切换

#### 初始化时,将转换序列设置为 1 个通道

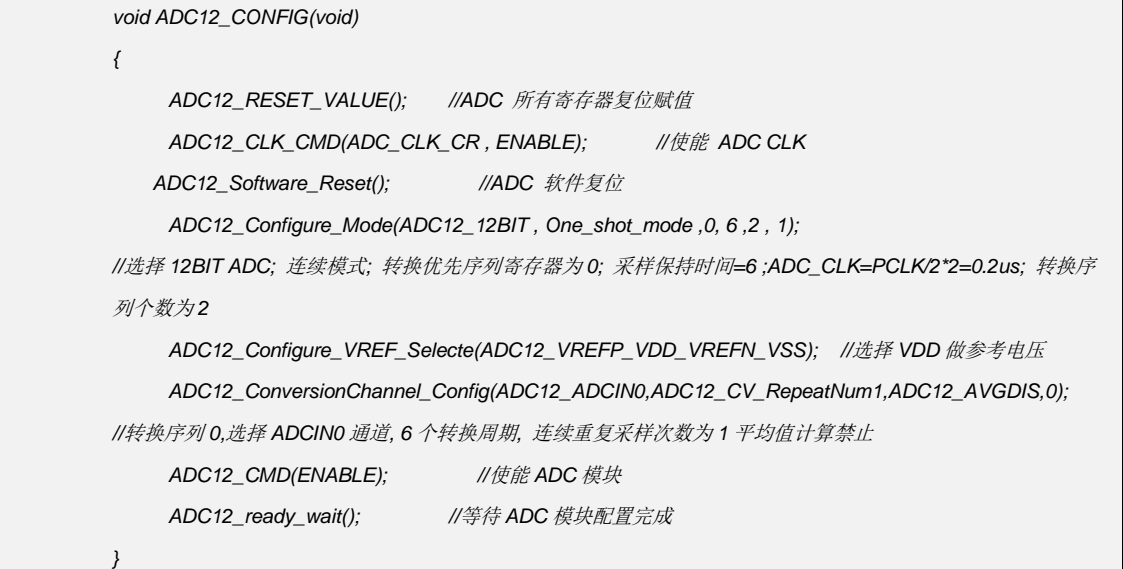

切换扫描两个 ADC 通道

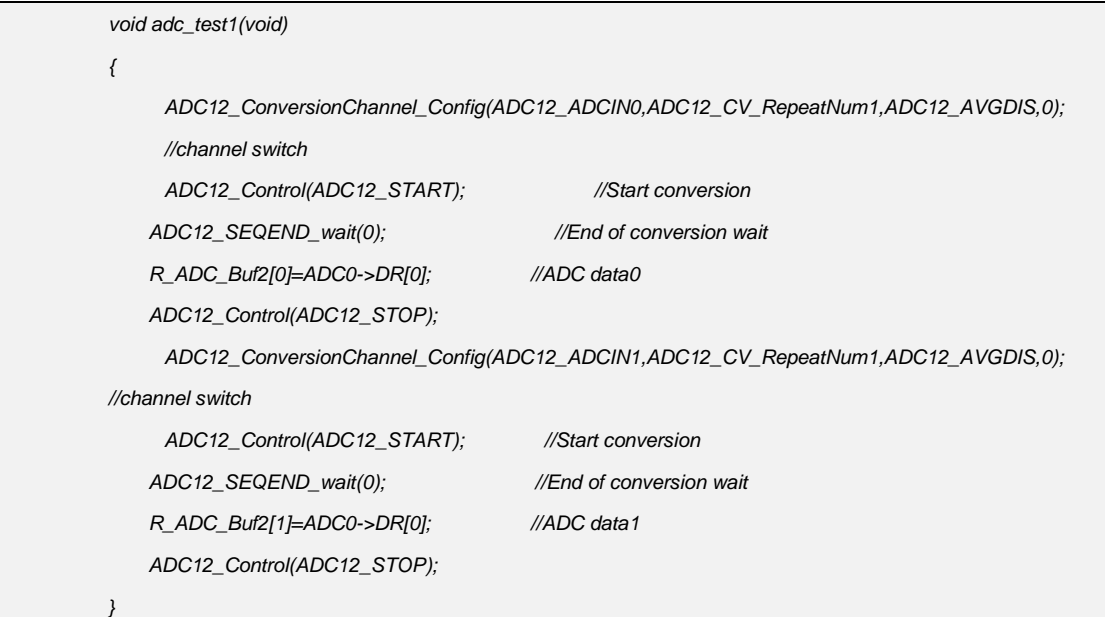

## **4.5.6 ADC** 连续转换模式

#### 功能实例**:**

开启内部主频 48MHz,并作为系统时钟。 使能 ADCIN10、ADCIN11 通道,12BIT ADC,参考电压选择内部 2.048V,单次转换 模式, PRLVAL=2, ADC\_SHR =6,ADC 采样周期=(6+(6-3))=9。 ADC 转换周期: F\_ANA=PCLK/(2\*PRLVAL)-F\_ANA=48M/(2\*2)=0.08us

ADC 转换时间: ADC 采样周期+1 转换周期\*12bit (或 10bit) +3 个处理结果周期 =24个转换周期=24\*0.08us=520KSPS 注意:

1.ADC 转换速率不能超过 1MSPS。

2.选择内部参考电压 Vref 需要接 104 电容到 GND。

3.选择 INTVREF 1V 作为参考电压, Vref 不用外接 104 电容, 且该脚可以作为其 他功能使用。(B版或以上版本IC)

#### > 操作步骤:

1.SYSCON\_CONFIG();函数配置

2.GPIO\_CONFIG();函数配置

3.ADC\_CONFIG();函数配置

4. 主函数读 ADC 数据

#### > 程序范例:

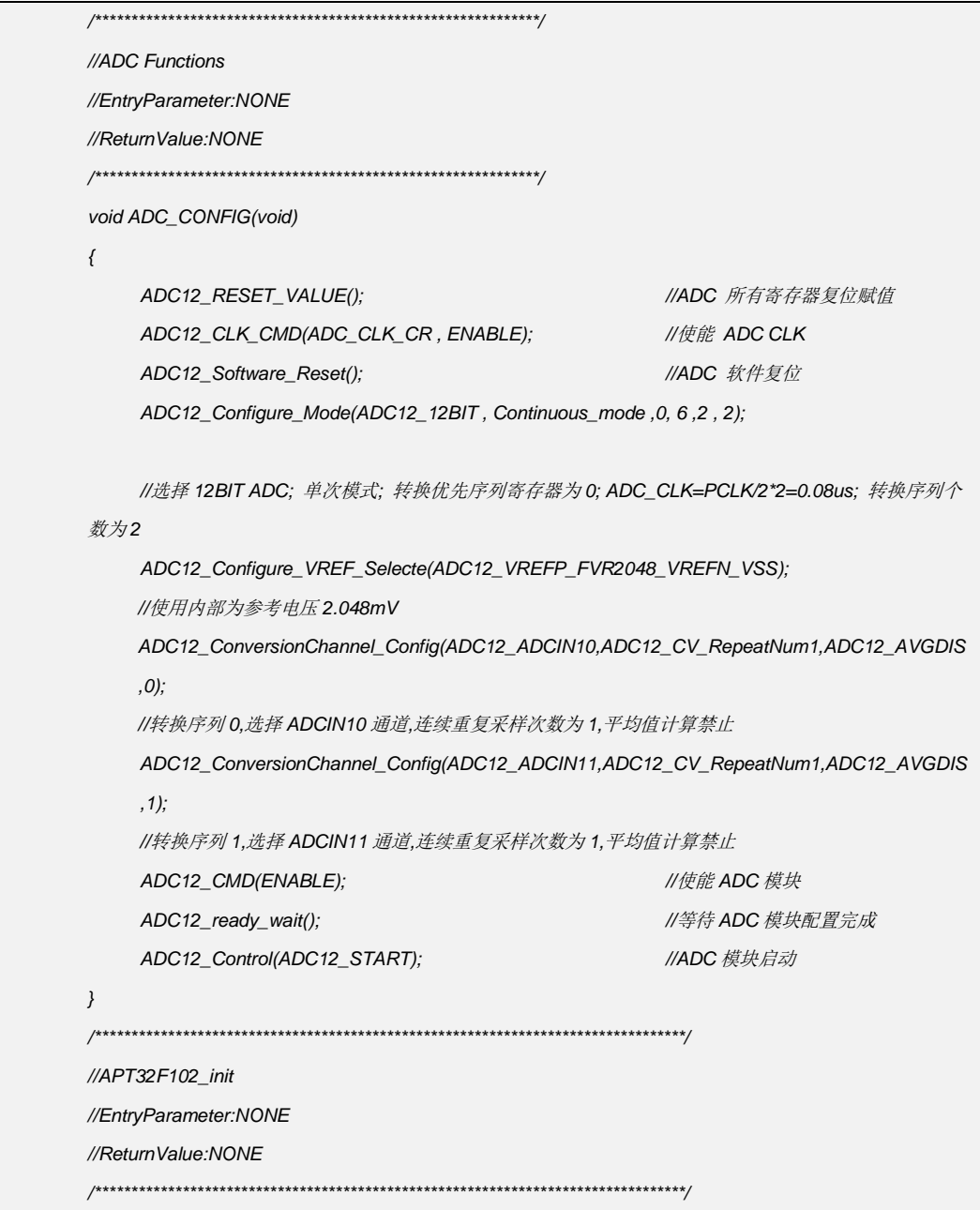

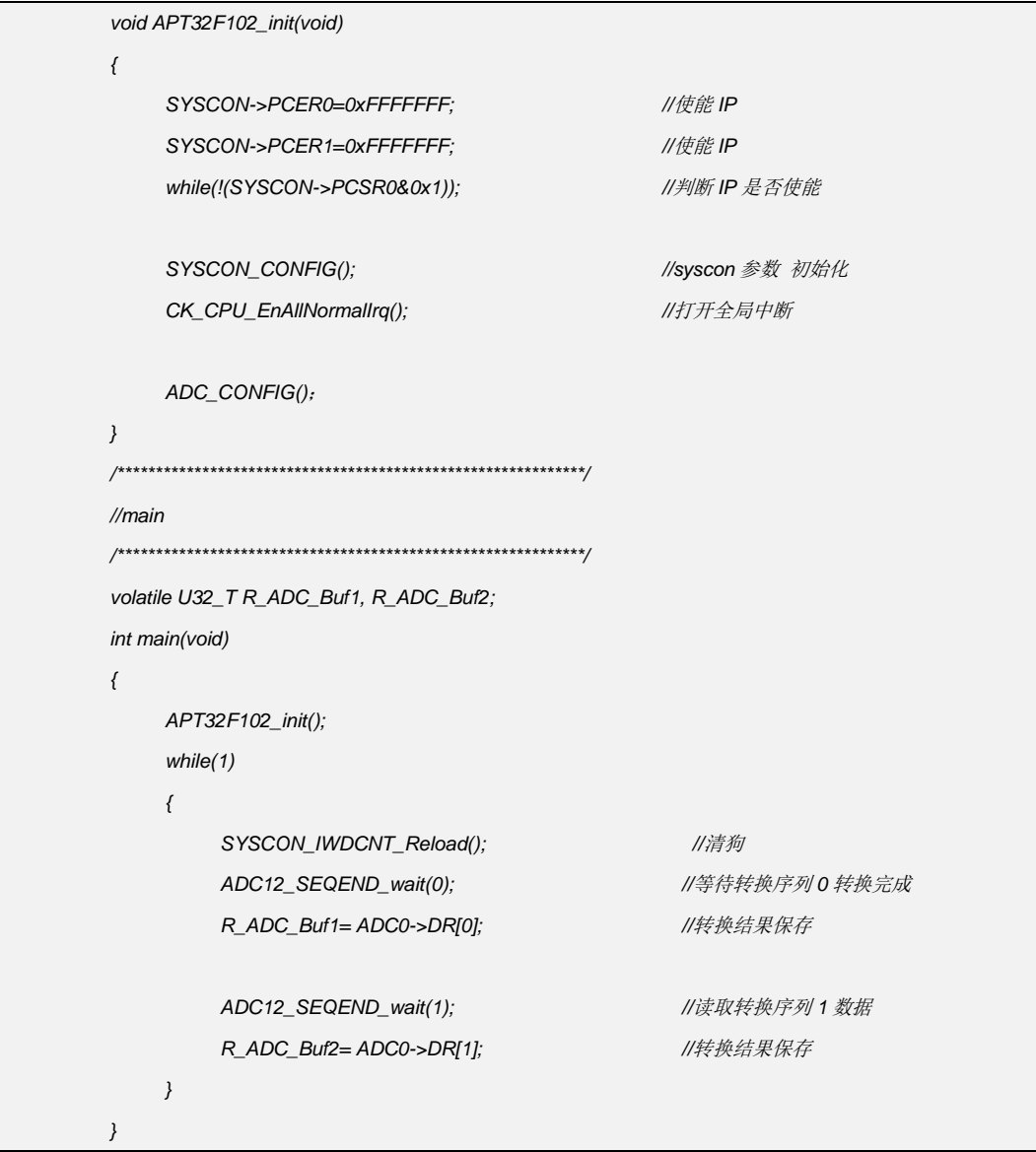

## <span id="page-32-0"></span>4.6 UART 通用异步收发器模块

## 4.6.1 UART 发送接收

#### > 功能实例:

开启内部主频 48MHz,并作为系统时钟。 波特率: PCLK/DIV=48M/416=115200 禁止奇偶数校验位。 发送顺序:bit0->bit7 UART 脚位选择: PA0.1->RXD0, PA0.0->TXD0 将 RXD 于 TXD 短接, 发送 Uart 数据 0XAA, 接收数据同样为 0XAA。 波形图如下:

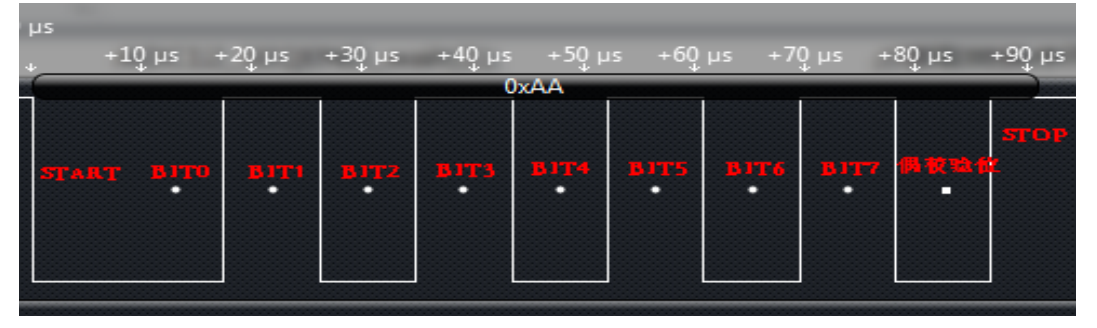

#### 操作步骤:  $\blacktriangleright$

1.SYSCON CONFIG();函数配置 2.GPIO\_CONFIG();函数配置 3.UART\_CONFIG();函数 4. 主函数发送 UART 数据 5.中断函数中接收 UART 数据

#### > 程序范例:

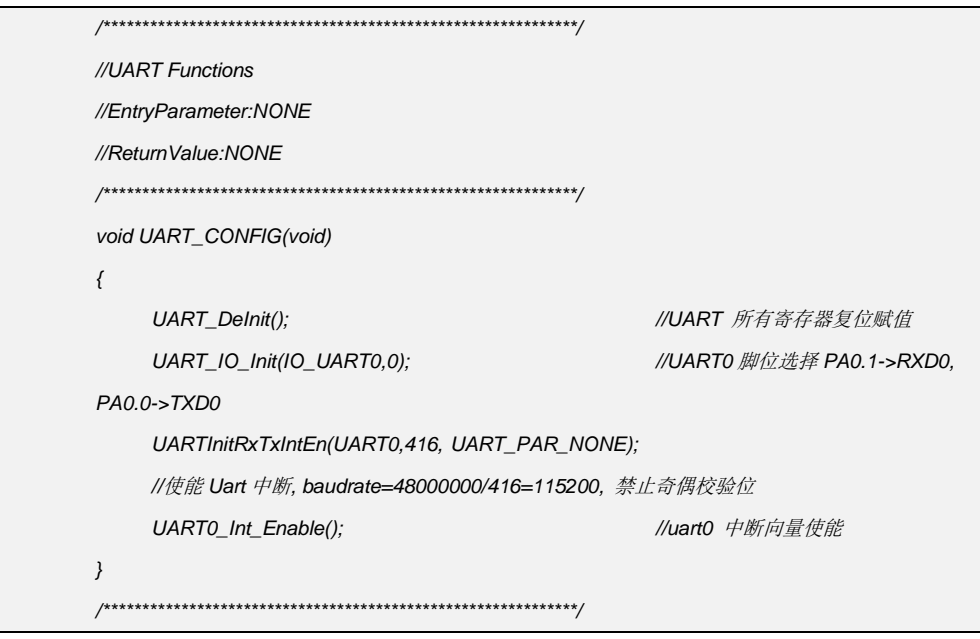

 $\frac{1}{\sqrt{m}}$ volatile U8\_T R\_Uart\_RDBUF; int main(void)  $\{$ APT32F102\_init();  $while(1)$  $\{$ SYSCON\_IWDCNT\_Reload(); //清狗 UARTTxByte (UART0,0XAA); //发送 0xaa while(R\_Uart\_RDBUF!=0xAA); //判断是否接收到 OXAA  $\}$  $\overline{\ }$ //APT32F102\_init //EntryParameter:NONE //ReturnValue:NONE void APT32F102\_init(void)  $\{$ SYSCON->PCER0=0xFFFFFFF; **//使能IP** SYSCON->PCER1=0xFFFFFFF; **//使能IP** while(!(SYSCON->PCSR0&0x1)); //判断 IP 是否使能 SYSCON\_CONFIG(); //syscon 参数 初始化 CK\_CPU\_EnAllNormallrq(); //打开全局中断 UART\_CONFIG();  $\}$ //UART0 Interrupt //EntryParameter:NONE //ReturnValue:NONE extern volatile U8\_T R\_Uart\_RDBUF; void UART0IntHandler(void)  $\{$ if ((UART0->ISR&UART\_RX\_INT\_S)==UART\_RX\_INT\_S)  $\left\{ \right.$ UART0->ISR=UART\_RX\_INT\_S; R\_Uart\_RDBUF=UART\_ReturnRxByte(UART0);  $\}$  $\left\{ \right\}$ 

## <span id="page-34-0"></span>**4.7 EPT** 增强型通用定时器模块

## **4.7.1 EPT** 说明

- 16 位可复位计数器
- 可编程计数器计数方式
	- 递增计数 (Up-counting)
	- 递减计数 (Down-counting)
	- 递增递减计数(Up-down-counting)
- 7 路 PWM 输出,包括 4 路波形产生控制单元,支持 4 路独立输出或者 3 组互补输出:
	- 4 路独立的 PWM 输出, 单边沿工作
	- 4 路独立的 PWM 输出, 双边沿对称工作
	- 3 组独立的 PWM 互补输出 + 1 路独立的 PWM 输出
- 可编程的死区控制单元
- 通过软件异步重置 PWM 的波形输出
- 支持可编程的相位控制
- 异常情况处理控制单元
	- 异常事件发生时,自动触发预设波形输出
	- 多种触发方式,包括外部管脚和模拟比较器(如含有)
- 支持片间多设备同步
	- 支持多个 TIMER 间的同步触发
	- 触发源包括 GPIO 输入, 其他外设触发, 软件设置和事件触发
	- 支持单次触发和连续触发模式
- 支持单脉冲输出模式
- 支持突发计数模式
- 支持通过外部时钟计数
- 支持事件计数器,可通过配置事件计数器(最大 15)触发相应中断
- 支持 PWM 对更高载波频率进行斩波输出
- 支持捕获模式,最多支持 4 个捕获值存储

## **4.7.2 EPT** 六路 **PWM** 互补输出死区可调

#### 功能实例**:**

开启内部主频 48MHz,并作为系统时钟。 计数器单周期时间:CLKS= MCLK /1=48MHz 输出周期为 100us,占空比为 50us,死区为 0.5us 波形如下: PA0.10->CHAX 周期:CLKS\*4800=100us,占空比:CLKS\*2400=50us PB0.3->CHAY PB0.2->CHBX 周期:CLKS\*4800=100us,占空比:CLKS\*1200=25us PB0.4->CHBY PB0.5->CHCX 周期:CLKS\*4800=100us,占空比:CLKS\*600=12.5us PA0.4->CHCY

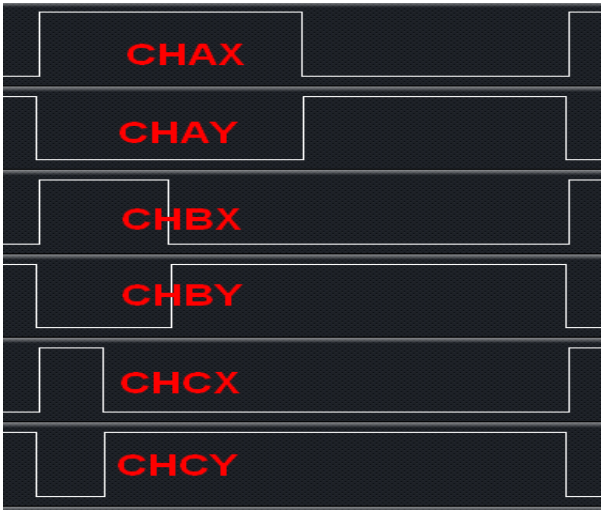

## 操作步骤**:**

1.SYSCON\_CONFIG();函数配置 2.EPT0\_CONFIG();函数配置 程序范例**:**

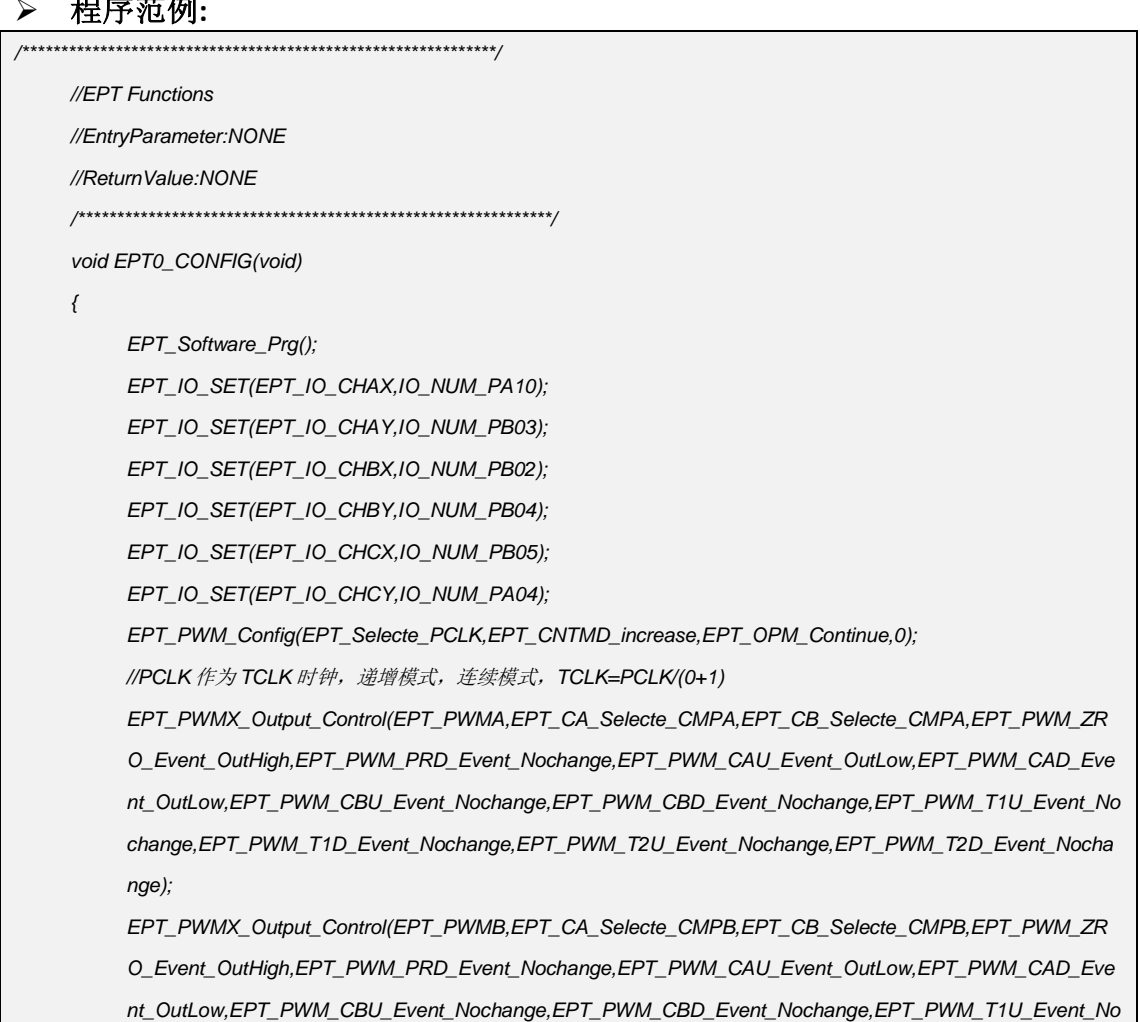
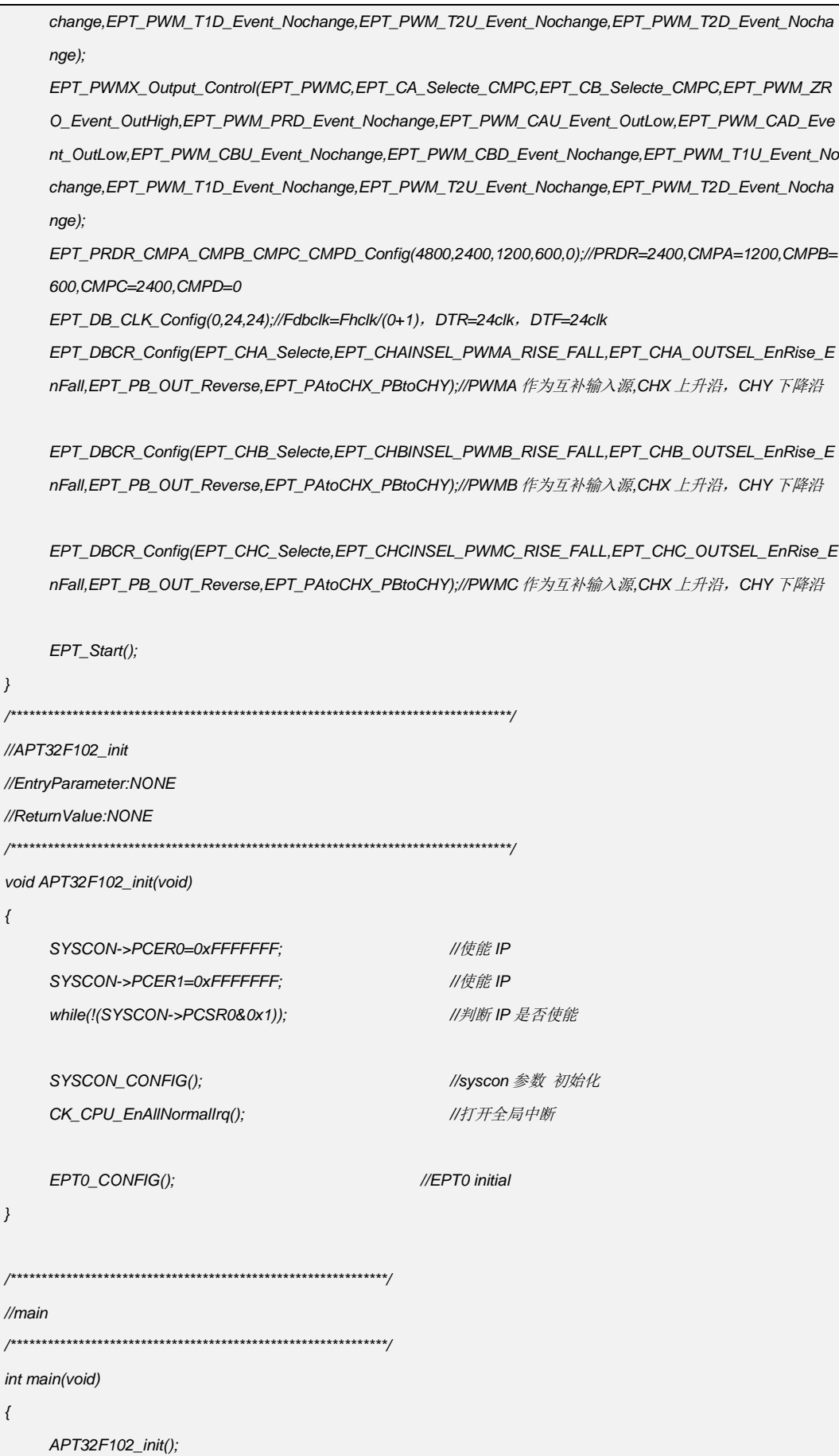

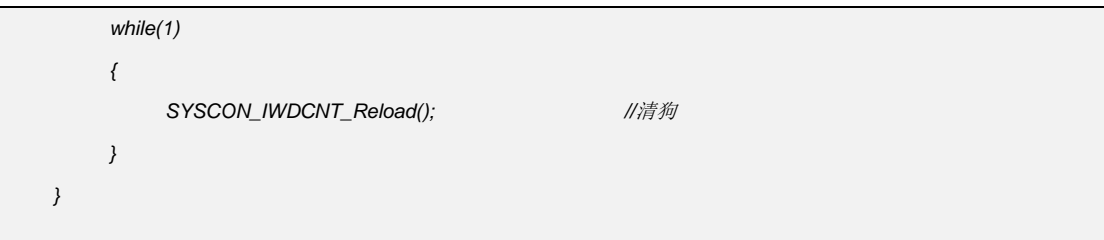

# 代码说明**:**

**EPT\_IO\_SET(**EPT\_IO\_Mode\_Type *EPT\_IO\_X* **,** EPT\_IO\_NUM\_Type *IO\_Num\_X***)**

*EPT\_IO\_X***:**表示选择需要设置的 PWM 通道

*IO\_Num\_X***:**表示选择 GPIO 管脚 作为 PWM 功能

EPT\_IO\_CHAX->PA0.7/PA0.10/PA0.15

- EPT\_IO\_CHAY->PB0.3/PB0.5/PA0.12
- EPT\_IO\_CHBX->PB0.2/PA0.11/PA0.14
- EPT\_IO\_CHBY->PB0.4/PA0.5/PA0.8
- EPT\_IO\_CHCX->PB0.5/PA0.3/PB0.3/PB0.0
- EPT\_IO\_CHCY->PB0.4/PA0.4/PA0.9/PA0.13
- EPT\_IO\_CHD->PB0.3/PA0.8

**EPT\_PWM\_Config(**EPT\_TCLK\_Selecte\_Type *EPT\_TCLK\_Selecte\_X* **,**

EPT\_CNTMD\_SELECTE\_Type *EPT\_CNTMD\_SELECTE\_X* **,** 

EPT\_OPM\_SELECTE\_Type *EPT\_OPM\_SELECTE\_X***,** 

U16\_T *EPT\_PSCR***)**

#### *EPT\_TCLK\_Selecte\_X***:**

表示选择 EPT 输入时钟源,可配置:

EPT\_Selecte\_PCLK/

EPT\_Selecte\_SYNCUSR3(EPT 同步触发源 3)。

#### *EPT\_CNTMD\_SELECTE\_X*:

表示计数器模式选择,可配置:

EPT CNTMD increase (递增)

EPT\_CNTMD\_decrease(递减)

EPT\_CNTMD\_increaseTOdecrease(递增递减)

#### *EPT\_OPM\_SELECTE\_X*:

表示计数触发工作模式选择可配置:

EPT\_OPM\_Once(单次触发)/

EPT\_OPM\_Continue(连续触发)。

#### *EPT\_PSCR***:**

表示 TCLK 分频配置, 若选择 PCLK 作为输入时钟源 公式=PCLK/( **EPT\_PSCR** +1),可配置 0~0xffff。

#### **EPT\_PWMX\_Output\_Control(**

EPT\_PWMX\_Selecte\_Type *EPT\_PWMX\_Selecte* **,** EPT\_CA\_Selecte\_Type *EPT\_CA\_Selecte\_X,* EPT\_CB\_Selecte\_Type *EPT\_CB\_Selecte\_X,* 

EPT\_PWM\_ZRO\_Output\_Type *EPT\_PWM\_ZRO\_Event\_Output,* EPT\_PWM\_PRD\_Output\_Type *EPT\_PWM\_PRD\_Event\_Output,*  EPT\_PWM\_CAU\_Output\_Type *EPT\_PWM\_CAU\_Event\_Output,* EPT\_PWM\_CAD\_Output\_Type *EPT\_PWM\_CAD\_Event\_Output ,* EPT\_PWM\_CBU\_Output\_Type *EPT\_PWM\_CBU\_Event\_Output,* EPT\_PWM\_CBD\_Output\_Type *EPT\_PWM\_CBD\_Event\_Output ,* EPT\_PWM\_T1U\_Output\_Type *EPT\_PWM\_T1U\_Event\_Output,* EPT\_PWM\_T1D\_Output\_Type *EPT\_PWM\_T1D\_Event\_Output ,* EPT\_PWM\_T2U\_Output\_Type *EPT\_PWM\_T2U\_Event\_Output,* EPT\_PWM\_T2D\_Output\_Type *EPT\_PWM\_T2D\_Event\_Output* **)**

### *EPT\_PWMX\_Selecte***:**

PWMX 输出配置,可配置:

- EPT\_PWMA
- EPT\_PWMB
- EPT\_PWMC
- EPT\_PWMD

## *EPT\_CA\_Selecte\_X***:**

- CA 比较值选择,可配置:
- EPT\_CA\_Selecte\_CMPA
- EPT\_CA\_Selecte\_CMPB
- EPT\_CA\_Selecte\_CMPC
- EPT\_CA\_Selecte\_CMPD

#### *EPT\_CB\_Selecte\_X***:**

- CB 比较值选择,可配置:
- EPT\_CB\_Selecte\_CMPA
- EPT\_CB\_Selecte\_CMPB
- EPT\_CB\_Selecte\_CMPC
- EPT\_CB\_Selecte\_CMPD

#### *EPT\_PWM\_ZRO\_Event\_Output***:**

当计数器事件为 ZRO 时,PWMX 管脚输出配置,可配置:

- EPT\_PWM\_ZRO\_Event\_OutHigh(输出高状态) (下同)
- EPT\_PWM\_ZRO\_Event\_OutLow(输出低状态) (下同)
- EPT\_PWM\_ZRO\_Event\_Nochange(输出无变化) (下同)
- EPT\_PWM\_ZRO\_Event\_Negate(输出反向)(下同)

### *EPT\_PWM\_PRD\_Event\_Output***:**

- 当计数器事件为 PRD 时,PWMX 管脚输出配置,可配置:
- EPT\_PWM\_PRD\_Event\_OutHigh
- EPT\_PWM\_PRD\_Event\_OutLow
- EPT\_PWM\_PRD\_Event\_Nochange
- EPT\_PWM\_PRD\_Event\_Negate。

## *EPT\_PWM\_CAU\_Event\_Output***:**

当计数器事件为 CAU 时,PWMX 管脚输出配置,可配置: EPT\_PWM\_CAU\_Event\_OutHigh EPT\_PWM\_CAU\_Event\_OutLow

EPT\_PWM\_CAU\_Event\_Nochange

EPT\_PWM\_CAU\_Event\_Negate

#### *EPT\_PWM\_CAD\_Event\_Output***:**

当计数器事件为 CAD 时,PWMX 管脚输出配置,可配置:

EPT\_PWM\_CAD\_Event\_OutHigh

EPT\_PWM\_CAD\_Event\_OutLow

EPT\_PWM\_CAD\_Event\_Nochange

EPT\_PWM\_CAD\_Event\_Negate

#### *EPT\_PWM\_CBU\_Event\_Output***:**

当计数器事件为 CBU 时,PWMX 管脚输出配置,可配置:

EPT\_PWM\_CBU\_Event\_OutHigh

EPT\_PWM\_CBU\_Event\_OutLow

EPT\_PWM\_CBU\_Event\_Nochange

EPT\_PWM\_CBU\_Event\_Negate

#### *EPT\_PWM\_CBD\_Event\_Output***:**

当计数器事件为 CBD 时,PWMX 管脚输出配置,可配置:

EPT\_PWM\_CBD\_Event\_OutHigh

EPT\_PWM\_CBD\_Event\_OutLow

EPT\_PWM\_CBD\_Event\_Nochange

EPT\_PWM\_CBD\_Event\_Negate

# *EPT\_PWM\_T1U\_Event\_Output***:**

当计数器事件为 T1U 时,PWMX 管脚输出配置,可配置:

EPT\_PWM\_T1U\_Event\_OutHigh

EPT\_PWM\_T1U\_Event\_OutLow

EPT\_PWM\_T1U\_Event\_Nochange

EPT\_PWM\_T1U\_Event\_Negate

### *EPT\_PWM\_T1D\_Event\_Output***:**

当计数器事件为 T1D 时,PWMX 管脚输出配置,可配置:

EPT\_PWM\_T1D\_Event\_OutHigh

EPT\_PWM\_T1D\_Event\_OutLow

EPT\_PWM\_T1D\_Event\_Nochange

EPT\_PWM\_T1D\_Event\_Negate

### *EPT\_PWM\_T2U\_Event\_Output***:**

当计数器事件为 T2U 时,PWMX 管脚输出配置,可配置:

EPT\_PWM\_T2U\_Event\_OutHigh

EPT\_PWM\_T2U\_Event\_OutLow

EPT\_PWM\_T2U\_Event\_Nochange

EPT\_PWM\_T2U\_Event\_Negate

## *EPT\_PWM\_T2D\_Event\_Output***:**

当计数器事件为 T2D 时,PWMX 管脚输出配置,可配置:

EPT\_PWM\_T2D\_Event\_OutHigh

EPT\_PWM\_T2D\_Event\_OutLow

EPT\_PWM\_T2D\_Event\_Nochange

EPT\_PWM\_T2D\_Event\_Negate

#### **EPT\_PRDR\_CMPA\_CMPB\_CMPC\_CMPD\_Config**

- **(**U16\_T *EPT\_PRDR\_Value ,*U16\_T *EPT\_CMPA\_Value ,* U16\_T *EPT\_CMPB\_Value ,* U16\_T *EPT\_CMPC\_Value* **,** U16\_T *EPT\_CMPD\_Value***)**
	- *EPT\_PRDR\_Value***:**当前周期设定,可配置 0~0Xffff
	- *EPT\_CMPA\_Value***:**当前周期设定,可配置 0~0Xffff
	- *EPT\_CMPB\_Value***:**当前周期设定,可配置 0~0Xffff
	- *EPT\_CMPC\_Value***:**当前周期设定,可配置 0~0Xffff
	- *EPT\_CMPD\_Value***:**当前周期设定,可配置 0~0Xffff

#### **EPT\_DB\_CLK\_Config(**U16\_T *DPSC* **,** U16\_T *DTR* **,** U16\_T *DTF***)**

*DPSC***:**死区时钟分频设定参数,公式=FHclk/( DPSC+1),可配置:0~0xffff

#### **EPT\_DBCR\_Config(**

EPT\_CHX\_Selecte\_Type *EPT\_CHX\_Selecte,*

EPT\_INSEL\_Type **EPT\_INSEL\_X**,

EPT\_OUTSEL\_Type *EPT\_OUTSEL\_X,*

EPT\_OUT\_POLARITY\_Type *EPT\_OUT\_POLARITY\_X,*

EPT\_OUT\_SWAP\_Type *EPT\_OUT\_SWAP\_X***)**

### *EPT\_CHX\_Selecte*:

CHA 通道选择可配置:

- EPT\_CHA\_Selecte
- EPT\_CHB\_Selecte
- EPT\_CHC\_Selecte

### *EPT\_INSEL\_X*:

CHA/ CHB/CHC 输入源 PWMX 选择

- EPT\_CHA\_Selecte 可配置:
- EPT\_CHAINSEL\_PWMA\_RISE\_FALL
- EPT\_CHAINSEL\_PWMB\_RISE\_PWMA\_FALL
- EPT\_CHAINSEL\_PWMA\_RISE\_PWMB\_FALL
- EPT\_CHAINSEL\_PWMB\_RISE\_FALL
- EPT\_CHB\_Selecte 可配置:
- EPT\_CHBINSEL\_PWMB\_RISE\_FALL
- EPT\_CHBINSEL\_PWMC\_RISE\_PWMB\_FALL
- EPT\_CHBINSEL\_PWMB\_RISE\_PWMC\_FALL
- EPT\_CHBINSEL\_PWMC\_RISE\_FALL
- EPT\_CHC\_Selecte 可配置:
- EPT\_CHCINSEL\_PWMC\_RISE\_FALL
- EPT\_CHCINSEL\_PWMD\_RISE\_PWMC\_FALL
- EPT\_CHCINSEL\_PWMC\_RISE\_PWMD\_FALL
- EPT\_CHCINSEL\_PWMD\_RISE\_FALL

### *EPT\_OUTSEL\_X***:**

CHA/CHB/CHC 输出死区配置使能 EPT\_CHA\_Selecte 可配置:

EPT\_CHA\_OUTSEL\_PWMA\_PWMB\_Bypass

EPT\_CHA\_OUTSEL\_DisRise\_EnFall

EPT\_CHA\_OUTSEL\_EnRise\_DisFall

EPT\_CHA\_OUTSEL\_EnRise\_EnFall

EPT\_CHB\_Selecte 可配置:

EPT\_CHB\_OUTSEL\_PWMB\_PWMC\_Bypass

EPT\_CHB\_OUTSEL\_DisRise\_EnFall

EPT\_CHB\_OUTSEL\_EnRise\_DisFall

EPT\_CHB\_OUTSEL\_EnRise\_EnFall

EPT\_CHC\_Selecte 可配置:

EPT\_CHC\_OUTSEL\_PWMC\_PWMD\_Bypass

EPT\_CHC\_OUTSEL\_DisRise\_EnFall

EPT\_CHC\_OUTSEL\_EnRise\_DisFall

EPT\_CHC\_OUTSEL\_EnRise\_EnFall

#### *EPT\_OUT\_POLARITY\_X***:**

CHAX/CHBX/CHCX CHAY/CHBY/CHCY 输出状态翻转设定 EPT\_CHA\_Selecte 可配置: EPT\_PA\_PB\_OUT\_Direct(CHAX、CHAY 直接输出) EPT\_PA\_OUT\_Reverse(CHAX 输出反向, CHAY 保持不变) EPT\_PB\_OUT\_Reverse(CHAY 输出反向, CHAX 保持不变) EPT\_PA\_PB\_OUT\_Reverse (CHAX、CHAY 输出全反向) EPT\_CHB\_Selecte 可配置: EPT\_PA\_PB\_OUT\_Direct(CHBX、CHBY 直接输出) EPT\_PA\_OUT\_Reverse(CHBX 输出反向, CHBY 保持不变) EPT\_PB\_OUT\_Reverse(CHBY 输出反向, CHBX 保持不变) EPT\_PA\_PB\_OUT\_Reverse (CHBX、CHBY 输出全反向) EPT\_CHC\_Selecte 可配置: EPT\_PA\_PB\_OUT\_Direct(CHCX、CHCY 直接输出) EPT\_PA\_OUT\_Reverse(CHCX 输出反向, CHCY 保持不变)

EPT\_PB\_OUT\_Reverse(CHCY 输出反向, CHCX 保持不变) EPT\_PA\_PB\_OUT\_Reverse (CHCX、CHCY 输出全反向)

#### *EPT\_OUT\_SWAP\_X***:**

CHAX/CHBX/CHCX CHAY/CHBY/CHCY 输出状态互换设定 EPT\_CHA\_Selecte 可配置: EPT\_PAtoCHX\_PBtoCHY(CHAX、CHAY 直接输出) EPT\_PBtoCHX\_PBtoCHY(CHAX、CHAY 同时输出 CHAY) EPT\_PAtoCHX\_PAtoCHY(CHAX、CHAY 同时输出 CHAX) EPT\_PBtoCHX\_PAtoCHY(CHAX、CHAY 输出互换) EPT\_CHB\_Selecte 可配置: EPT\_PAtoCHX\_PBtoCHY(CHBX、CHBY 直接输出) EPT\_PBtoCHX\_PBtoCHY(CHBX、CHBY 同时输出 CHBY) EPT\_PAtoCHX\_PAtoCHY(CHBX、CHBY 同时输出 CHBX) EPT\_PBtoCHX\_PAtoCHY(CHBX、CHBY 输出互换) EPT\_CHC\_Selecte 可配置:

EPT\_PAtoCHX\_PBtoCHY(CHCX、CHCY 直接输出) EPT\_PBtoCHX\_PBtoCHY(CHCX、CHCY 同时输出 CHCY) EPT\_PAtoCHX\_PAtoCHY(CHCX、CHCY 同时输出 CHCX) EPT\_PBtoCHX\_PAtoCHY(CHCX、CHCY 输出互换)

# 4.7.3 EPT 输入捕捉

# > 功能实例:

开启内部主频 48MHz,并作为系统时钟。 计数器单周期时间: CLKS= MCLK /1=48MHz PA0.0 作为捕捉输入口 捕捉波形周期=100uS, 占空比=79.2us R\_CMPA\_BUF 存储低电平计数值, R\_CMPB\_BUF 存储周期计数值

# > 操作步骤:

- 1. SYSCON CONFIG();函数配置
- 2. GPIO\_CONFIG();函数配置
- 3. EPTO CONFIG();函数配置
- 4. ET\_CONFIG();函数配置

## > 程序范例:

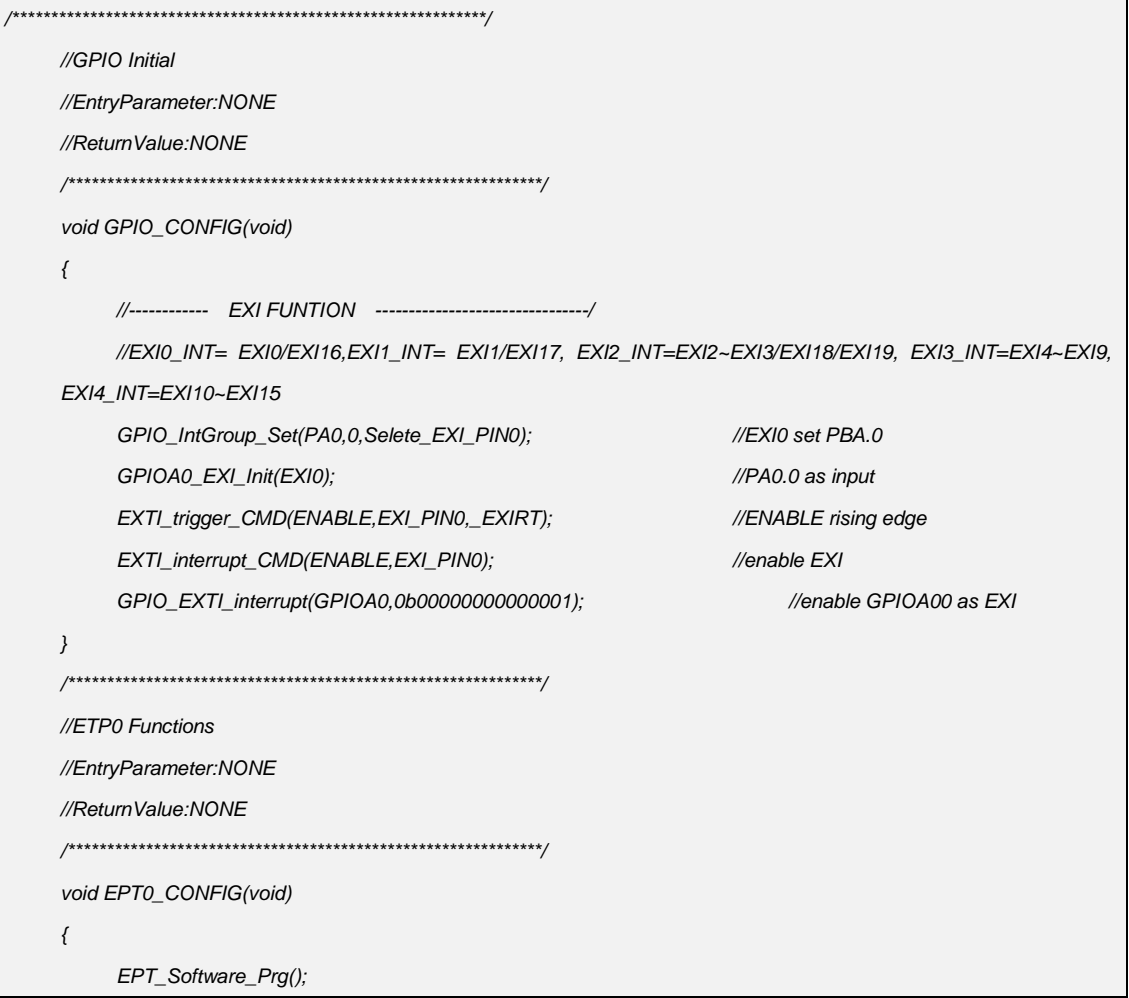

```
EPT_Capture_Config(EPT_Selecte_PCLK,EPT_CNTMD_increase,EPT_CAPMD_Continue,EPT_CAP_EN,EPT
    LDARST EN.EPT LDBRST DIS.EPT LDCRST DIS.EPT LDDRST DIS.1.0)://TCLK=pclk/(1+0).CMPAload
    CMPBload
    EPT_SYNCR_Config(EPT_Triggle_Continue,EPT_SYNCUSR0_REARMTrig_DIS,EPT_TRGSRC0_ExtSync_S
    YNCUSR0,EPT_TRGSRC1_ExtSync_SYNCUSR4,0x04);//使能 SYNCUSR2,连续触发
    EPT_PRDR_CMPA_CMPB_CMPC_CMPD_Config(0XFFFF,0,0,0,0);
    EPT_Int_Enable(EPT_CAP_LD0);//CMPA 载入中断
    EPT_Int_Enable(EPT_CBP_LD1);//CMPB 载入中断
    EPT Vector Int Enable();
    EPT_Start();
\}//ET Initial
//EntryParameter:NONE
//ReturnValue:NONE
void ET_CONFIG(void)
\left\{ \right.ET_Delnit()
    ET_CHO_SRCSEL(ET_SRCO,ENABLE,ET_EXI_SYNCO);
    ET_CH0_CONTROL(ENABLE,TRG_HW,ET_EPT0_TRGSRC2);
    ET_ENABLE();
\mathcal{E}//syscon Functions
//EntryParameter:NONE
//ReturnValue:NONE
void SYSCON_CONFIG(void)
\{SYSCON_RST_VALUE();
    SYSCON_General_CMD(ENABLE,ENDIS_ISOSC);
    SYSCON_HFOSC_SELECTE(HFOSC_SELECTE_48M);
    SystemCLK_HCLKDIV_PCLKDIV_Config(SYSCLK_HFOSC,HCLK_DIV_1,PCLK_DIV_1,HFOSC_48M);
    SYSCON_IWDCNT_Config(IWDT_TIME_1S,IWDT_INTW_DIV_7);
    SYSCON_WDT_CMD(ENABLE);
    SYSCON_IWDCNT_Reload();
    SYSCON->EVTRG=0X00|0x01<<20;
    SYSCON->EVPS=0X00;
//APT32F102_init
//EntryParameter:NONE
//ReturnValue:NONE
```

```
void APT32F102 init(void)
\{SYSCON->PCER0=0xFFFFFFF;
                                        //使能IP
    SYSCON->PCER1=0xFFFFFFF;
                                        //使能 IP
    while(!(SYSCON->PCSR0&0x1));
                                        //判断 IP 是否使能
    SYSCON CONFIG();
                                        //syscon 参数 初始化
    CK_CPU_EnAllNormallrq();
                                        //打开全局中断
                                     //GPIO initial
    GPIO_CONFIG();
    EPTO_CONFIG();
                                     //EPT0 initial
    ET_CONFIG();
\}volatile int R CMPA BUF, R CMPB BUF;
//EPT0 Interrupt
//EntryParameter:NONE
//ReturnValue:NONE
void EPT0IntHandler(void)
\{if((EPT0->MISR&EPT_CAP_LD0)==EPT_CAP_LD0)
    \left\{ \right.EPT0->ICR=EPT_CAP_LD0;
        EXTI_trigger_CMD(DISABLE,EXI_PIN0,_EXIRT);
        EXTI_trigger_CMD(ENABLE, EXI_PIN0,_EXIFT);
        R_CMPA_BUF=EPT0->CMPA; //低电平计数
    \overline{\ }else if((EPT0->MISR&EPT_CBP_LD1)==EPT_CBP_LD1)
    \{EPT0->ICR=EPT_CBP_LD1;
        EXTI_trigger_CMD(ENABLE,EXI_PIN0,_EXIRT);
        EXTI_trigger_CMD(DISABLE,EXI_PIN0,_EXIFT);
        R_CMPB_BUF=EPT0->CMPB;
                                  //周期计数值
    \}\}\frac{1}{m}int main(void)
\{APT32F102_init();
```

```
while(1)
   {
       SYSCON_IWDCNT_Reload(); //清狗
   }
}
```
## 代码说明**:**

**EPT\_Capture\_Config(**

EPT\_TCLK\_Selecte\_Type *EPT\_TCLK\_Selecte\_X,*

EPT\_CNTMD\_SELECTE\_Type *EPT\_CNTMD\_SELECTE\_X,*

EPT\_CAPMD\_SELECTE\_Type *EPT\_CAPMD\_SELECTE\_X,*

EPT\_CAPLDEN\_CMD\_Type *CAP\_CMD*.

EPT\_LOAD\_CMPA\_RST\_CMD\_Type *EPT\_LOAD\_CMPA\_RST\_CMD,* EPT\_LOAD\_CMPB\_RST\_CMD\_Type *EPT\_LOAD\_CMPB\_RST\_CMD,* EPT\_LOAD\_CMPC\_RST\_CMD\_Type *EPT\_LOAD\_CMPC\_RST\_CMD,* EPT\_LOAD\_CMPD\_RST\_CMD\_Type *EPT\_LOAD\_CMPD\_RST\_CMD,* U8\_T *EPT\_STOP\_WRAP,* 

U16\_T *EPT\_PSCR***)**

## *EPT\_TCLK\_Selecte\_X***:**

表示选择 EPT 输入时钟源,可配置:

EPT\_Selecte\_PCLK/

EPT\_Selecte\_SYNCUSR3(EPT 同步触发源 3)

#### *EPT\_CNTMD\_SELECTE\_X*:

表示计数器模式选择,可配置: EPT\_CNTMD\_increase(递增) EPT CNTMD decrease (递减) EPT\_CNTMD\_increaseTOdecrease(递增递减)。

#### *EPT\_CNTMD\_SELECTE\_X*:

表示计数器模式选择,可配置:

EPT CNTMD increase (递增)

EPT\_CNTMD\_decrease(递减)

EPT\_CNTMD\_increaseTOdecrease(递增递减)。

#### *CAP\_CMD***:**

捕捉使能位,可配置: EPT CAP EN (使能) EPT\_CAP\_DIS(禁止)

#### *EPT\_LOAD\_CMPA\_RST\_CMD***:**

CMPA 载入计数器重新计数,可配置: EPT\_LDARST\_EN(使能) EPT\_LDARST\_DIS(禁止)

#### *EPT\_LOAD\_CMPB\_RST\_CMD***:**

CMPB 载入计数器重新计数,可配置:

EPT\_LDBRST\_EN(使能) EPT LDBRST DIS(禁止)

#### *EPT\_LOAD\_CMPC\_RST\_CMD***:**

CMPC 载入计数器重新计数,可配置: EPT\_LDCRST\_EN(使能) EPT\_LDCRST\_DIS(禁止)

#### *EPT\_LOAD\_CMPD\_RST\_CMD***:**

CMPD 载入计数器重新计数,可配置: **EPT LDDRST EN (使能)** EPT\_LDDRST\_DIS(禁止)

#### **EPT\_SYNCR\_Config(**

EPT\_Triggle\_Mode\_Type *EPT\_Triggle\_X ,* 

EPT\_SYNCUSR0\_REARMTrig\_Selecte\_Type

#### *EPT\_SYNCUSR0\_REARMTrig\_Selecte ,*

EPT\_TRGSRC0\_ExtSync\_Selected\_Type *EPT\_TRGSRC0\_ExtSync\_Selected ,* EPT\_TRGSRC1\_ExtSync\_Selected\_Type *EPT\_TRGSRC1\_ExtSync\_Selected ,*  U8\_T *EPT\_SYNCR\_EN*

**)**

### *EPT\_Triggle\_X***:**

同步触发单次或连续触发选择,可配置:

EPT\_Triggle\_Continue(连续触发)

EPT\_Triggle\_Once (单次触发)

#### *EPT\_SYNCUSR0\_REARMTrig\_Selecte***:**

SYNCUSR0 单次触发时 rearm 清除事件选择,可配置: EPT\_SYNCUSR0\_REARMTrig\_DIS(禁止) EPT\_SYNCUSR0\_REARMTrig\_T1(T1 事件触发时 rearm)

EPT\_SYNCUSR0\_REARMTrig\_T2(T2 事件触发时 rearm)

EPT\_SYNCUSR0\_REARMTrig\_T1T2(T1 或 T2 事件触发时 rearm)

#### *EPT\_TRGSRC0\_ExtSync\_Selected***:**

选择同步事件作为 TRGSRC0 触发事件 ExtSyn, 可配置:0~5 EPT\_TRGSRC0\_ExtSync\_SYNCUSR0

……

EPT\_TRGSRC0\_ExtSync\_SYNCUSR5

#### *EPT\_TRGSRC1\_ExtSync\_Selected***:**

选择同步事件作为 TRGSRC1 触发事件 ExtSync 可配置:0~5 EPT\_TRGSRC1\_ExtSync\_SYNCUSR0

……

EPT\_TRGSRC1\_ExtSync\_SYNCUSR5

#### **EPT\_PRDR\_CMPA\_CMPB\_CMPC\_CMPD\_Config**

**(**U16\_T *EPT\_PRDR\_Value* **,** U16\_T *EPT\_CMPA\_Value* **,** U16\_T *EPT\_CMPB\_Value* **,** U16\_T

# *EPT\_CMPC\_Value* **,** U16\_T *EPT\_CMPD\_Value***)**

*EPT\_PRDR\_Value***:**当前周期设定,可配置:0~0Xffff。

EPT\_CMPA\_Value:当前周期设定,可配置:0~0Xffff。 EPT\_CMPB\_Value:当前周期设定,可配置:0~0Xffff。 EPT\_CMPC\_Value: 当前周期设定, 可配置:0~0Xffff。 EPT\_CMPD\_Value: 当前周期设定, 可配置:0~0Xffff。

# 4.7.4 EPT 四路 PWM 独立输出

# > 功能实例:

```
开启内部主频 48MHz,并作为系统时钟。
计数器单周期时间: CLKS= MCLK /1=48MHz
输出周期为 100us
波形如下:
PA0.10->CHAX 周期:CLKS*4800=100us,占空比:CLKS*2400=50us
PB0.2->CHBX 周期:CLKS*4800=100us,占空比:CLKS*1200=25us
PB0.5->CHCX 周期:CLKS*4800=100us,占空比:CLKS*600=12.5us
PA0.4->CHD 周期:CLKS*4800=100us,占空比:CLKS*300=6.25us
```
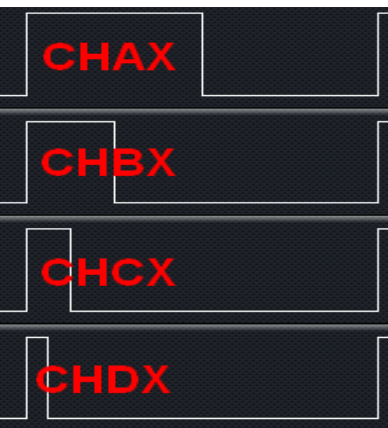

# > 操作步骤:

1.SYSCON\_CONFIG();函数配置 2.EPT0\_CONFIG();函数配置

#### 程序范例:  $\triangleright$

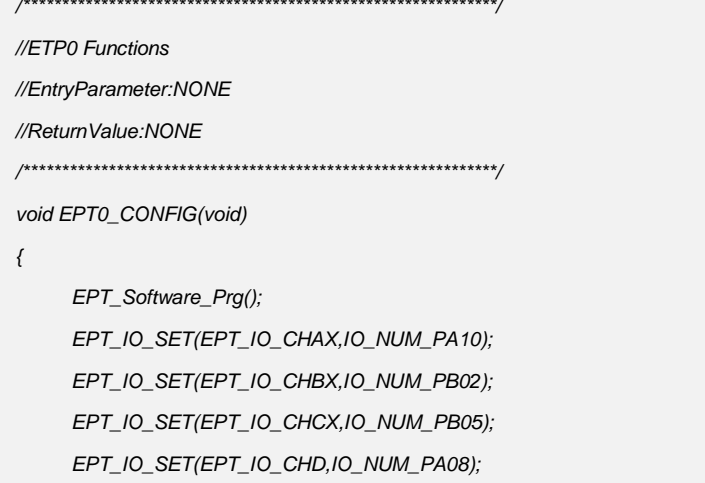

*EPT\_PWM\_Config(EPT\_Selecte\_PCLK,EPT\_CNTMD\_increase,EPT\_OPM\_Continue,0);//PCLK* 作为 *TCLK* 时 钟,递增模式,连续模式,*TCLK=PCLK/(0+1) EPT\_PWMX\_Output\_Control(EPT\_PWMA,EPT\_CA\_Selecte\_CMPA,EPT\_CB\_Selecte\_CMPA,EPT\_PWM\_ZR O\_Event\_OutHigh,EPT\_PWM\_PRD\_Event\_Nochange,EPT\_PWM\_CAU\_Event\_OutLow,EPT\_PWM\_CAD\_Eve nt\_OutLow,EPT\_PWM\_CBU\_Event\_Nochange,EPT\_PWM\_CBD\_Event\_Nochange,EPT\_PWM\_T1U\_Event\_No change,EPT\_PWM\_T1D\_Event\_Nochange,EPT\_PWM\_T2U\_Event\_Nochange,EPT\_PWM\_T2D\_Event\_Nocha nge); EPT\_PWMX\_Output\_Control(EPT\_PWMB,EPT\_CA\_Selecte\_CMPB,EPT\_CB\_Selecte\_CMPB,EPT\_PWM\_ZR O\_Event\_OutHigh,EPT\_PWM\_PRD\_Event\_Nochange,EPT\_PWM\_CAU\_Event\_OutLow,EPT\_PWM\_CAD\_Eve nt\_OutLow,EPT\_PWM\_CBU\_Event\_Nochange,EPT\_PWM\_CBD\_Event\_Nochange,EPT\_PWM\_T1U\_Event\_No change,EPT\_PWM\_T1D\_Event\_Nochange,EPT\_PWM\_T2U\_Event\_Nochange,EPT\_PWM\_T2D\_Event\_Nocha nge); EPT\_PWMX\_Output\_Control(EPT\_PWMC,EPT\_CA\_Selecte\_CMPC,EPT\_CB\_Selecte\_CMPC,EPT\_PWM\_ZR O\_Event\_OutHigh,EPT\_PWM\_PRD\_Event\_Nochange,EPT\_PWM\_CAU\_Event\_OutLow,EPT\_PWM\_CAD\_Eve nt\_OutLow,EPT\_PWM\_CBU\_Event\_Nochange,EPT\_PWM\_CBD\_Event\_Nochange,EPT\_PWM\_T1U\_Event\_No change,EPT\_PWM\_T1D\_Event\_Nochange,EPT\_PWM\_T2U\_Event\_Nochange,EPT\_PWM\_T2D\_Event\_Nocha nge); EPT\_PWMX\_Output\_Control(EPT\_PWMD,EPT\_CA\_Selecte\_CMPD,EPT\_CB\_Selecte\_CMPD,EPT\_PWM\_ZR O\_Event\_OutHigh,EPT\_PWM\_PRD\_Event\_Nochange,EPT\_PWM\_CAU\_Event\_OutLow,EPT\_PWM\_CAD\_Eve nt\_OutLow,EPT\_PWM\_CBU\_Event\_Nochange,EPT\_PWM\_CBD\_Event\_Nochange,EPT\_PWM\_T1U\_Event\_No change,EPT\_PWM\_T1D\_Event\_Nochange,EPT\_PWM\_T2U\_Event\_Nochange,EPT\_PWM\_T2D\_Event\_Nocha nge); EPT\_PRDR\_CMPA\_CMPB\_CMPC\_CMPD\_Config(4800,2400,1200,600,300);//PRDR=4800,CMPA=2400,CMP B=1200,CMPC=600,CMPD=300 EPT\_DBCR\_Config(EPT\_CHA\_Selecte,EPT\_CHAINSEL\_PWMA\_RISE\_FALL,EPT\_CHA\_OUTSEL\_PWMA\_P WMB\_Bypass,EPT\_PA\_PB\_OUT\_Direct,EPT\_PAtoCHX\_PBtoCHY);//PWMA* 输作为 *CHAX* 输出源 *EPT\_DBCR\_Config(EPT\_CHB\_Selecte,EPT\_CHBINSEL\_PWMB\_RISE\_FALL,EPT\_CHB\_OUTSEL\_PWMB\_P WMC\_Bypass,EPT\_PA\_PB\_OUT\_Direct,EPT\_PAtoCHX\_PBtoCHY);//PWMB* 输作为 *CHBX* 输出源 *EPT\_DBCR\_Config(EPT\_CHC\_Selecte,EPT\_CHCINSEL\_PWMC\_RISE\_FALL,EPT\_CHC\_OUTSEL\_PWMC\_P WMD\_Bypass,EPT\_PA\_PB\_OUT\_Direct,EPT\_PAtoCHX\_PBtoCHY);//PWMC* 输作为 *CHCX* 输出源 *EPT\_Start(); } /\*\*\*\*\*\*\*\*\*\*\*\*\*\*\*\*\*\*\*\*\*\*\*\*\*\*\*\*\*\*\*\*\*\*\*\*\*\*\*\*\*\*\*\*\*\*\*\*\*\*\*\*\*\*\*\*\*\*\*\*\*\*\*\*\*\*\*\*\*\*\*\*\*\*\*\*\*\*\*\*\*/ //APT32F102\_init //EntryParameter:NONE //ReturnValue:NONE /\*\*\*\*\*\*\*\*\*\*\*\*\*\*\*\*\*\*\*\*\*\*\*\*\*\*\*\*\*\*\*\*\*\*\*\*\*\*\*\*\*\*\*\*\*\*\*\*\*\*\*\*\*\*\*\*\*\*\*\*\*\*\*\*\*\*\*\*\*\*\*\*\*\*\*\*\*\*\*\*\*/ void APT32F102\_init(void) { SYSCON->PCER0=0xFFFFFFF; //*使能 *IP SYSCON->PCER1=0xFFFFFFF; //*使能 *IP while(!(SYSCON->PCSR0&0x1)); //*判断 *IP* 是否使能 *SYSCON\_CONFIG(); //syscon* 参数 初始化

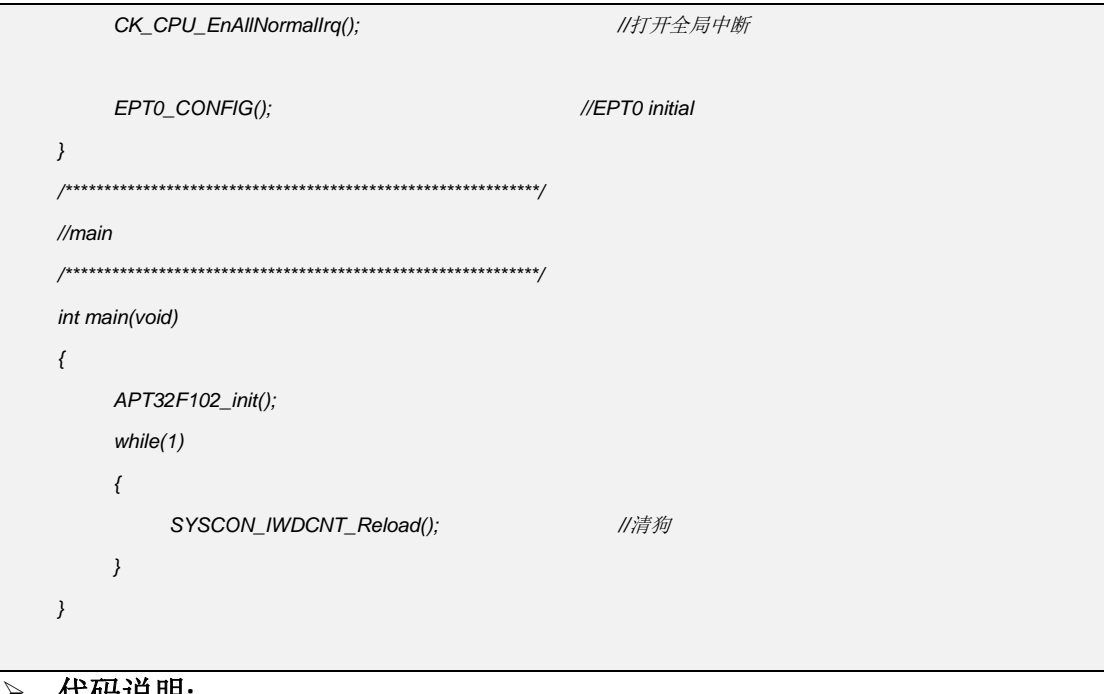

代码说明**:**

**EPT\_IO\_SET(**EPT\_IO\_Mode\_Type *EPT\_IO\_X* **,** EPT\_IO\_NUM\_Type *IO\_Num\_X***)** *EPT\_IO\_X***:** 表示选择需要设置的 PWM 通道

## *IO\_Num\_X***:**

表示选择 GPIO 管脚 作为 PWM 功能

- EPT\_IO\_CHAX->PA0.7/PA0.10/PA0.15
- EPT\_IO\_CHAY->PB0.3/PB0.5/PA0.12
- EPT\_IO\_CHBX->PB0.2/PA0.11/PA0.14
- EPT\_IO\_CHBY->PB0.4/PA0.5/PA0.8
- EPT\_IO\_CHCX->PB0.5/PA0.3/PB0.3/PB0.0
- EPT\_IO\_CHCY->PB0.4/PA0.4/PA0.9/PA0.13
- EPT\_IO\_CHD->PB0.3/PA0.8
- **EPT\_PWM\_Config(**EPT\_TCLK\_Selecte\_Type *EPT\_TCLK\_Selecte\_X* **,**
	- EPT\_CNTMD\_SELECTE\_Type *EPT\_CNTMD\_SELECTE\_X* **,**
	- EPT\_OPM\_SELECTE\_Type *EPT\_OPM\_SELECTE\_X***,**
	- U16\_T *EPT\_PSCR***)**

# *EPT\_TCLK\_Selecte\_X***:**

表示选择 EPT 输入时钟源,可配置:

EPT\_Selecte\_PCLK/

EPT\_Selecte\_SYNCUSR3(EPT 同步触发源 3)

### *EPT\_CNTMD\_SELECTE\_X*:

表示计数器模式选择,可以配置:

EPT\_CNTMD\_increase(递增)

- EPT\_CNTMD\_decrease(递减)
- EPT\_CNTMD\_increaseTOdecrease(递增递减)。

## *EPT\_OPM\_SELECTE\_X*:

表示计数触发工作模式选择,可配置: EPT\_OPM\_Once(单次触发) EPT\_OPM\_Continue(连续触发)

#### *EPT\_PSCR***:**

表示 TCLK 分频配置,若选择 PCLK 作为输入时钟源,公式=PCLK/( **EPT\_PSCR** +1) 可配置 0~0xffff。

#### **EPT\_PWMX\_Output\_Control(**

EPT\_PWMX\_Selecte\_Type *EPT\_PWMX\_Selecte* **,** EPT\_CA\_Selecte\_Type *EPT\_CA\_Selecte\_X,* EPT\_CB\_Selecte\_Type *EPT\_CB\_Selecte\_X ,* EPT\_PWM\_ZRO\_Output\_Type *EPT\_PWM\_ZRO\_Event\_Output,* EPT\_PWM\_PRD\_Output\_Type *EPT\_PWM\_PRD\_Event\_Output,*  EPT\_PWM\_CAU\_Output\_Type *EPT\_PWM\_CAU\_Event\_Output,* EPT\_PWM\_CAD\_Output\_Type *EPT\_PWM\_CAD\_Event\_Output ,* EPT\_PWM\_CBU\_Output\_Type *EPT\_PWM\_CBU\_Event\_Output,* EPT\_PWM\_CBD\_Output\_Type *EPT\_PWM\_CBD\_Event\_Output ,* EPT\_PWM\_T1U\_Output\_Type *EPT\_PWM\_T1U\_Event\_Output,* EPT\_PWM\_T1D\_Output\_Type *EPT\_PWM\_T1D\_Event\_Output ,* EPT\_PWM\_T2U\_Output\_Type *EPT\_PWM\_T2U\_Event\_Output,* EPT\_PWM\_T2D\_Output\_Type *EPT\_PWM\_T2D\_Event\_Output* **)**

#### *EPT\_PWMX\_Selecte***:**

PWMX 输出配置,可配置:

- EPT\_PWMA
- EPT\_PWMB
- EPT\_PWMC

EPT\_PWMD。

## *EPT\_CA\_Selecte\_X***:**

- CA 比较值选择,可配置:
- EPT\_CA\_Selecte\_CMPA
- EPT\_CA\_Selecte\_CMPB
- EPT\_CA\_Selecte\_CMPC /
- EPT\_CA\_Selecte\_CMPD

#### *EPT\_CB\_Selecte\_X***:**

- CB 比较值选择,可配置:
- EPT\_CB\_Selecte\_CMPA
- EPT\_CB\_Selecte\_CMPB
- EPT\_CB\_Selecte\_CMPC
- EPT\_CB\_Selecte\_CMPD。

### *EPT\_PWM\_ZRO\_Event\_Output***:**

当计数器事件为 ZRO 时, PWMX 管脚输出配置,可配置:

EPT\_PWM\_ZRO\_Event\_OutHigh

EPT\_PWM\_ZRO\_Event\_OutLow

EPT\_PWM\_ZRO\_Event\_Nochange

EPT\_PWM\_ZRO\_Event\_Negate

#### *EPT\_PWM\_PRD\_Event\_Output***:**

当计数器事件为 PRD 时,PWMX 管脚输出配置,可配置:

EPT\_PWM\_PRD\_Event\_OutHigh

EPT\_PWM\_PRD\_Event\_OutLow

EPT\_PWM\_PRD\_Event\_Nochange

EPT\_PWM\_PRD\_Event\_Negate。

#### *EPT\_PWM\_CAU\_Event\_Output***:**

当计数器事件为 CAU 时,PWMX 管脚输出配置,可配置:

EPT\_PWM\_CAU\_Event\_OutHigh

EPT\_PWM\_CAU\_Event\_OutLow

EPT\_PWM\_CAU\_Event\_Nochange

EPT\_PWM\_CAU\_Event\_Negate

# *EPT\_PWM\_CAD\_Event\_Output***:**

当计数器事件为 CAD 时,PWMX 管脚输出配置,可配置:

EPT\_PWM\_CAD\_Event\_OutHigh

EPT\_PWM\_CAD\_Event\_OutLow/

EPT\_PWM\_CAD\_Event\_Nochange

EPT\_PWM\_CAD\_Event\_Negate。

### *EPT\_PWM\_CBU\_Event\_Output***:**

当计数器事件为 CBU 时,PWMX 管脚输出配置,可配置:

EPT\_PWM\_CBU\_Event\_OutHigh

EPT\_PWM\_CBU\_Event\_OutLow

EPT\_PWM\_CBU\_Event\_Nochange

EPT\_PWM\_CBU\_Event\_Negate。

### *EPT\_PWM\_CBD\_Event\_Output***:**

当计数器事件为 CBD 时,PWMX 管脚输出配置,可配置:

EPT\_PWM\_CBD\_Event\_OutHigh

EPT\_PWM\_CBD\_Event\_OutLow

EPT\_PWM\_CBD\_Event\_Nochange

EPT\_PWM\_CBD\_Event\_Negate。

### *EPT\_PWM\_T1U\_Event\_Output***:**

当计数器事件为 T1U 时,PWMX 管脚输出配置,可配置:

EPT\_PWM\_T1U\_Event\_OutHigh

EPT\_PWM\_T1U\_Event\_OutLow

EPT\_PWM\_T1U\_Event\_Nochange

EPT\_PWM\_T1U\_Event\_Negate

#### *EPT\_PWM\_T1D\_Event\_Output***:**

当计数器事件为 T1D 时,PWMX 管脚输出配置,可配置:

EPT\_PWM\_T1D\_Event\_OutHigh

EPT\_PWM\_T1D\_Event\_OutLow

EPT\_PWM\_T1D\_Event\_Nochange

EPT\_PWM\_T1D\_Event\_Negate。

#### *EPT\_PWM\_T2U\_Event\_Output***:**

当计数器事件为 T2U 时,PWMX 管脚输出配置,可配置:

EPT\_PWM\_T2U\_Event\_OutHigh

EPT\_PWM\_T2U\_Event\_OutLow

EPT\_PWM\_T2U\_Event\_Nochange

EPT\_PWM\_T2U\_Event\_Negate。

#### *EPT\_PWM\_T2D\_Event\_Output***:**

当计数器事件为 T2D 时,PWMX 管脚输出配置,可配置:

EPT\_PWM\_T2D\_Event\_OutHigh

EPT\_PWM\_T2D\_Event\_OutLow

EPT\_PWM\_T2D\_Event\_Nochange

EPT\_PWM\_T2D\_Event\_Negate

#### **EPT\_PRDR\_CMPA\_CMPB\_CMPC\_CMPD\_Config**

**(**U16\_T *EPT\_PRDR\_Value,* U16\_T *EPT\_CMPA\_Value,* U16\_T *EPT\_CMPB\_Value,* U16\_T

# *EPT\_CMPC\_Value ,* U16\_T *EPT\_CMPD\_Value***)**

*EPT\_PRDR\_Value***:**当前周期设定,可配置:0~0Xffff。 *EPT\_CMPA\_Value***:**当前周期设定,可配置:0~0Xffff。 *EPT\_CMPB\_Value***:**当前周期设定,可配置:0~0Xffff。

*EPT\_CMPC\_Value:*当前周期设定,可配置:0~0Xffff。

*EPT\_CMPD\_Value***:**当前周期设定,可配置:0~0Xffff。

#### **EPT\_DBCR\_Config(**

EPT\_CHX\_Selecte\_Type *EPT\_CHX\_Selecte,* 

EPT\_INSEL\_Type *EPT\_INSEL\_X,* 

**E**PT\_OUTSEL\_Type *EPT\_OUTSEL\_X,*

EPT\_OUT\_POLARITY\_Type *EPT\_OUT\_POLARITY\_X,* 

EPT\_OUT\_SWAP\_Type *EPT\_OUT\_SWAP\_X***)**

#### *EPT\_CHX\_Selecte*:

CHA 通道选择,可配置:

EPT\_CHA\_Selecte

- EPT\_CHB\_Selecte
- EPT\_CHC\_Selecte

#### *EPT\_INSEL\_X*:

CHA/ CHB/CHC 输入源 PWMX 选择

EPT CHA Selecte 可配置:

EPT\_CHAINSEL\_PWMA\_RISE\_FALL

EPT\_CHAINSEL\_PWMB\_RISE\_PWMA\_FALL

EPT\_CHAINSEL\_PWMA\_RISE\_PWMB\_FALL

EPT\_CHAINSEL\_PWMB\_RISE\_FALL

EPT\_CHB\_Selecte 可配置:

EPT\_CHBINSEL\_PWMB\_RISE\_FALL

EPT\_CHBINSEL\_PWMC\_RISE\_PWMB\_FALL

EPT\_CHBINSEL\_PWMB\_RISE\_PWMC\_FALL

EPT\_CHBINSEL\_PWMC\_RISE\_FALL

EPT\_CHC\_Selecte 可配置:

EPT\_CHCINSEL\_PWMC\_RISE\_FALL

EPT\_CHCINSEL\_PWMD\_RISE\_PWMC\_FALL

EPT\_CHCINSEL\_PWMC\_RISE\_PWMD\_FALL

EPT\_CHCINSEL\_PWMD\_RISE\_FALL

### *EPT\_OUTSEL\_X***:**

CHA/CHB/CHC 输出死区配置使能

EPT\_CHA\_Selecte 可配置:

EPT\_CHA\_OUTSEL\_PWMA\_PWMB\_Bypass

EPT\_CHA\_OUTSEL\_DisRise\_EnFall

EPT\_CHA\_OUTSEL\_EnRise\_DisFall

EPT\_CHA\_OUTSEL\_EnRise\_EnFall

EPT\_CHB\_Selecte 可配置:

EPT\_CHB\_OUTSEL\_PWMB\_PWMC\_Bypass/

EPT\_CHB\_OUTSEL\_DisRise\_EnFall

EPT\_CHB\_OUTSEL\_EnRise\_DisFall

EPT\_CHB\_OUTSEL\_EnRise\_EnFall

EPT\_CHC\_Selecte 可配置:

EPT\_CHC\_OUTSEL\_PWMC\_PWMD\_Bypass

EPT\_CHC\_OUTSEL\_DisRise\_EnFall

EPT\_CHC\_OUTSEL\_EnRise\_DisFall

EPT\_CHC\_OUTSEL\_EnRise\_EnFall

#### *EPT\_OUT\_POLARITY\_X***:**

CHAX/CHBX/CHCX CHAY/CHBY/CHCY 输出状态翻转设定 EPT\_CHA\_Selecte 可配置: EPT\_PA\_PB\_OUT\_Direct(CHAX、CHAY 直接输出) EPT\_PA\_OUT\_Reverse(CHAX 输出反向, CHAY 保持不变) EPT\_PB\_OUT\_Reverse(CHAY 输出反向, CHAX 保持不变) EPT\_PA\_PB\_OUT\_Reverse (CHAX、CHAY 输出全反向) EPT CHB Selecte 可配置: EPT\_PA\_PB\_OUT\_Direct(CHBX、CHBY 直接输出) EPT\_PA\_OUT\_Reverse(CHBX 输出反向, CHBY 保持不变) EPT\_PB\_OUT\_Reverse(CHBY 输出反向, CHBX 保持不变) EPT\_PA\_PB\_OUT\_Reverse (CHBX、CHBY 输出全反向) EPT\_CHC\_Selecte 可配置: EPT\_PA\_PB\_OUT\_Direct(CHCX、CHCY 直接输出) EPT\_PA\_OUT\_Reverse(CHCX 输出反向, CHCY 保持不变) EPT\_PB\_OUT\_Reverse(CHCY 输出反向, CHCX 保持不变) EPT\_PA\_PB\_OUT\_Reverse (CHCX、CHCY 输出全反向) *EPT\_OUT\_SWAP\_X:*

CHAX/CHBX/CHCX CHAY/CHBY/CHCY 输出状态互换设定 EPT CHA Selecte 可配置:

EPT\_PAtoCHX\_PBtoCHY(CHAX、CHAY 直接输出)

EPT\_PBtoCHX\_PBtoCHY(CHAX、CHAY 同时输出 CHAY)/

EPT\_PAtoCHX\_PAtoCHY(CHAX、CHAY 同时输出 CHAX) EPT\_PBtoCHX\_PAtoCHY(CHAX、CHAY 输出互换) EPT\_CHB\_Selecte 可配置: EPT\_PAtoCHX\_PBtoCHY(CHBX、CHBY 直接输出) EPT\_PBtoCHX\_PBtoCHY(CHBX、CHBY 同时输出 CHBY) EPT\_PAtoCHX\_PAtoCHY(CHBX、CHBY 同时输出 CHBX) EPT\_PBtoCHX\_PAtoCHY(CHBX、CHBY 输出互换) EPT\_CHC\_Selecte 可配置: EPT\_PAtoCHX\_PBtoCHY(CHCX、CHCY 直接输出) EPT\_PBtoCHX\_PBtoCHY(CHCX、CHCY 同时输出 CHCY) EPT\_PAtoCHX\_PAtoCHY(CHCX、CHCY 同时输出 CHCX) EPT\_PBtoCHX\_PAtoCHY(CHCX、CHCY 输出互换)

# **4.7.5 EPT** 不同计数模式的波形输出

- 递增模式:可以配置产生非对称的 PWM 波形。波形更新的触发点为 CNT=Zero。 当 CMP 值由 0 到 PRDR+1 进行调整时,可以获得 0 到 100%的 PWM 占空比输出(如 果需要获得 100%占空比,需要设置 CMP 值>PRDR,在此设置下,将不会发生 CAU 或者 CBU 触发事件)。
- 递减模式:可以配置产生非对称的 PWM 波形。波形更新的触发点为 CNT=Period。 当 CMP 值由 PRDR 到 0 进行调整时,可以获得 0 到几乎 100%的 PWM 占空比输出, 由于在递减模式下,CMP 比较值不能设置为比 0 更小的数值。但是当比较值设置 为 0 时,PWM 在周期结束前,会输出一个 CLK 宽度的脉冲。在需要完全 **100%PWM** 占空比输出的情下,需要选择递增计数模式,或者递增递减计数模式。
- 递增递减模式:可以配置产生非对称或者对称的 PWM 波形。通常情况下,在递增 和递减阶段使用同一个比较值对输出进行处理,可以输出一个对称的 PWM 波形。 在对称输出时,当比较值配置为零时,可以得到 100%占空比输出的 PWM 对称波 形。随着比较值的增大,输出波形的占空比逐渐缩小。当比较值等于 PRDR-1 时, 可以获得最小非零占空比输出的波形。当比较值设为等于或者大于 PRDR 时,输出 的 PWM 波形占空比为零。在计数器递增递减模式下,配置为非对称 PWM 波形输 出时,可以通过设置递增阶段的 CA 和递减阶段的 CB 两个比较点产生非对称的 PWM 波形输出

# **4.8 I2C** 通讯模块

# **4.8.1 I2C** 说明

- 主机或者从机工作模式,支持多主机总线
- 串行,8 位的双向数据传输
- 两种速度:
	- 标准模式 (0 到 100Kbits/s)
	- 快速模式 (<=400Kbit/s) 或者超快速模式 (<=1000Kbit/s)
- 7 位或者 10 位寻址方式
- 7 位或者 10 位地址组合传输
- 从机发送模式下支持大量传输模式
- 支持发送和接收缓冲 (FIFO)
- 可编程的 SDA 保持时间
- 支持总线清除功能

# **4.8.2 I2C** 主机通讯配置

# 功能实例**:**

开启内部主频 48MHz,并作为系统时钟。 设置 SDA(PA0.0), SCL(PA0.1)且使能漏极开路输出, 使能外部上拉 4.7k。 I2C 做主机模式 SCL\_H=48M\*160=3.3uS , SCL\_L=48M\*160=3.3uS e.g: I2C 速度=1/6.6us=151K I2C setup time=0X40/48M=1.3uS I2C THold/RHold time=0X40/48M=1.3uS

hold/setup time 如下:

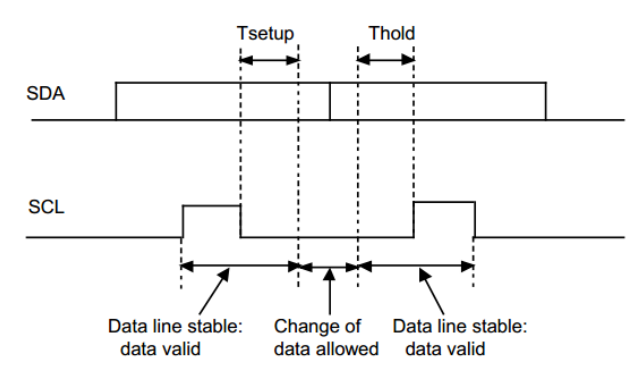

I2C 器件地址设置为 0X56 0X01 地址中写 0XAA 0X01 地址中回读 0XAA

# 操作步骤**:**

1.SYSCON\_CONFIG();函数配置

2.GPIO\_CONFIG();函数配置

3.I2C MASTER CONFIG();函数配置

4.主函数中对应 0X01 地址进行读写操作。

#### 程序范例:  $\blacktriangleright$

```
//GPIO Functions
//EntryParameter:NONE
//ReturnValue:NONE
void GPIO_CONFIG(void)
\{GPIO_OpenDrain_EN(GPIOA0,1);
                            //PA0.1 漏极开路输出
   GPIO_OpenDrain_EN(GPIOA0,0);
                            //PA0.0 漏极开路输出
\rightarrow//I2C MASTER Initial
//EntryParameter:NONE
//ReturnValue:NONE
void I2C_MASTER_CONFIG(void)
\{I2C_Delnit();
                                      //所有寄存器复位赋值
  I2C_Master_CONFIG(I2C_SDA_PA00,I2C_SCL_PA01,FAST_MODE,I2C_MASTRER_7BIT,0X57,0Xa0,0Xa0);
  //管脚配置 SDA(PA0.9), SCL(PA0.8), 通讯速度配置
  I2C_SDA_TSETUP_THOLD_CONFIG(0x40,0x40,0x40);
         //TSETUP=0X40*PCLK, RX_THOLD=0X40*PCLK, TX_THOLD=0X20*PCLK
  I2C Enable():
\rightarrow//APT32F102_init
//EntryParameter:NONE
//ReturnValue:NONE
void APT32F102_init(void)
\{SYSCON->PCER0=0xFFFFFFF;
                                     //使能IP
   SYSCON->PCER1=0xFFFFFFF;
                                     //使能IP
    while(!(SYSCON->PCSR0&0x1));
                                     //判断 IP 是否使能
                                     //syscon 参数 初始化
   SYSCON_CONFIG();
   CK_CPU_EnAllNormallrq();
                                     //打开全局中断
```
![](_page_57_Picture_52.jpeg)

# 4.8.3 I2C 从机通讯配置

#### 功能实例:  $\blacktriangleright$

```
开启内部主频 48MHz,并作为系统时钟。
设置 SDA(PA0.0), SCL(PA0.1)且使能漏极开路输出, 使能外部上拉 4.7k。
I2C 做主机模式
SCL_H=48M*160=3.3uS , SCL_L=48M*160=3.3uS
e.g: I2C 速度=1/6.6us=151K
I2C setup time=0X40/48M=1.3uS
I2C THold/RHold time=0X40/48M=1.3uS
```
hold/setup time 如下:

![](_page_57_Figure_7.jpeg)

I2C 器件地址设置为 0X56

0X01 地址中写 0XAA 0X01 地址中回读 0XAA

# > 操作步骤:

1.SYSCON\_CONFIG();函数配置 2.GPIO\_CONFIG();函数配置 3.I2C\_SLAVE\_CONFIG ();函数配置 4.I2C 中断调用 I2C Slave Receive();函数。 5.在主循环中对读取到的数据进行处理。

- a) 由主机写入的地址及数据存储在 I2CRdBuffer[BUFSIZE]中, 传送给主机的数据 存储在 I2CWrBuffer[BUFSIZE]中;
- b) 主机写入数据时, 所要操作的寄存器值存储在 I2CRdBuffer[BUFSIZE] eg. 主机向从机寄存器地址 0x1 写入数据 0x55, 操作完成后 I2CRdBuffer[1]=0x55;
- c) 主机读取值时, 读取值寄存器值与 I2CWrBuffer[BUFSIZE]一一对应; eg.读取数据地址 0x01 的值, 及代表读取 I2CWrBuffer[1]的值。

#### 程序范例:  $\blacktriangleright$

![](_page_58_Picture_53.jpeg)

![](_page_59_Picture_11.jpeg)

# 4.9 SPI 串行外设模块

# 4.9.1 SPI 主机通讯配置

# > 功能实例:

开启内部主频 48MHz.并作为系统时钟。 功能管脚配置: SPI NSS=PB0.5: SPI\_SCK=PA0.9; SPI\_MISO=PA0.11; SPI\_MOSI=PA0.10 通讯速度: FSSPCLKOUT=48M/48=1M 发送接收模式: 发送数据大小为 8BIT; SCK 工作时为高电平; SCK 第一个时钟沿捕捉; 串行正常输出

# > 操作步骤:

1.SYSCON CONFIG();函数配置 2.SPI\_MASTER\_CONFIG();函数配置 3.主循环调用 SPI\_WRITE\_BYTE();发送数据

# > 程序范例:

```
//SPI MASTER Initial
   //EntryParameter:NONE
   //ReturnValue:NONE
   void SPI_MASTER_CONFIG(void)
   \{SPI_Delnit();
       SPI_NSS_IO_Init(1);
       SPI_Master_Init(SPI_G1,SPI_DATA_SIZE_8BIT,SPI_SPO_0,SPI_SPH_0,SPI_LBM_0,SPI_RXIFLSEL_1_8,0,1
   0);//选择 SPI IO aroup1: 发送数据大小为 8BIT: SCK 工作时为高电平: SCK 第一个时钟沿捕捉: 串行正常输出: 接收
       占用 1/8 FIFO 中断触发断点; FSSPCLKOUT=48M/48=1M
       SPI_ConfigInterrupt_CMD(ENABLE, SPI_RXIM);
                                                 //使能 FIFO 接收中断
       SPI_Int_Enable();
                                                 //使能 SPI 中断向量
   \}U32_T R_i2c_read_data;
   \mathcal{N}main
   int main(void)
   \left\{ \right.
```

```
APT32F102_init();
      while(1)\{SYSCON_IWDCNT_Reload();
                                                              //清狗
            SPI_WRITE_BYTE (0x01);
                                                               //发送 0x01
    \,\overline{\mathbf{1}}
```
# 4.9.2 SPI 从机通讯配置

```
> 功能实例:
   开启内部主频 48MHz,并作为系统时钟。
   功能管脚配置:
   SPI_NSS=PB0.5;
   SPI SCK=PA0.9:
   SPI_MISO=PA0.11;
   SPI_MOSI=PA0.10
   通讯速度:
   FSSPCLKOUT=48M/12=4M
   使能接收中断
> 操作步骤:
   1.SYSCON CONFIG();函数配置
   2.SPI_SLAVE_CONFIG ();函数配置
   3.在 SPI 中断接收程序中接收数据。
> 程序范例:
//SPI SLAVE Initial
   //EntryParameter:NONE
   //ReturnValue:NONE
   void SPI_SLAVE_CONFIG(void)
   \left\{ \right.SPI_Delnit();
       SPI_NSS_IO_Init(1);
       SPI_Slave_Init(SPI_G1,SPI_DATA_SIZE_8BIT,SPI_SPH_0,SPI_RXIFLSEL_1_8,0,12);
       //选择 SPI IO group1; 发送数据大小为 8BIT;接收占用 1/8 FIFO 中断触发断点 ;FSSPCLKOUT=48M/12=4M
       SPI_ConfigInterrupt_CMD(ENABLE,SPI_RXIM);
                                          //使能 FIFO 接收中断
       SPI_Int_Enable();
                                           //使能 SPI 中断向量
   \}
```
![](_page_62_Picture_11.jpeg)

# 4.10 COUNTA 计数器模块

# 4.10.1 COUNTA 定时功能

# > 功能实例:

开启内部主频 48MHz,并作为系统时钟。 PA0.12 输出占空比为 50%,周期为 2ms 方波。

# > 操作步骤:

1.SYSCON\_CONFIG();函数配置 2.GPIO\_CONFIG();函数配置 3.COUNTA\_CONFIG ();函数配置 4.PA0.12 输出翻转写在 "CNTAIntHandler ();" 中断函数中

#### 程序范例:  $\blacktriangleright$

![](_page_63_Picture_42.jpeg)

```
void APT32F102_init(void)
\{SYSCON->PCER0=0xFFFFFFF;
                                            //使能 IP
    SYSCON->PCER1=0xFFFFFFF;
                                            //使能 IP
    while(!(SYSCON->PCSR0&0x1));
                                            //判断 IP 是否使能
    SYSCON_CONFIG();
                                            //syscon 参数 初始化
    CK_CPU_EnAllNormallrq();
                                            //打开全局中断
    GPIO_CONFIG ();
    COUNTA_CONFIG();
\}//CONTA Interrupt
//EntryParameter:NONE
//ReturnValue:NONE
void CNTAIntHandler(void)
\left\{ \right.\frac{1}{1} ISR content ...
    if(!f_io_toggle)
    \left\{ \right.f\_io\_toggle=1;GPIO_Set_Value(GPIOA0, 12, 1);
    \}else
    \{f_io_toggle=0;
         GPIO_Set_Value(GPIOA0, 12,0);
    \}\}\frac{1}{\sqrt{m}}int main(void)
\left\{ \right.APT32F102_init();
    while(1)\{SYSCON_IWDCNT_Reload();
                                              //清狗
    \}\, \,
```
# 4.10.2 COUNTA PWM 输出

# > 功能实例:

开启内部主频 48MHz,并作为系统时钟。 PB0.1 输出占空比为 50%,周期为 1ms 方波。

# > 操作步骤:

1.SYSCON\_CONFIG();函数配置 2.COUNTA\_CONFIG ();函数配置

# > 程序范例:

![](_page_65_Picture_33.jpeg)

![](_page_66_Picture_11.jpeg)

# **4.11 GPT** 增强型通用定时器模块

# **4.11.1 GPT** 说明

- 16 位可复位计数器
- 可编程计数器计数方式
	- 递增计数 (Up-counting)
	- 递减计数 (Down-counting)
	- 递增递减计数(Up-down-counting)
- 两路波形产生控制单元,支持双路独立输出:
	- 两路独立的 PWM 输出, 单边沿工作
	- 两路独立的 PWM 输出, 双边沿对称工作
- 通过软件异步重置 PWM 的波形输出
- 支持片间多设备同步
	- 支持多个 TIMER 间的同步触发
	- 触发源包括 GPIO 输入, 其他外设触发, 软件设置和事件触发
	- 支持单次触发和连续触发模式
- 支持单脉冲输出模式
- 支持突发计数模式
- 支持通过外部时钟计数
- 支持事件计数器,可通过配置事件计数器(最大15)触发相应中断
- 支持捕获模式,最多支持 2 个捕获值存储

# **4.11.2 GPT** 两路独立 **PWM** 输出

### 功能实例**:**

开启内部主频 48MHz,并作为系统时钟。 计数器单周期时间:CLKS= MCLK /1=48MHz PA0.9->CHA: 输出周期为 100us,占空比为 50us PA0.10->CHB: 输出周期为 100us,占空比为 25us

波形如下:

![](_page_67_Picture_26.jpeg)

![](_page_68_Picture_161.jpeg)

![](_page_69_Picture_225.jpeg)

#### 波形输出配置

*GPT\_WaveOut\_Configure(GPT\_CHA,GPT\_CASEL\_CMPA,GPT\_CBSEL\_CMPA,2,0,1,0,0,0,0,0,0,0); GPT\_WaveOut\_Configure(GPT\_CHB,GPT\_CASEL\_CMPA,GPT\_CBSEL\_CMPB,2,0,0,0,1,0,0,0,0,0);*

### **GPT\_CHA/ GPT\_CHB**:选择需要配置的输出为通道 A 或通道 B

**GPT\_CASEL\_CMPA/ GPT\_CBSEL\_CMPB**:选择 **CMPA** 或 **CMPB** 寄存器作为比 较值的数据源

![](_page_69_Picture_226.jpeg)

# **4.11.3 GPT** 输入捕捉

# 功能实例**:**

开启内部主频 48MHz,并作为系统时钟。 计数器单周期时间:CLKS= MCLK /1=48MHz

PA0.0 作为捕捉输入口 捕捉波形周期=100uS, 占空比=79.2us R\_CMPA\_BUF 存储低电平计数值, R\_CMPB\_BUF 存储周期计数值

# > 操作步骤:

- 1. SYSCON\_CONFIG();函数配置
- 2. GPIO CONFIG();函数配置
- 3. GPT0\_CONFIG ();函数配置
- 4. ET\_CONFIG();函数配置
- 5. GPT0IntHandler();读取 R\_CMPA\_BUF, R\_CMPB\_BUF 值

# > 程序范例:

![](_page_70_Picture_40.jpeg)

![](_page_71_Picture_12.jpeg)
```
GPIO_CONFIG();
                                         //GPIO initial
    GPT0_CONFIG ();
                                          //GPT0 initial
    ET_CONFIG();
\overline{\ }\mathcal{N}main
int main(void)
\{APT32F102_init();
    while(1)\left\{ \right.SYSCON_IWDCNT_Reload();
                                              //清狗
    \}\rightarrow//GPT0 Interrupt
//EntryParameter:NONE
//ReturnValue:NONE
void GPT0IntHandler(void)
\{if((GPT0->MISR&GPT_INT_CAPLD0)==GPT_INT_CAPLD0)
    \left\{ \right.GPT0->ICR = GPT_INT_CAPLD0;
        EXTI_trigger_CMD(DISABLE,EXI_PIN0,_EXIRT);
         EXTI_trigger_CMD(ENABLE,EXI_PIN0,_EXIFT);
        R_CMPA_BUF=GPT0->CMPA;
                                           //低电平
    \mathcal{Y}else if((GPT0->MISR&GPT_INT_CAPLD1)==GPT_INT_CAPLD1)
    \{GPTO > ICR = GPT_INT_CAPLD1;EXTI_trigger_CMD(ENABLE,EXI_PIN0,_EXIRT);
        EXTI_trigger_CMD(DISABLE,EXI_PIN0,_EXIFT);
        R_CMPB_BUF=GPT0->CMPB;
                                          //周期计数值
    \}\bigg\}
```
# 4.12 LPT 低功耗定时器模块

# 4.12.1 LPT 说明

- 16 位递增计数器
- 4 Bit 预分频控制, 支持 (1, 2, 4, 8, 16, 32, 64, 128, 256, 512, 1024, 2048, 4096 分频)
- 支持多种计数时钟:
	- 内部时钟: ISCLK, IMCLK, EMCLK 或 PCLK
	- 外部时钟: LPT IN (当没有内部时钟时, 可以作为脉冲计数)
	- 一路独立的 PWM 输出
- 一个比较值寄存器
- 支持连续或单次计数模式
- 支持通过 ETCB 触发
- 支持脉冲和 PWM 输出模式

# 4.12.2 LPT 定时

> 功能实例:

开启内部主频 48MHz,并作为系统时钟。 PA0.12 输出占空比为 50%,周期为 2ms 方波。

- > 操作步骤:
	- 1. SYSCON\_CONFIG();函数配置
	- 2. LPT\_CONFIG ();函数配置
	- 3. IO 翻转放在中断函数 LPTIntHandler();中

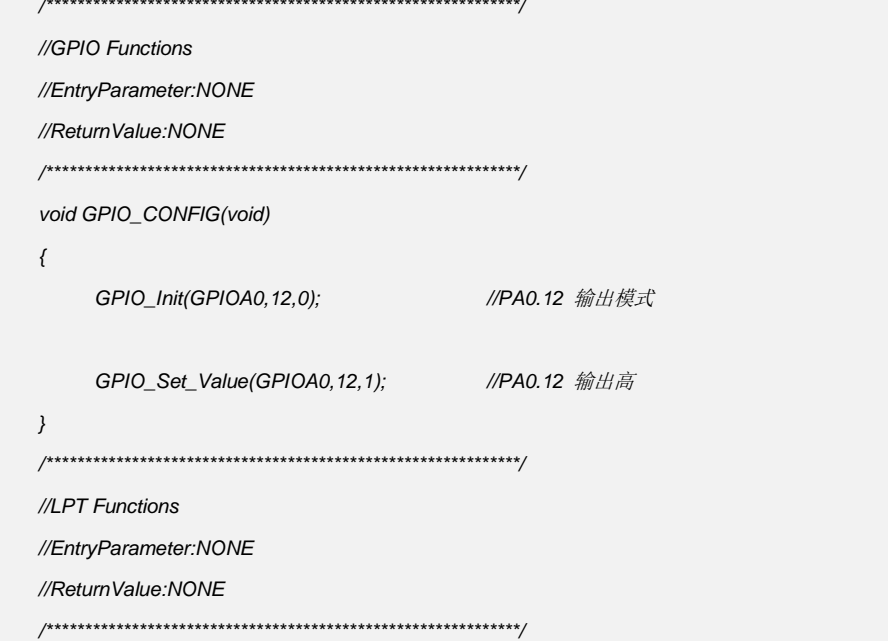

```
void LPT_CONFIG(void)
\left\{ \right.LPT_Delnit();
                                                 //LPT Delnit
    LPT_Configure(LPTCLK_EN,LPT_PCLK_DIV4,LPT_IMMEDIATE,LPT_PSC_DIV0,0,LPT_OPM_CONTINUOU);
    LPT_Period_CMP_Write(12000,0);
    LPT_ConfigInterrupt_CMD(ENABLE,LPT_PEND);
    LPT_Start();
    LPT_INT_ENABLE();
\left\{ \right\}//APT32F102_init
//EntryParameter:NONE
//ReturnValue:NONE
void APT32F102_init(void)
\{SYSCON->PCER0=0xFFFFFFF;
                                            //使能IP
    SYSCON->PCER1=0xFFFFFFF;
                                            //使能 IP
    while(!(SYSCON->PCSR0&0x1));
                                            //判断 IP 是否使能
    SYSCON_CONFIG();
                                            //syscon 参数 初始化
    CK_CPU_EnAllNormallrq();
                                            //打开全局中断
    GPIO_CONFIG();
    LPT_CONFIG(();
\}//LPT Interrupt
//EntryParameter:NONE
//ReturnValue:NONE
void LPTIntHandler(void)
\left\{ \right.// ISR content...//Interupt
    if((LPT->MISR&LPT_PEND)==LPT_PEND)
    \{LPT->ICR = LPT<sub>-</sub>PEND;if(!f_io_toggle)
         \left\{ \right.f_io_toggle=1;
             GPIO_Set_Value(GPIOA0, 12, 1);
         \}
```
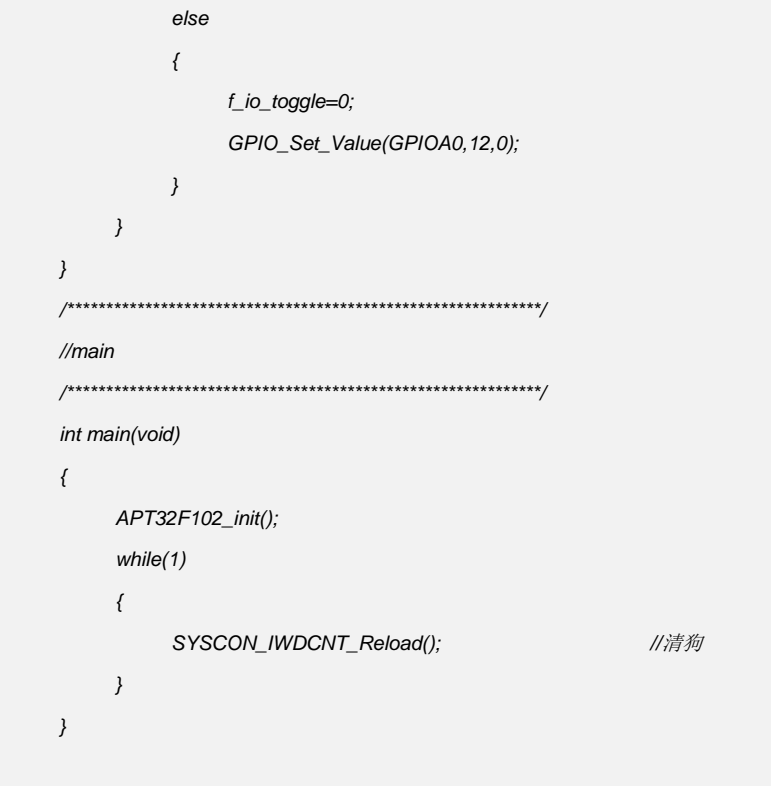

# 4.12.3 LPT PWM 输出

#### > 功能实例:

开启内部主频 48MHz,并作为系统时钟。 PB0.1 输出占空比为 50%,周期为 1ms 方波。

#### > 操作步骤:

- 1. SYSCON\_CONFIG();函数配置
- 2. LPT\_CONFIG ();函数配置

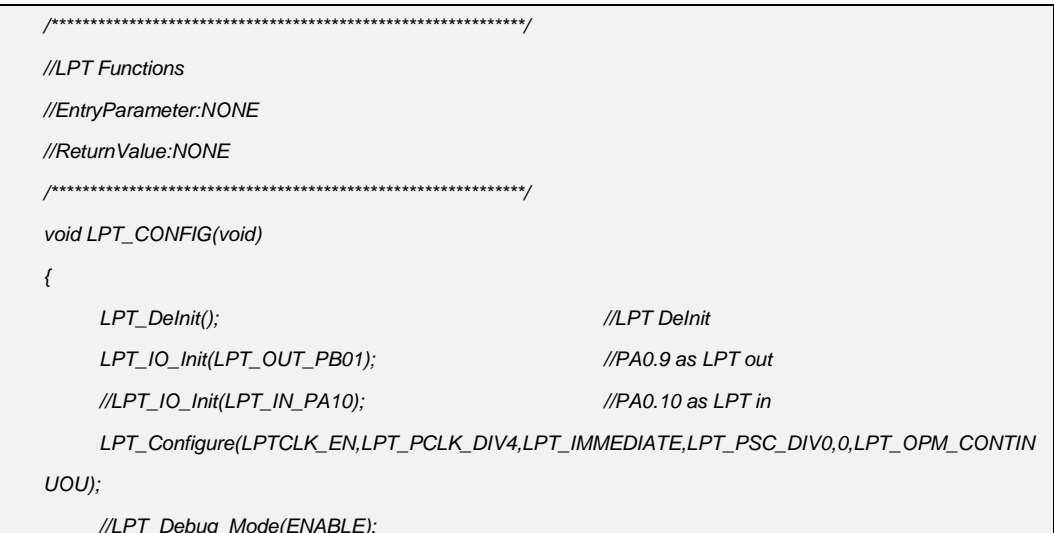

```
LPT_ControlSet_Configure(LPT_SWSYNDIS,LPT_IDLE_Z,LPT_PRDLD_DUTY_END,LPT_POL_HIGH,L
     PT_FLTDEB_00,LPT_PSCLD_0,LPT_CMPLD_IMMEDIATELY);
    //LPT_SyncSet_Configure(LPT_TRGEN_EN,LPT_OSTMD_ONCE,LPT_AREARM_DIS);
    LPT_Period_CMP_Write(12000,6000);
     LPT_Start();
}
/*********************************************************************************/ 
//APT32F102_init 
//EntryParameter:NONE 
//ReturnValue:NONE 
/*********************************************************************************/
void APT32F102_init(void)
{
     SYSCON->PCER0=0xFFFFFFF; //使能 IP
     SYSCON->PCER1=0xFFFFFFF; //使能 IP
     while(!(SYSCON->PCSR0&0x1)); //判断 IP 是否使能
     SYSCON_CONFIG(); //syscon 参数 初始化
     CK_CPU_EnAllNormalIrq(); //打开全局中断
    LPT_CONFIG( (); 
}
/*************************************************************/
//main
/*************************************************************/
int main(void) 
{
    APT32F102_init();
     while(1)
     {
         SYSCON_IWDCNT_Reload(); //清狗
    }
}
```
# 4.13 BT 基本计数器模块

# 4.13.1 BT 说明

- 16位可编程递增计数器。
- 16 位预设计数器时钟分频器 (支持 On-the-fly 修改配置)。
- 一个比较值寄存器, 支持 PWM 波形输出。
- 支持通过 ETCB 进行硬件自动同步触发和外部计数。

# 4.13.2 BT 定时

#### > 功能实例:

开启内部主频 48MHz,并作为系统时钟。 PA0.12 输出占空比为 50%,周期为 2ms 方波。

#### > 操作步骤:

- 1. SYSCON CONFIG();函数配置
- 2. BT\_CONFIG ();函数配置
- 3. IO 翻转放在中断函数 BTIntHandler();中

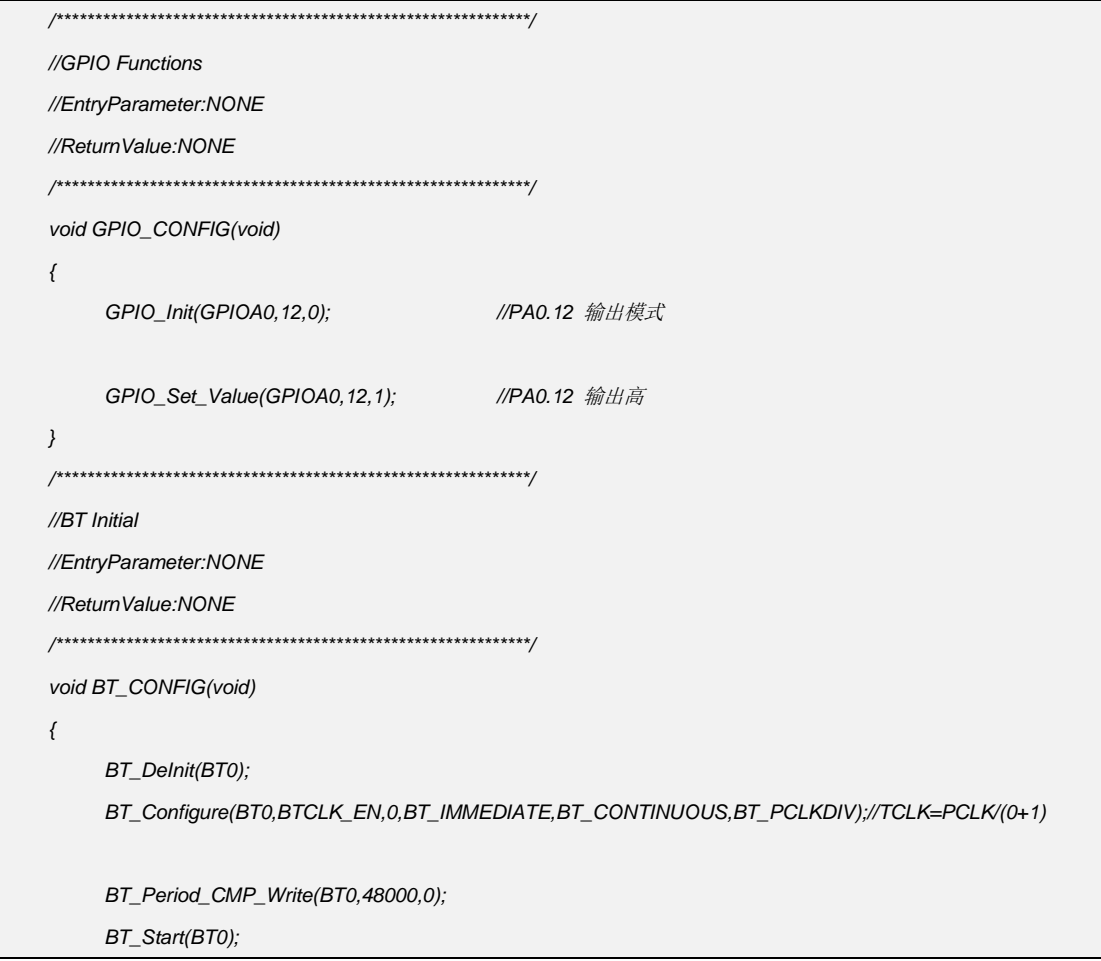

```
BT_ConfigInterrupt_CMD(BT0,ENABLE,BT_PEND);
   BTO INT ENABLE();
\}//APT32F102_init
//EntryParameter:NONE
//ReturnValue:NONE
void APT32F102_init(void)
\{//使能 IP
   SYSCON->PCER0=0xFFFFFFF;
   SYSCON->PCER1=0xFFFFFFF;
                                    //使能IP
   while(!(SYSCON->PCSR0&0x1));
                                    //判断 IP 是否使能
   SYSCON_CONFIG();
                                    //syscon 参数 初始化
   CK_CPU_EnAllNormallrq();
                                    //打开全局中断
   GPIO_CONFIG();
   BT_CONFIG();
\mathcal{Y}\mathcal{N}main
int main(void)
\{APT32F102_init();
   while(1)\left\{ \right.SYSCON_IWDCNT_Reload();
                                      //清狗
   \}\}//BT0 Interrupt
//EntryParameter:NONE
//ReturnValue:NONE
void BT0IntHandler(void)
\{\mathcal N ISR content ...
   if((BT0->MISR&BT_PEND)==BT_PEND)
   \{BTO->ICR = BT\_PEND;
```
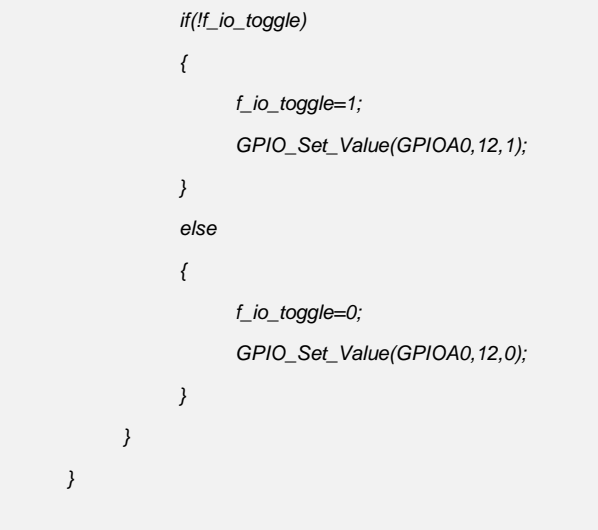

# **4.13.3 BT PWM** 输出

#### 功能实例**:**

开启内部主频 48MHz,并作为系统时钟。 PB0.2 输出占空比为 50%,周期为 1ms 方波。

- 操作步骤**:**
	- 1. SYSCON\_CONFIG();函数配置
	- 2. BT\_CONFIG ();函数配置

### 程序范例**:**

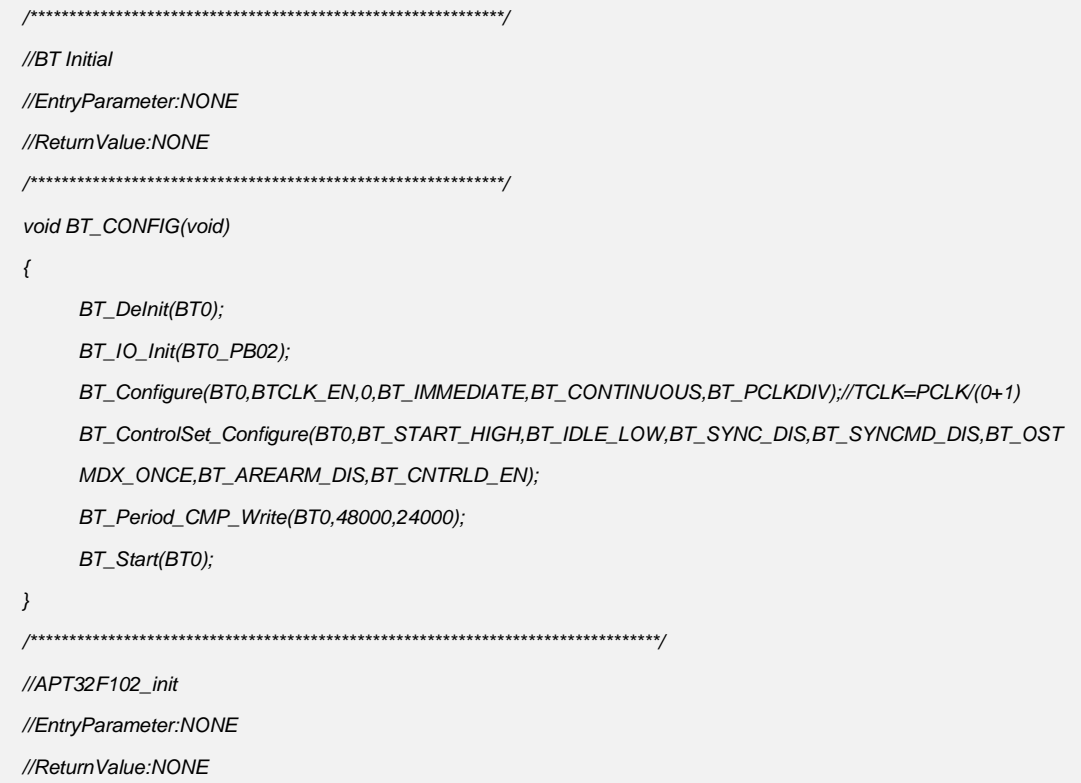

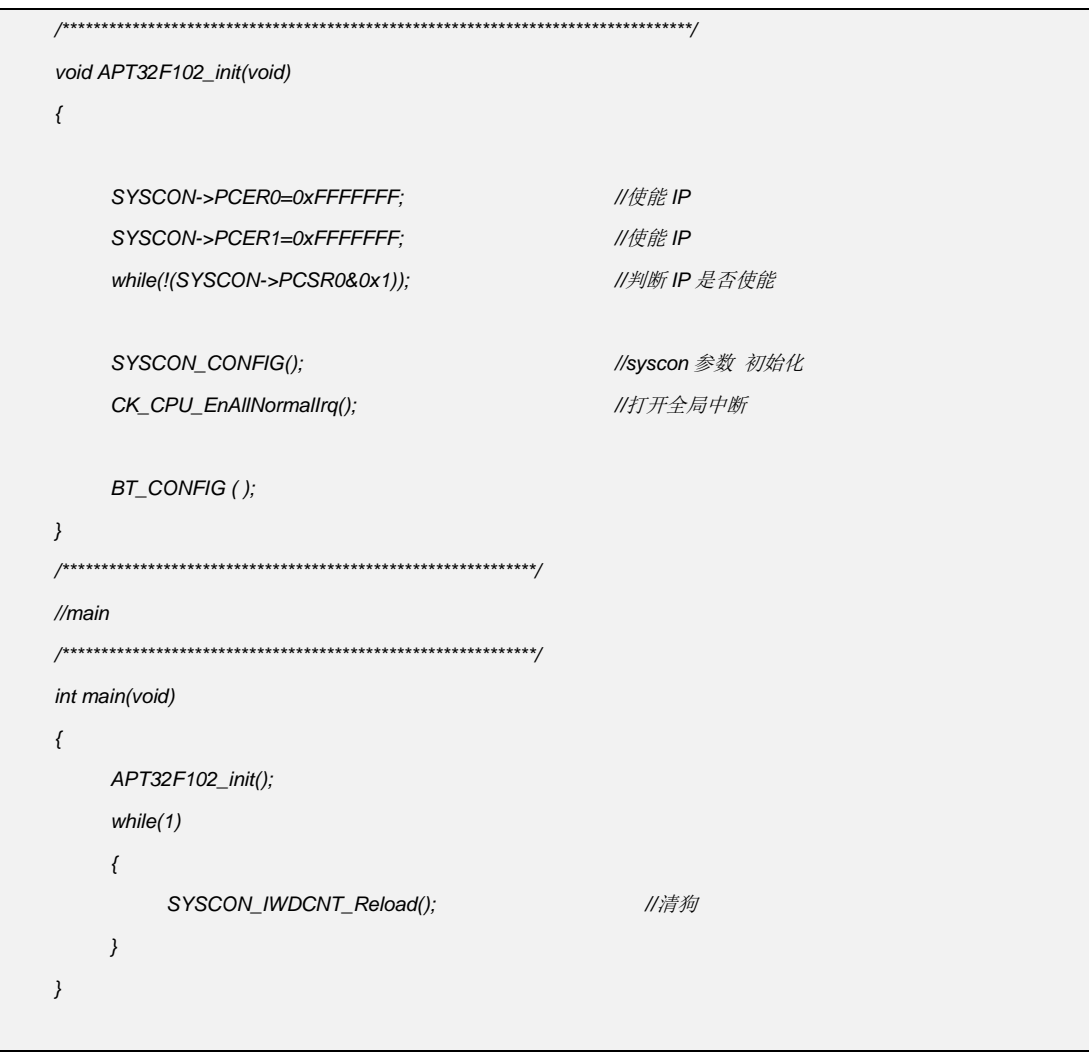

# **4.14 CRC** 模块

### **4.14.1 CRC** 多项式

CRC-CCITT: x16 + x12 + x5 + 1  $CRC-16: x16 + x15 + x2 + 1$  $CRC-32: x32 + x26 + x23 + x22 + x16 + x12 + x11 + x10 + x8 + x7 + x5 + x4 + x2 + x$  $+1$ 

### **4.14.2 CRC** 参数

XORIN:输入异或使能与禁止 XOROUT:输出异或使能与禁止 REFIN:输入数据按位反转使能与禁止 REFOUT:输出数据按位反转使能与禁止 SEED: CRC 种子寄存器, 每次 CRC 计算前都需操作一次

# **4.14.3 CR** 程序范例

#### **CRC CCITT 32bit Input**

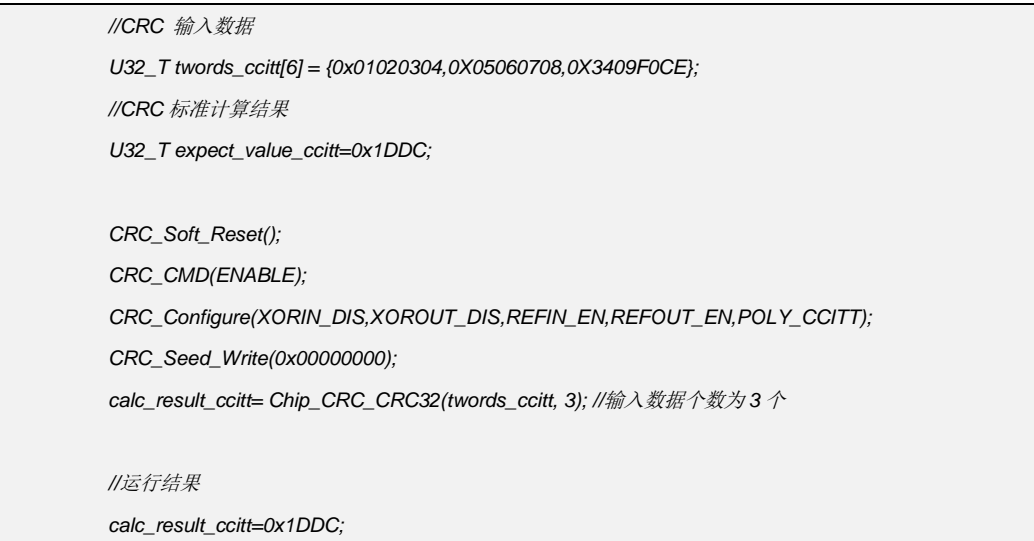

#### **CRC Poly16 32bit Input**

*//CRC* 输入数据 *U32\_T twords\_poly16[6] = {0x01020304,0X05060708,0X3409F0CE};* *//CRC* 标准计算结果 *U32\_T expect\_value\_poly16=0x5B69; CRC\_Soft\_Reset(); CRC\_CMD(ENABLE); CRC\_Configure(XORIN\_DIS,XOROUT\_DIS,REFIN\_EN,REFOUT\_EN,POLY\_16); CRC\_Seed\_Write(0x00000000); calc\_result\_poly16= Chip\_CRC\_CRC32(twords\_poly16, 3); //*输入数据个数为 *3* 个 *//*运行结果 *calc\_result\_poly16=0x5B69;*

#### **CRC Poly32 32bit Input**

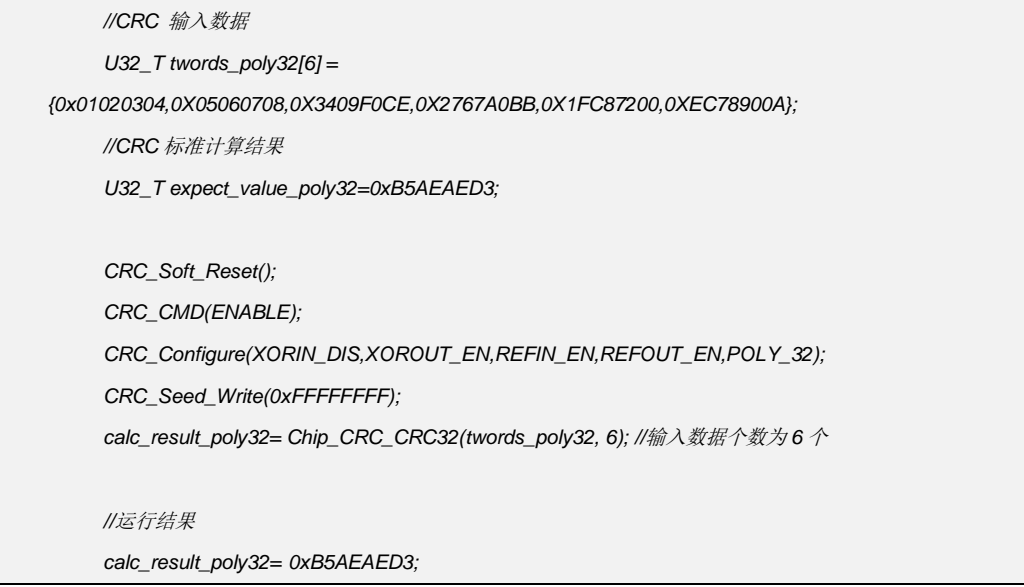

#### **CRC CCITT 8bit Input**

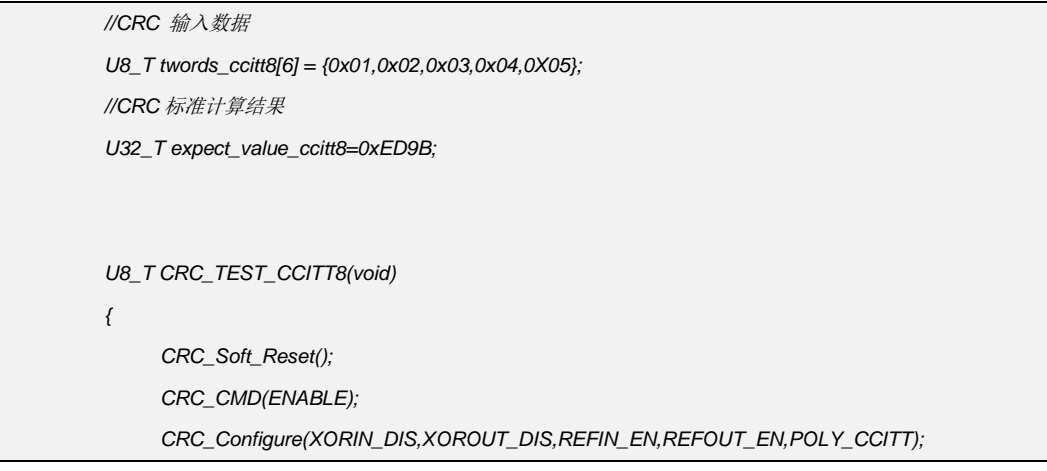

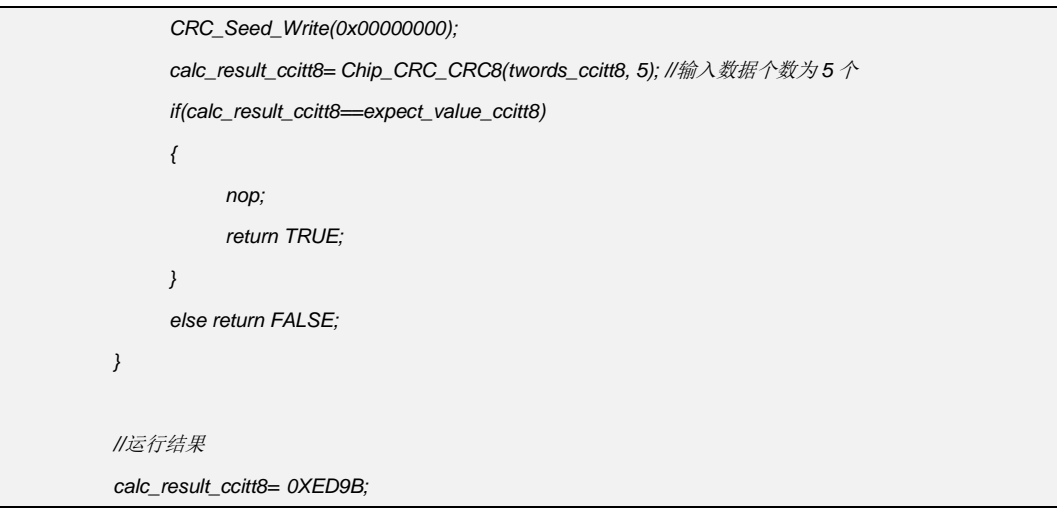

### **CRC CCITT 16bit Input**

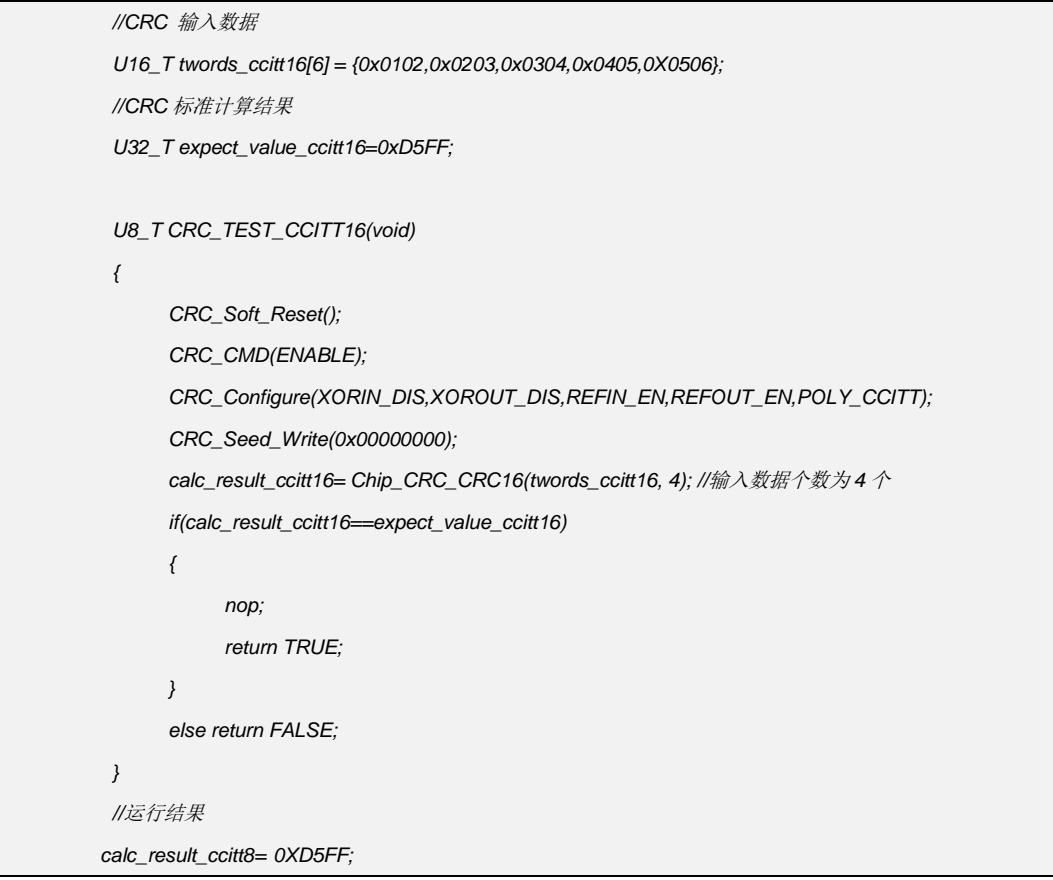

### **CRC** 运行结果显示

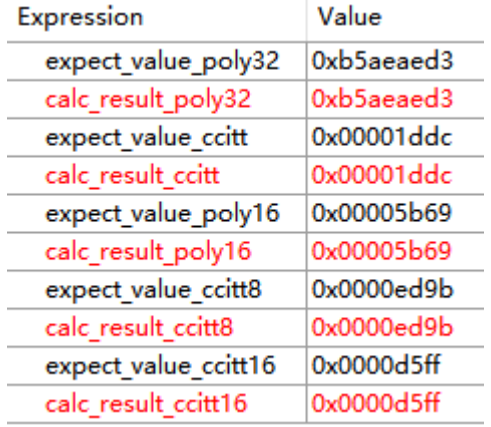

# **4.14.3 CRC** 说明

1. 输入数据的格式需要与函数匹配,如 8Bit 的数据需要按 8Bit 函数格式输入;

2. CRC 计算结果,可以参考网站 <http://www.ip33.com/crc.html> 上标准计算结果, 计算 时需选择与程序相同的多项式格式

# **4.15 SIO** 串行输入输出模块

### **4.15.1 SIO** 初始化

*SIO\_IO\_Init(SIO\_PA012);//* 选择 *PA0.12* 所为 *SIO* 输出 *SIO\_TX\_Init(SIOCLK\_EN,39);//*使能 *SIO* 时钟,*FTXCLK = FPCLK / (TCKPRS +1) 5.556M/(39+1)=138.9K SIO\_TX\_Configure(SIO\_IDLE\_HIGH,SIO\_TX\_MSB,15,8,0,0,SIO\_OBH\_3BIT,SIO\_OBL\_3BIT,3,1); //Idle* 状态输出 *High*,发送方向为 *MSBLSB*,发送 *buffer* 长度为 *15+1*,发送序列长度为 *8+1*,*D0*,*D1* 长度为 *1* 个 *T*,*DH*,*DL* 长度为 *3bit*,*DH* 对象序列为 *3*,*DL* 序列对象为 *1*

# **4.15.2 SIO** 发送配置

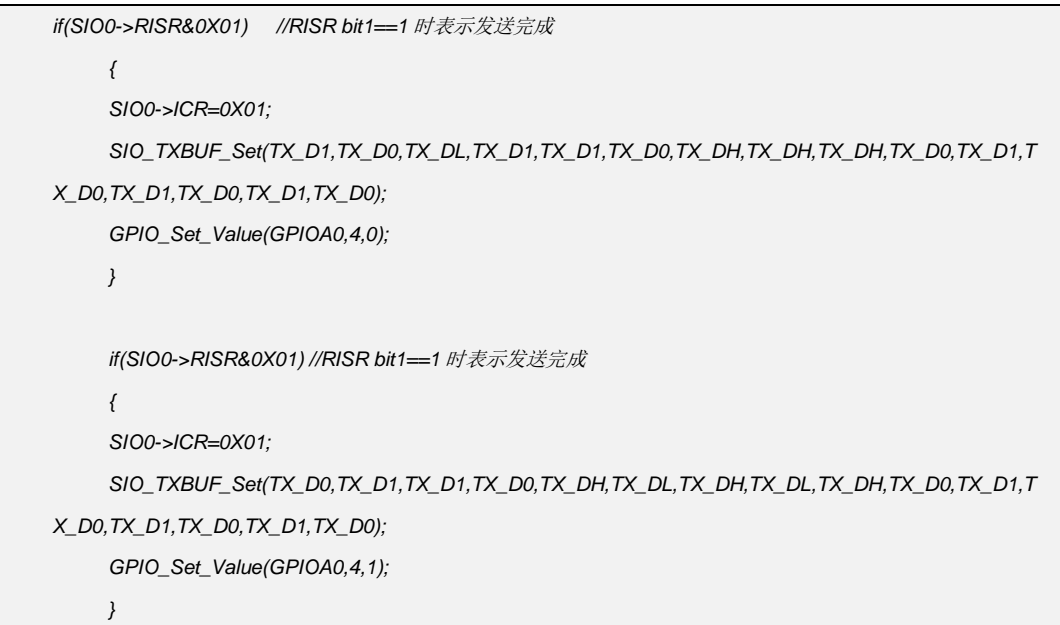

### **4.15.4 SIO** 输出配置方式

D0:全 0 序列

D1: 全 1 序列

DL: 由序列长度和序列数据控制, 如序列长度设置为 SIO\_OBL\_3BIT, 序列数据设置 为 1, 表示将序列数据 0b00000001, 由 bit0~bit7 方向发送共 3bit。第 1 个 bit 为高, 其余两个 bit 为低.即 4.11.4 图中 DL 波形

DH: 由序列长度和序列数据控制, 如序列长度设置为 SIO\_OBH\_3BIT, 序列数据设置 为 3, 表示将序列数据 0b00000011, 由 bit0~bit7 方向发送共 3bit。 第 1,2 个 bit 为高, 第三个 bit 为低. 即 4.11.4 图中 DH 波形

# **4.15.4 SIO** 波形输出

连续波形

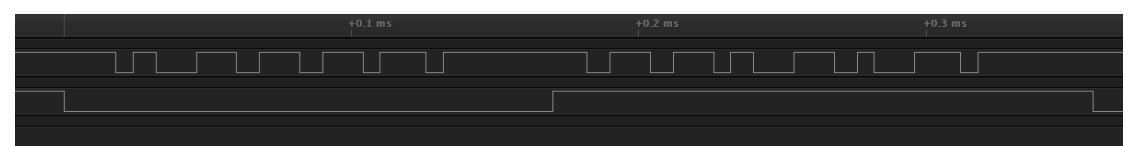

#### 测试口 **PA0.4** 输出低时的波形

|              | $+0.1$ ms    |             |      |  |  |
|--------------|--------------|-------------|------|--|--|
|              |              |             |      |  |  |
| <b>D1 D0</b> | DL D1D1D0 DH | DH .<br>- 7 | - DH |  |  |
|              |              |             |      |  |  |

测试口 **PA0.4** 输出高时的波形

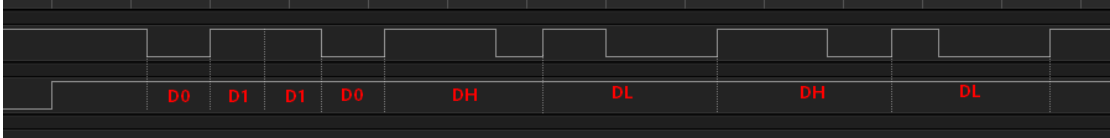

# **4.16 ETCB** 事件触发控制器模块

# **4.16.1 ETCB** 说明

使用 ETCB 可以利用事件触发控制器收到某一 IP 的某个事件后, 触发另一 IP 的 相应动作。使用者在使用时,需要配置事件源和目标事件,同时事件源和目标事件也需 要分别配置成事件触发和同步触发输入使能。

### **4.16.1 ETCB** 范例

#### **BT0** 触发 **LPT**

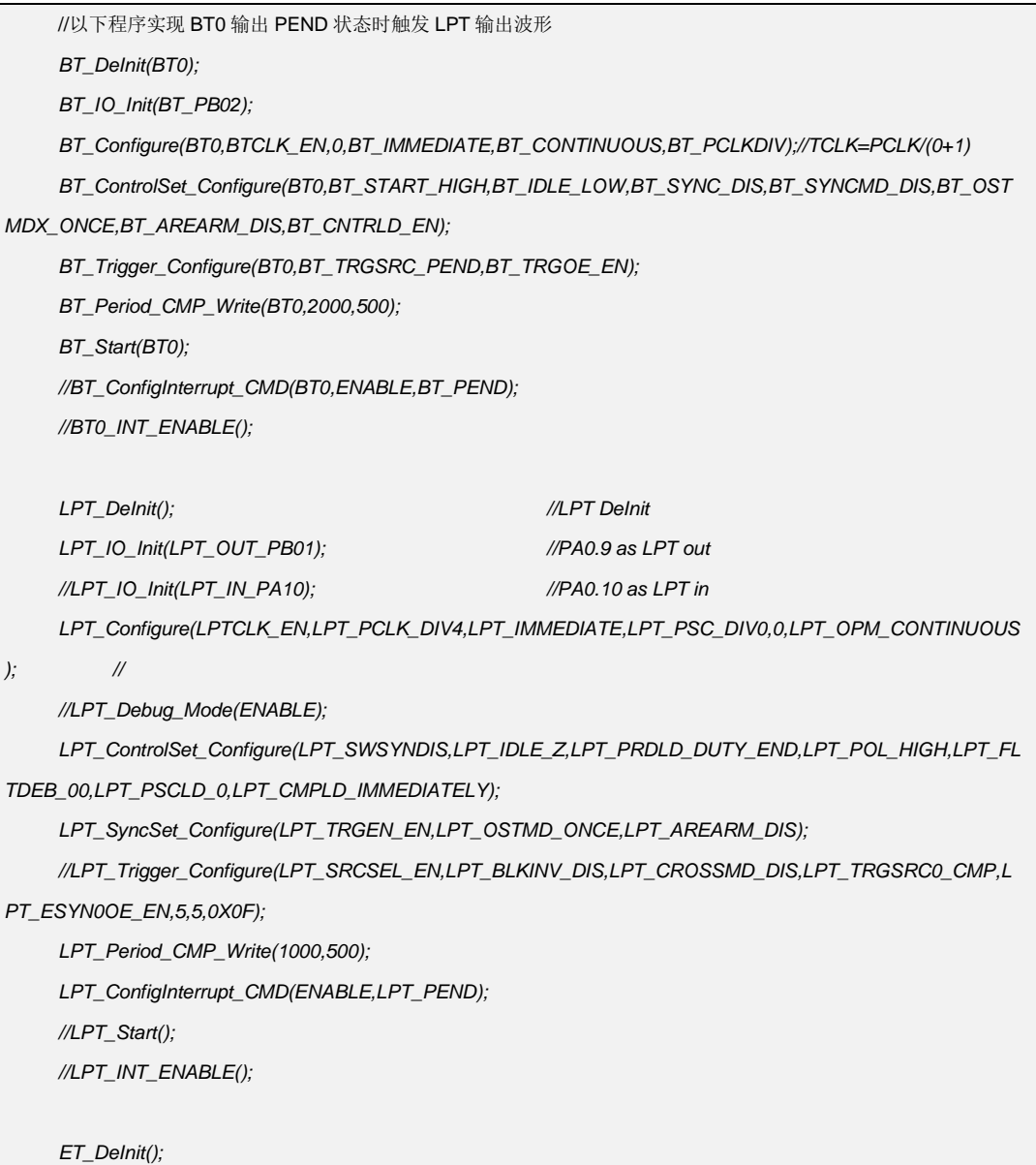

*//BT0* 触发 *LPT ET\_CH0\_SRCSEL(ET\_SRC0,ENABLE,ET\_BT\_SYNC0); ET\_CH0\_CONTROL(ENABLE,TRG\_HW,ET\_LPT\_TRGSRC); ET\_ENABLE();*

#### 输出波形

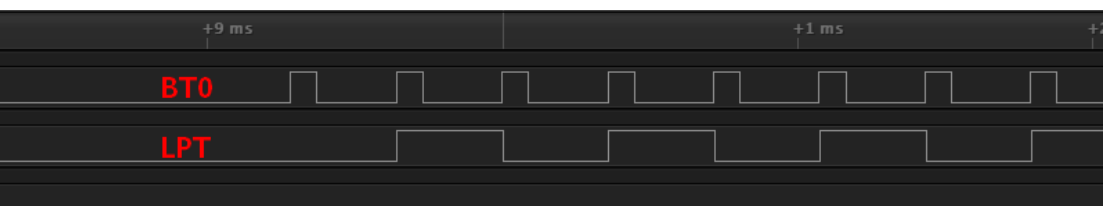

#### **LPT** 触发 **BT0**

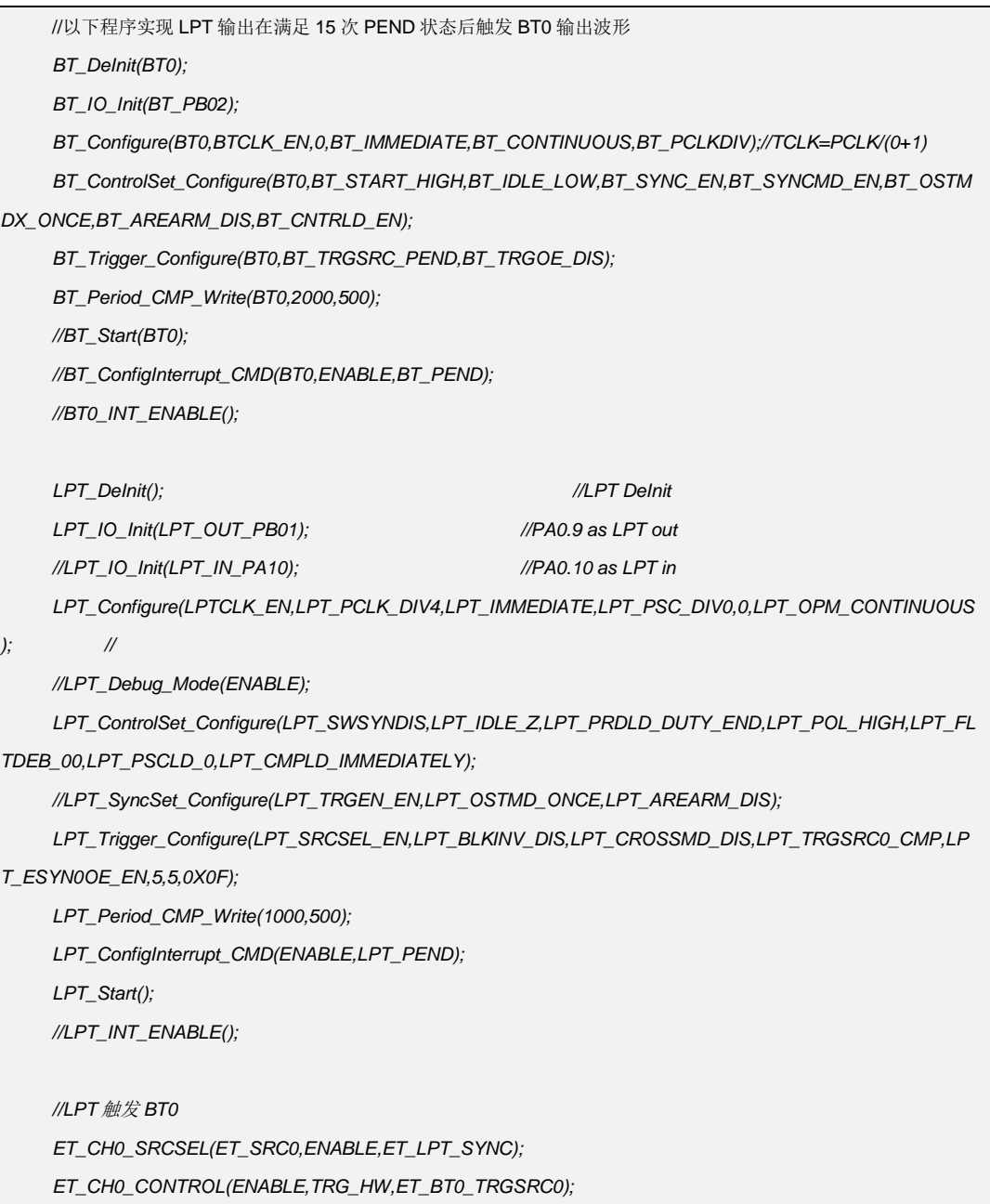

*ET\_ENABLE();*

#### 输出波形

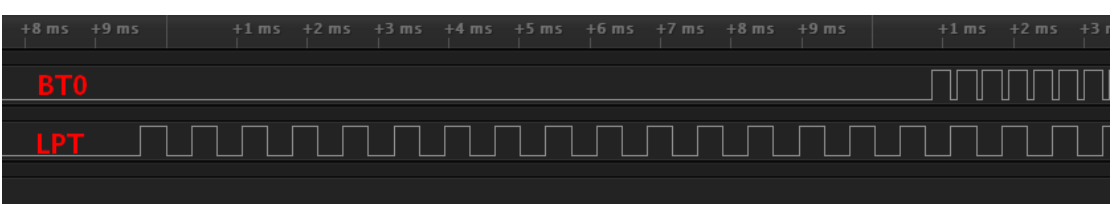

#### **GPT0** 触发 **BT0**

//以下程序实现 GPT0 输出在满足 3 次 PRD 状态后触发 BT0 输出波形 *BT\_DeInit(BT0); BT\_IO\_Init(BT\_PB02); BT\_Configure(BT0,BTCLK\_EN,0,BT\_IMMEDIATE,BT\_CONTINUOUS,BT\_PCLKDIV);//TCLK=PCLK/(0+1) BT\_ControlSet\_Configure(BT0,BT\_START\_HIGH,BT\_IDLE\_LOW,BT\_SYNC\_EN,BT\_SYNCMD\_EN,BT\_OSTM DX\_ONCE,BT\_AREARM\_DIS,BT\_CNTRLD\_EN); BT\_Trigger\_Configure(BT0,BT\_TRGSRC\_PEND,BT\_TRGOE\_DIS); BT\_Period\_CMP\_Write(BT0,2000,500); //BT\_Start(BT0); //BT\_ConfigInterrupt\_CMD(BT0,ENABLE,BT\_PEND); //BT0\_INT\_ENABLE(); GPT\_IO\_Init(GPT\_CHA\_PA09); GPT\_IO\_Init(GPT\_CHB\_PA010); GPT\_Configure(GPTCLK\_EN,GPT\_PCLK,GPT\_IMMEDIATE,1); GPT\_WaveCtrl\_Configure(GPT\_INCREASE,GPT\_SWSYNDIS,GPT\_IDLE\_LOW,GPT\_PRDLD\_PEND,GPT\_O PM\_CONTINUOUS,GPT\_BURST\_DIS,GPT\_CKS\_PCLK,GPT\_CG\_CHAX,GPT\_CGFLT\_00,GPT\_PRDLD\_ZERO); GPT\_Period\_CMP\_Write(2000,1000,500); GPT\_WaveLoad\_Configure(GPT\_WAVEA\_IMMEDIATE,GPT\_WAVEB\_SHADOW,GPT\_AQLDA\_ZERO,GPT\_A QLDB\_ZERO); GPT\_WaveOut\_Configure(GPT\_CHA,GPT\_CASEL\_CMPA,GPT\_CBSEL\_CMPA,2,0,1,1,0,0,0,0,0,0); GPT\_WaveOut\_Configure(GPT\_CHB,GPT\_CASEL\_CMPA,GPT\_CBSEL\_CMPB,2,0,0,0,1,1,0,0,0,0); //GPT\_SyncSet\_Configure(GPT\_SYNCUSR0\_EN,GPT\_OST\_CONTINUOUS,GPT\_TXREARM\_DIS,GPT\_TRG O0SEL\_SR0,GPT\_TRG10SEL\_SR0,GPT\_AREARM\_DIS); GPT\_Trigger\_Configure(GPT\_SRCSEL\_TRGUSR0EN,GPT\_BLKINV\_DIS,GPT\_ALIGNMD\_PRD,GPT\_CROSS MD\_DIS,5,5); GPT\_EVTRG\_Configure(GPT\_TRGSRC0\_PRD,GPT\_TRGSRC1\_PRD,GPT\_ESYN0OE\_EN,GPT\_ESYN1OE\_ EN,GPT\_CNT0INIT\_EN,GPT\_CNT1INIT\_EN,3,3,3,3); GPT\_Start(); //GPT\_ConfigInterrupt\_CMD(ENABLE,GPT\_INT\_PEND); //GPT\_INT\_ENABLE(); //INTC\_ISER\_WRITE(GPT0\_INT); //INTC\_IWER\_WRITE(GPT0\_INT);* 

*//GTP0 SYNC0* 触发 *LPT ET\_CH0\_SRCSEL(ET\_SRC0,ENABLE,ET\_GPT0\_SYNC0); ET\_CH0\_CONTROL(ENABLE,TRG\_HW,ET\_BT0\_TRGSRC0); ET\_ENABLE();*

输出波形

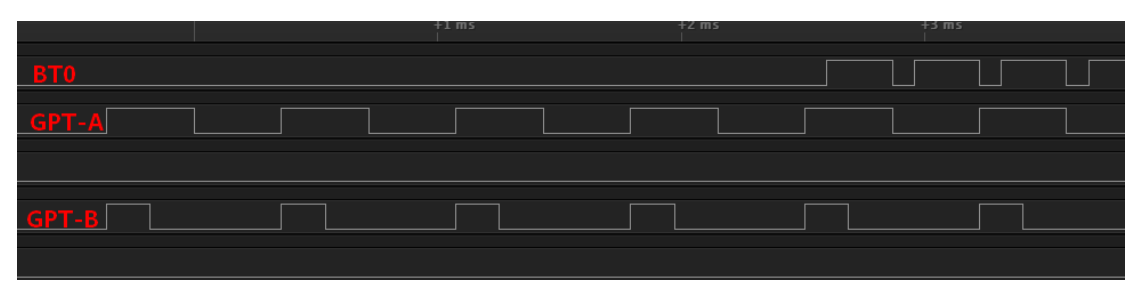

#### **LPT** 触发 **GPT0**

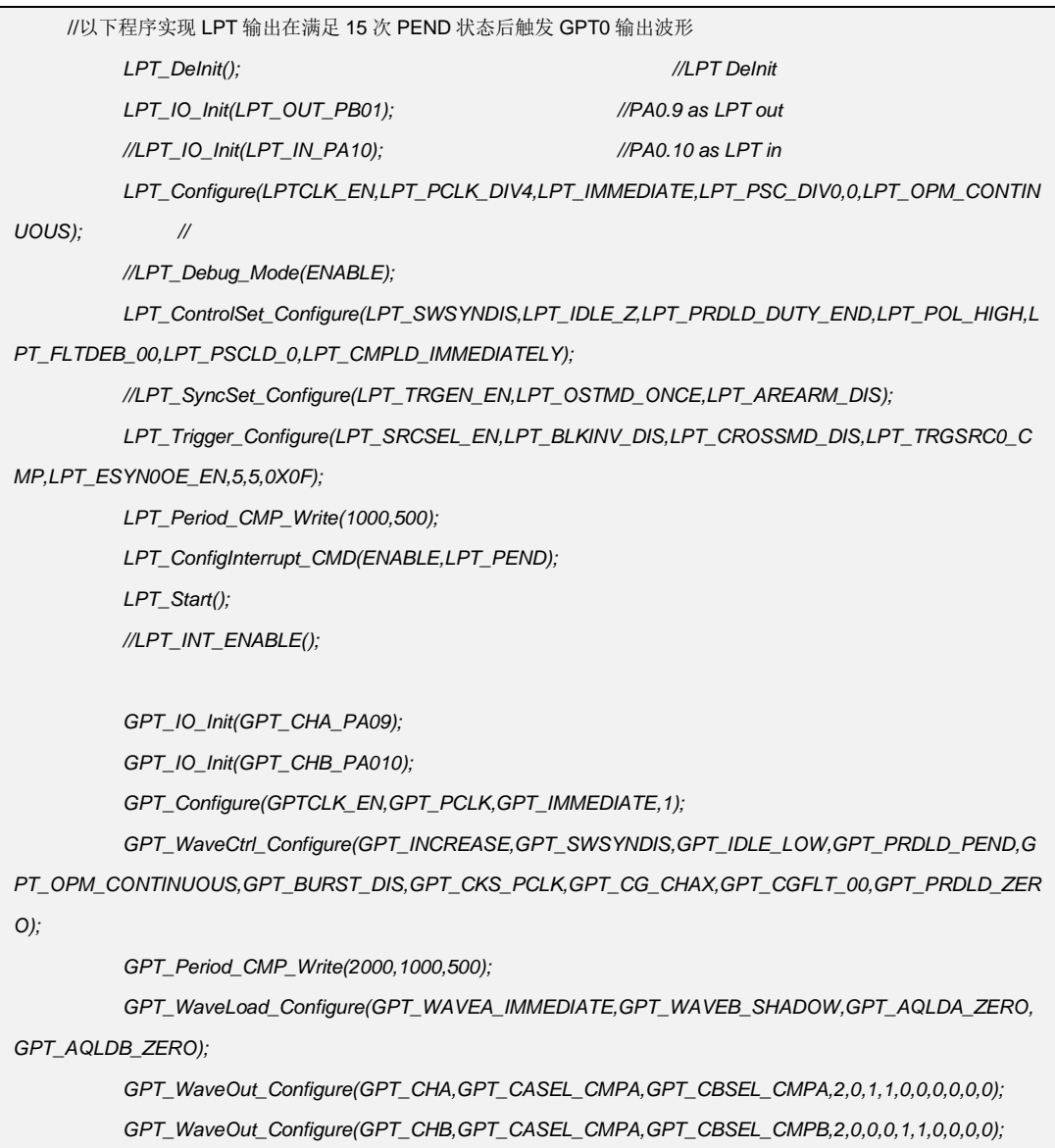

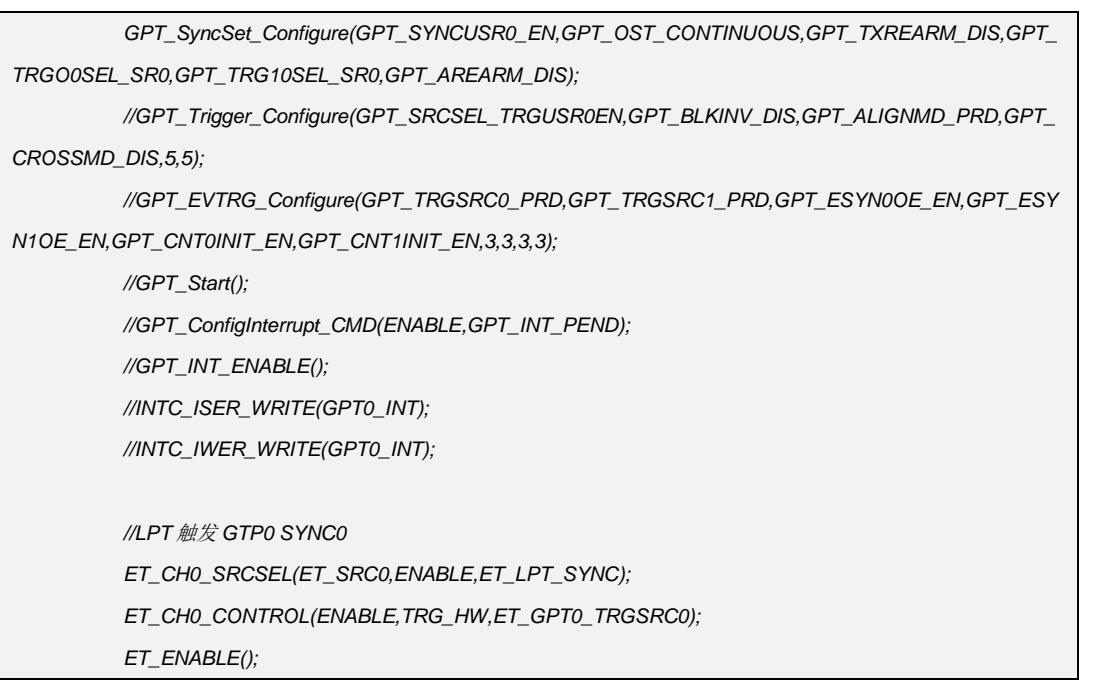

输出波形

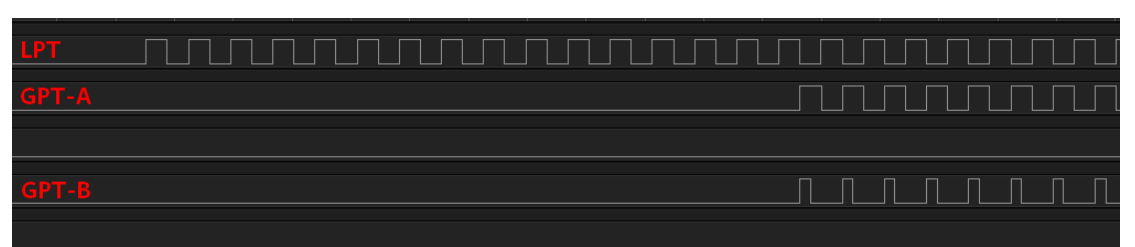

# **4.17 WWDT** 窗口型看门狗模块

### **4.17.1 WWDT** 说明

窗口型看门狗(WWDT)作为可靠性保护逻辑,用于监测当前程序运行状况。当外部 干扰或不可预见的逻辑错误发生时,造成当前程序运行错误,看门狗逻辑可以在预设时间周 期结束时产生系统复位信号。看门狗计数器可以通过软件刷新以防止计数器溢出而产生复位, 如果刷新事件发生在计数器值大于预设窗口计数值时,也将会触发复位信号。也就是刷新必 须在预设的时间窗口内进行才有效。

# **4.17.2 WWDT** 与 **IWDT** 异同

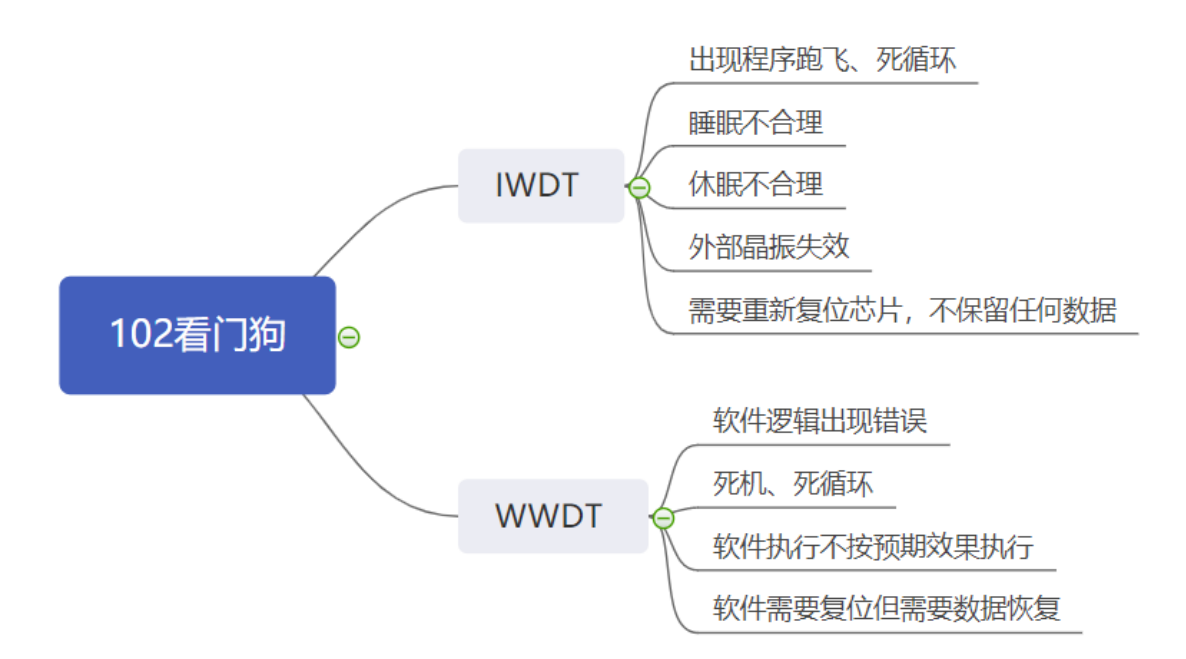

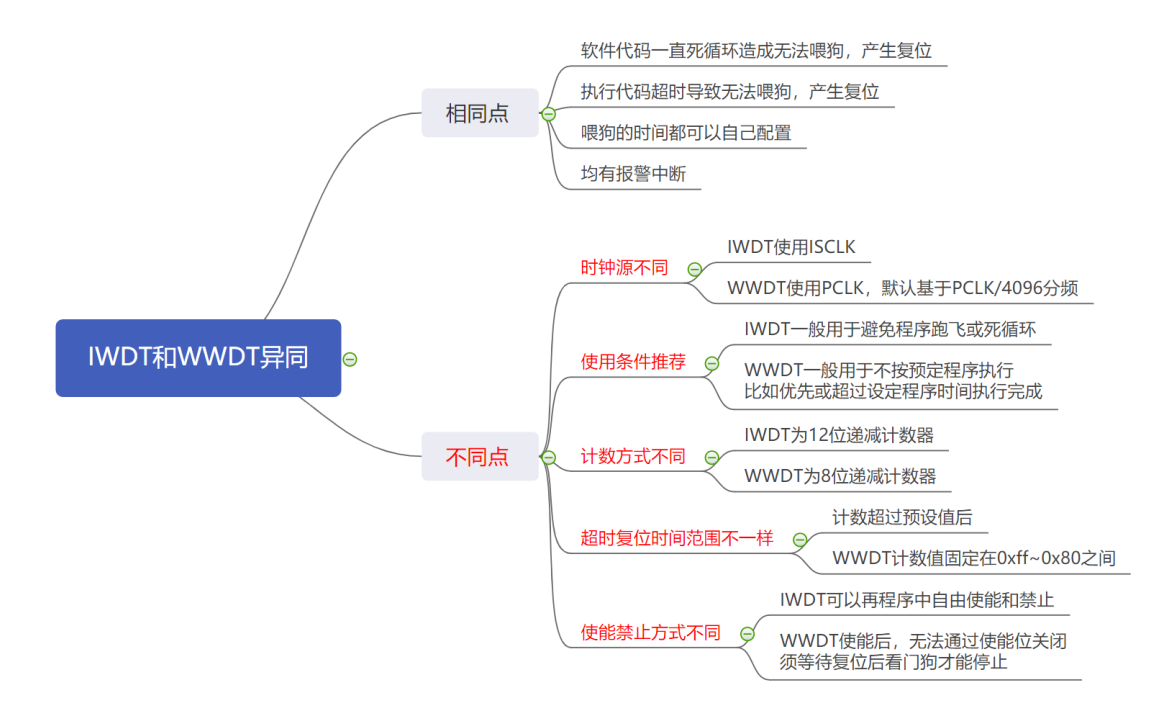

### **4.17.3 WWDT** 配置

*WWDT\_CNT\_Load(0xFF); WWDT\_CONFIG(PCLK\_4096\_DIV0,0xFF,WWDT\_DBGDIS); WWDT\_Int\_Config(ENABLE); WWDT\_CMD(ENABLE);*

溢出时间计算(@24MHz):

$$
\triangle \vec{x} : T_{\text{WVDG}} = \frac{4096 \times 2^{\text{PSC}} \times (CNT[6:0] + 1)}{\text{PCLK}}
$$

实际计算: 0.021845s 21.85ms 24000000  $T_{\text{wwo}} = \frac{4096x2^{0} x(0x7F + 1)}{2(0.000000)}$ 0  $\lambda_{\text{WDDG}} = \frac{4096 \times 2^{0} \times (0 \times 7 \text{F} + 1)}{0.4000000} = 0.021845 \text{s}$ 

WWDT 清狗函数:*WWDT\_CNT\_Load(0xff);*

# 4.18 RTC 实时时钟计数器模块

# 4.18.1 RTC 说明

- 支持万年历功能, 自动闰年判定。
- 计时器包括小时、分钟、秒和微秒
- BCD 格式计数。
- 二十四小时或者十二小时制可选, 支持星期判断。
- 支持多个时钟源, 包括外部晶振、内部低速振荡器和内部主振荡器。
- 支持低功耗唤醒功能
- 一个可编程闹钟 。
- 支持周期事件触发

# 4.18.2 RTC 定时

#### > 功能实例:

开启内部主频 48MHz,并作为系统时钟。 PA0.12 输出占空比为 50%,周期为 2s 方波。

#### > 操作步骤:

- 1. SYSCON\_CONFIG();函数配置
- 2. RTC\_CONFIG();函数配置
- 3. IO 翻转放在中断函数 RTCIntHandler();中

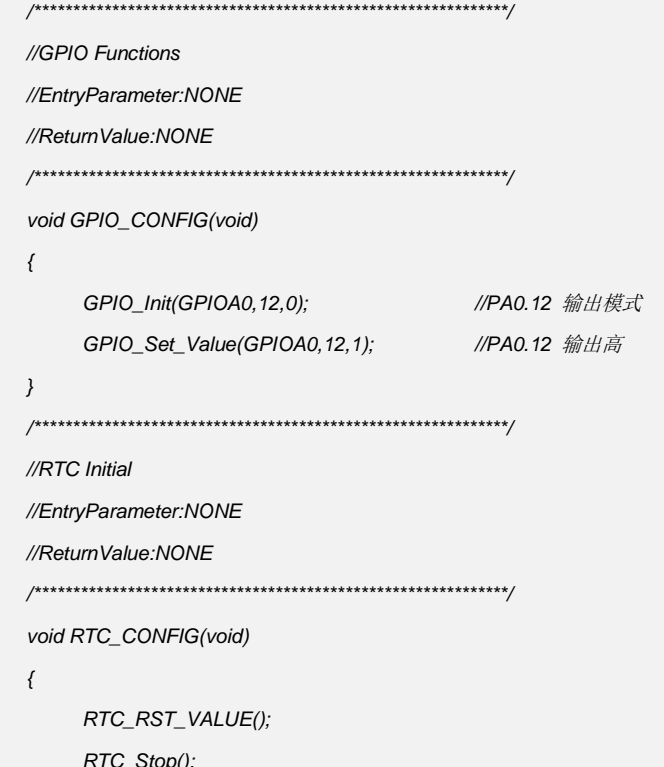

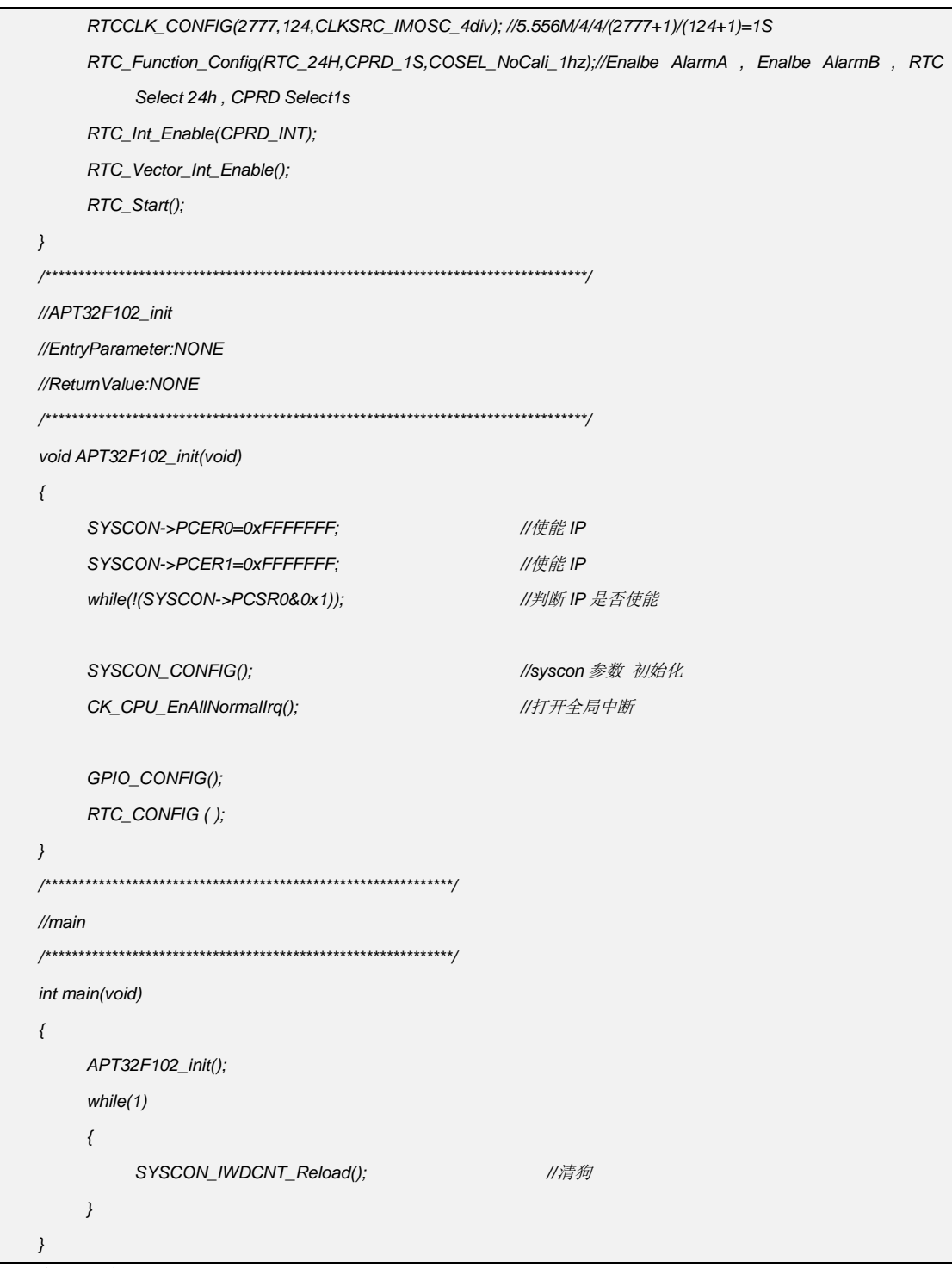

代码说明:  $\blacktriangleright$ 

> RTC 可以选择外部晶振/内部副振/内部主振作为输入时钟源, 计算公式如下: RTCCLK= (CLKSRC\_EMOSC/4)/(DIVS+1)/(DIVA+1)/4

 $(ISCLK)/(DIVS+1)/(DIVA+1)/4$ 

(IMCLK/4)/(DIVS+1)/(DIVA+1)/4

 $(IMCLK)/(DIVS+1)/(DIVA+1)/4$ 

RTCCLK\_CONFIG(U16\_T DIVS, U16\_T DIVA, RTC\_CLKSRC\_TypeDef CLKSRC\_X)

DIVS:表示分频参数 可配置 0~0x7fff

**DIVA:**表示分频参数 可配置 0~0x7f CLKSRC\_X:时钟源选择 可配置 CLKSRC\_ISOSC/ CLKSRC\_IMOSC\_4div/ CLKSRC\_EMOSC/ CLKSRC\_EMOSC\_4div **RTC\_Function\_Config(**RTC\_FMT\_MODE\_TypeDef *RTC\_FMT\_MODE* **,** RTC\_CPRD\_TypeDef *RTC\_CPRD\_x* **,** Rtc\_ClockOutput\_Mode\_TypeDef *Rtc\_ClockOutput\_x***) RTC\_FMT\_MODE:**时间制式配置 可配置 RTC\_24H/ RTC\_12H **RTC\_CPRD\_x:**CPD 周期配置 可配置 CPRD\_05S (0.5s) / CPRD\_1S/ CPRD\_1MIN/ CPRD\_1HOUR/ CPRD\_1DAY/ CPRD\_1MONTH

# **4.18.3 RTC** 计时**&**闹钟报警

#### 功能实例**:**

开启内部主频 48MHz,并作为系统时钟。 通过串口 UART0 打印 RTC 时钟数据 初始时间设定:20 年 5 月 29 日 11 时 09 分 00 秒 闹钟报警设定:20 时 01 分 00 秒 串口波特率:115200 PA0.1->RXD0 PA0.0->TXD0

#### 操作步骤**:**

- 1. SYSCON\_CONFIG();函数配置
- 2. RTC\_CONFIG();函数配置
- 3. 串口打印数据
- 4. 设置 RTC ALRA 中断 (必须增加 **ALRA** 中断和中断里面的配置程序,解决 **24H** 制 小时异常问题)

#### 程序范例**:**

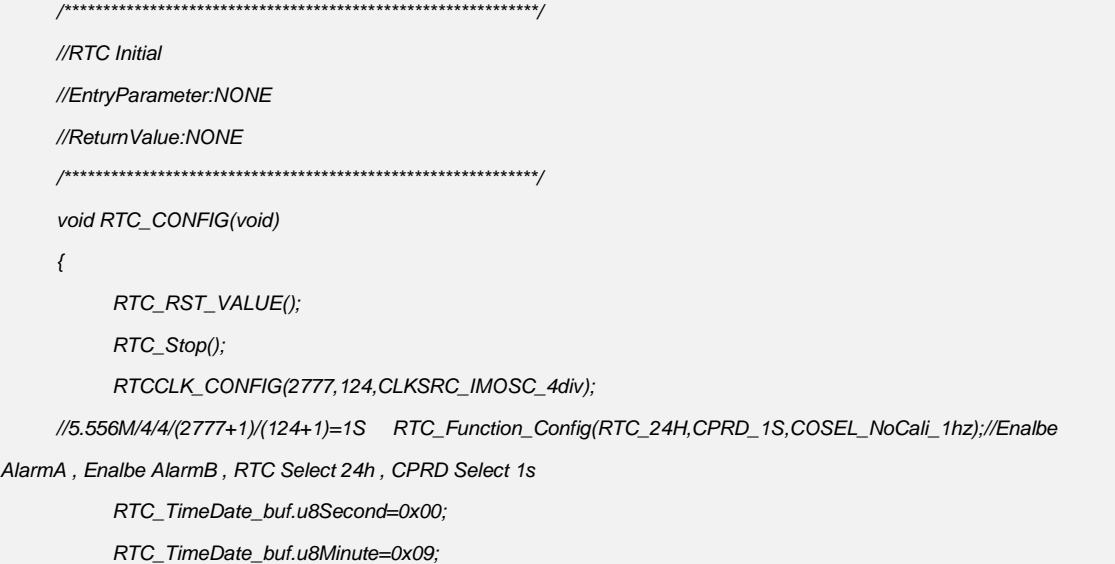

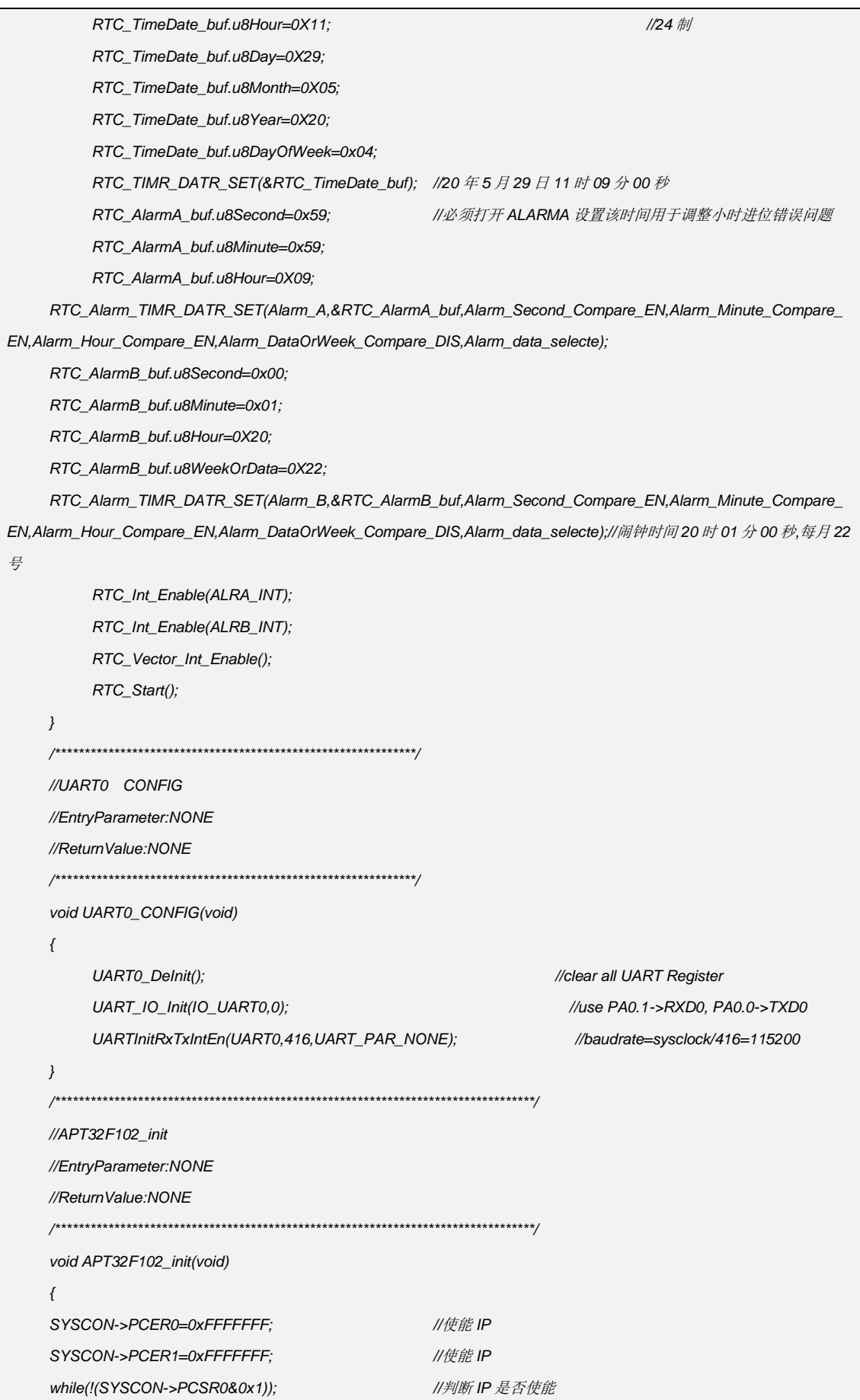

SYSCON CONFIG(); //syscon 参数 初始化 CK\_CPU\_EnAllNormallrq(); //打开全局中断 RTC\_CONFIG(); UARTO\_CONFIG();  $\}$  $\frac{1}{m}$ int main(void)  $\{$ APT32F102\_init();  $while(1)$  $\{$ SYSCON IWDCNT Reload(); //清狗 RTC\_TIMR\_DATR\_Read(&RTC\_TimeDate\_buf); if(RTC\_TimeDate\_buf.u8Second!=R\_RTC\_BUF[0])  $\{$ R\_RTC\_BUF[0]=RTC\_TimeDate\_buf.u8Second; UARTTxByte(UART0,0X0a); UARTTxByte(UART0,RTC\_TimeDate\_buf.u8Hour); UARTTxByte(UART0,RTC\_TimeDate\_buf.u8Minute); UARTTxByte(UART0,RTC\_TimeDate\_buf.u8Second);  $\}$  $\}$ 

#### 代码说明:  $\blacktriangleright$

RTC 可以选择外部晶振/内部副振/内部主振作为输入时钟源, 计算公式如下: RTCCLK= (CLKSRC\_EMOSC/4)/(DIVS+1)/(DIVA+1)/4  $(ISCLK)/(DIVS+1)/(DIVA+1)/4$ 

(IMCLK/4)/(DIVS+1)/(DIVA+1)/4

(IMCLK)/(DIVS+1)/(DIVA+1)/4

RTCCLK\_CONFIG(U16\_T DIVS, U16\_T DIVA, RTC\_CLKSRC\_TypeDef CLKSRC\_X)

```
DIVS:表示分频参数
```

```
可配置 0~0x7fff
```
DIVA:表示分频参数

```
可配置 0~0x7f
```
CLKSRC\_X:时钟源选择

可配置 CLKSRC\_ISOSC/ CLKSRC\_IMOSC\_4div/ CLKSRC\_EMOSC/

CLKSRC\_EMOSC\_4div

RTC\_Function\_Config(RTC\_FMT\_MODE\_TypeDef RTC\_FMT\_MODE, RTC\_CPRD\_TypeDef

RTC\_CPRD\_x, Rtc\_ClockOutput\_Mode\_Type Def Rtc\_ClockOutput\_x)

#### RTC\_FMT\_MODE:时间制式配置

可配置 RTC 24H/ RTC 12H

**RTC\_CPRD\_x:**CPD 周期配置 可配置 CPRD\_05S (0.5s) / CPRD\_1S/ CPRD\_1MIN/ CPRD\_1HOUR/ CPRD\_1DAY/ CPRD\_1MONTH **RTC\_TIMR\_DATR\_SET(RTC\_time\_t \*RTC\_TimeDate) \*RTC\_TimeDate:**表示 RTC 所有数据参数的结构体指针, 内部成员包括:u8Hour/u8Minute/u8Second/u8DayOfWeek/u8Year/u8Month/u8Day **RTC\_Alarm\_TIMR\_DATR\_SET(** RTC\_Alarm\_Register\_select\_Type Def *Alarm\_x,* RTC\_Alarmset\_T \*RTC\_AlarmA, RTC\_Alarm\_Second\_mask\_TypeDef *RTC\_Alarm\_Second\_x,* RTC\_Alarm\_Minute\_mask\_TypeDef *RTC\_Alarm\_Minute\_x,* RTC\_Alarm\_Hour\_mask\_TypeDef *RTC\_Alarm\_Hour\_x,* RTC\_Alarm\_DataOrWeek\_mask\_TypeDef *RTC\_Alarm\_DataOrWeek\_x,* RTC\_Alarm\_WeekData\_select\_TypeDef *Alarm\_x\_selecte )* Alarm x:AlarmA 或 B 选择 可以配置 Alarm\_A/Alarm\_B **\*RTC\_AlarmA:**RTC 所有数据的结构体指针 内部成员包括 u8Hour/u8Minute/u8Second/u8DayOfWeek/u8Year/u8Month/u8Day **RTC\_Alarm\_Second\_x:**Alarm Second 是否作为比较使能 可配置 Alarm\_Second\_EN/Alarm\_Second\_DIS **RTC\_Alarm\_Minute\_x:**Alarm Minute 是否作为比较使能 可配置 Alarm\_Minute\_EN/Alarm\_Minute\_DIS **RTC\_Alarm\_Hour\_x:**Alarm Hour 是否作为比较使能 可配置 Alarm\_Hour\_EN/Alarm\_Hour\_DIS **RTC\_Alarm\_DataOrWeek\_x:**Alarm DataOrWeek 是否作为比较使能 可配置 Alarm\_DataOrWeek\_EN/Alarm\_DataOrWeek\_DIS **Alarm\_x\_selecte:**配置 data 或者 week 选择 可配置 Alarm\_data\_selecte/Alarm\_week\_selecte

# **4.19 IFC** 闪存控制器模块

# **4.19.1 IFC DROM** 地址对应表

DROM 大小一共 2K Bytes, 可靠性支持 100000 次擦写。地址由 0x10000000~0x100007FF

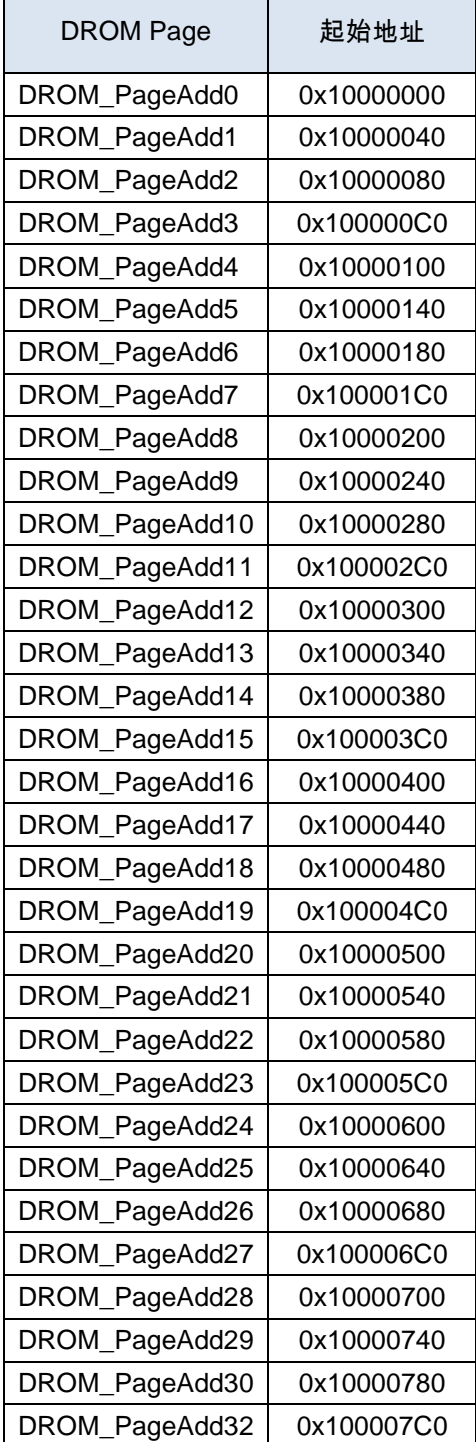

# **4.19.2 IFC** 写数据

写入数据,目标地址的闪存必须先进行页擦除

擦除要写的 Page→写数据

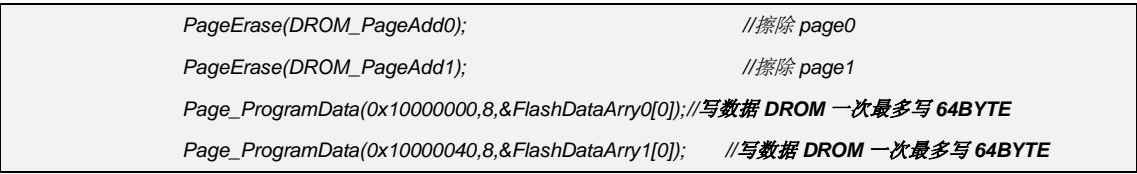

注意事项:

- 写数据时,起始地址必须是 4 的倍数
- 在同一页中写数据时,若起始地址并非该页的开始地址,则该地址前面的数据会被擦除 掉

# **4.19.3 IFC** 读数据

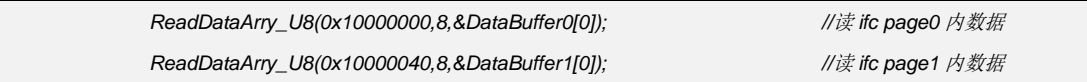

# **4.20 TOUCH KEY** 电容式触摸模块

### **4.20.1 TOUCH KEY** 说明

- 最大支持 17 通道按键检测
- 单个按键支持灵敏度单独修改
- 支持 Single key, Multi key 两种按键模式,Multi key 模式支持限制最大按键个数
- 支持低功耗睡眠唤醒模式
- 支持参考电源 VDD 和 FVR 两种模式
- 内置触摸算法库,有中断扫描和主循环扫描两种版本
- 滤波倍数可灵活设置
- 按键更新速度可调
- **长按强制校准时间可配置为 16s 的倍数**

### **4.20.2 TOUCH KEY** 配置

使用触摸功能时,首先需要在 **apt32f102\_initial.c** 打开 *TK\_CONFIG();*函数, 开启触摸功能后,默认的库文件会占用 **Coret** 定时模块,用户不能在程序中配置 **Coret**。 然后在 **apt32f102\_tkey\_parameter.c** 文件中对 **Touch Key** 的参数进行配置。 以下为常用参数的说明:

#### > 常用配置参数:

#### ● Tkey IO 使能

bit=1 表示使能对应的 TCHx 做 touch key 功能, 低位至高位的顺序对应 TCH0~TCH16 *TK\_IO\_ENABLE=0B00011111111000000;*

或者

*TK\_IO\_ENABLE=TCH\_EN(4)|TCH\_EN(5)|TCH\_EN(6)|TCH\_EN(7);*

**Tkey** 通道扫描周期配置。

值越大灵敏度越高,但不能超过理论值否则按键无法扫描通过,常用值不大于 150\* *TK\_senprd [i]=50*; *//i=0~16*

**Tkey** 通道触发门槛值配置。

值越大门槛值越高,取值范围为按键差值的 50%~60%,未使用的通道设置成 0xFF *TK\_Triggerlevel[i]=60; //i=0~16*

**Tkey** 触发去抖配置

*Press\_debounce\_data=5; //*按下去抖 *1~10*,默认配置为 *5*

#### **Tkey** 释放去抖配置

*Release\_debounce\_data=5; //*释放去抖 *1~10*,默认配置为 *5*

### **● Tkey 按键模式** 0 表示单键模式,1 表示多键模式

*Key\_mode=1; //0=single key 1=multi key*

#### ● OFFSET 滤波倍数 大于等于 4 时,表示开启相应的倍数滤波;小于 4 时表示倍数滤波关闭;默认配置关闭

*MultiTimes\_Filter=0; //*倍数滤波*>=4*

#### 最多有效按键个数

此配置表示允许同时按下按键时最多有效个数。默认为 4 *Valid\_Key\_Num=4; //*最大按下有效个数

#### **Baseline** 更新速度

数值越小,baseline 更新速度越快;数值越大,baseline 更新速度越慢;默认为 10 约 100ms *Base\_Speed=10;*

#### 按键长按强制更新时间设置

长按键强制更新配置。时间= *TK\_longpress\_time\*1s*;默认 16 秒 *TK\_longpress\_time=16;*

#### 按键扫描基准时间配置

若系统时钟修改时需要修改此参数,保证基准时间为 10ms;计算公式 TK\_BaseCnt=10ms\*PCLK/8-1, 默认 59999 数值基于 48MHz *TK\_BaseCnt=59999;*

#### *\**:某些特殊应用时,此数值可能会大于此值

#### 低功耗配置参数:

#### 低功耗模式使能

当低功耗模式配置为 ENABLE 时, 系统在进入睡眠后, Touch 模块才能实现唤醒 *TK\_Lowpower\_mode=ENABLE;*

#### 低功耗模式扫描间隔

此处为配置在低功耗模式下,Touch 的扫描间隔,间隔越小,则扫描的频次越大,唤醒的速度 也越快;0=20ms/1=50ms /2=100ms /3=150ms /4=200ms,

*TK\_Lowpower\_level=2;*

#### 低功耗模式唤醒阈值

在低功耗模式下,所有的 Touch 通道拥有相同的唤醒阈值;此值可设置为 TK\_Triggerlevel[17] 数组中最小值的 80%左右

*TK\_Wakeup\_level=50;*

注意:**Touch** 模块在低功耗下的扫描启动信号由 **LPT** 提供,所以开启低功耗模式后,将占用 **LPT** 模块,用户不能再配置 **LPT** 模块。

#### 特殊配置参数**:**

#### 触摸参考电压源配置

TK\_PSEL\_AVDD 表示选择 VDD; TK\_PSEL\_FVR 表示选择 FVR(PIN23 需要接 104 电容) 默认选择 VDD 做参考;选择 FVR 时拥有更好的抗干扰能力 *TK\_PSEL\_MODE=TK\_PSEL\_AVDD;*

#### **● FVR 参考电压**

选择FVR做参考时,需根据实际VDD选择4.096V或2048V两个参考电压点,默认选择为4.096V。 当选择 TK\_PSEL\_AVDD 时, 此位无效。选择的 FVR 参考电压必须比 VDD 电压小 500mV 以 上

*TK\_FVR\_LEVEL=TK\_FVR\_4096V;*

#### **● C0 充放电电压选择**

C0 充放电电压选择,默认配置 3V,可配置 1V/2v/3/v/3.6v,当 FVR 为 2.048V 时强制选择 1V。

选择的 C0 充放电电压必须比 VDD 电压小 500mV 以上 *TK\_EC\_LEVEL=TK\_EC\_3V;*

 充电电流配置参数。 若上电PAD寄生电容太大,采样值超出上限,那么触摸扫描出现异常,此时应调高对应通道ICON 值。ICON 的取值范围为 0~7 *TK\_icon [i]=4; //i=0~16*

# **4.20.3 TOUCH KEY** 低功耗配置

- 1. 设置 TK\_Lowpower\_mode 为 ENABLE。使用 Touch Key 睡眠唤醒功能必须使能此参数
- 2. 配置 TK\_Lowpower\_level 和 TK\_Wakeup\_level. TK\_Lowpower\_level 数值越大,睡眠状态下触摸扫描间隔越大,唤醒速度也越慢; TK\_Wakeup\_level 数值越小,唤醒门槛越低,越容易唤醒
- 3. 在睡眠前和唤醒后需对 Touch 进行配置

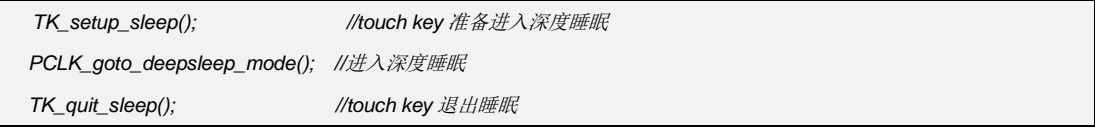

# **4.20.4 TOUCH KEY** 数据读取

#### **● Tkey 按键值**

有按键触发时,在 single key 模式 Key\_Map 寄存器对应的 bit 位置 1。当使能 Multi key 模式时 同时按下按键对应的 bit 位会同时置 1.

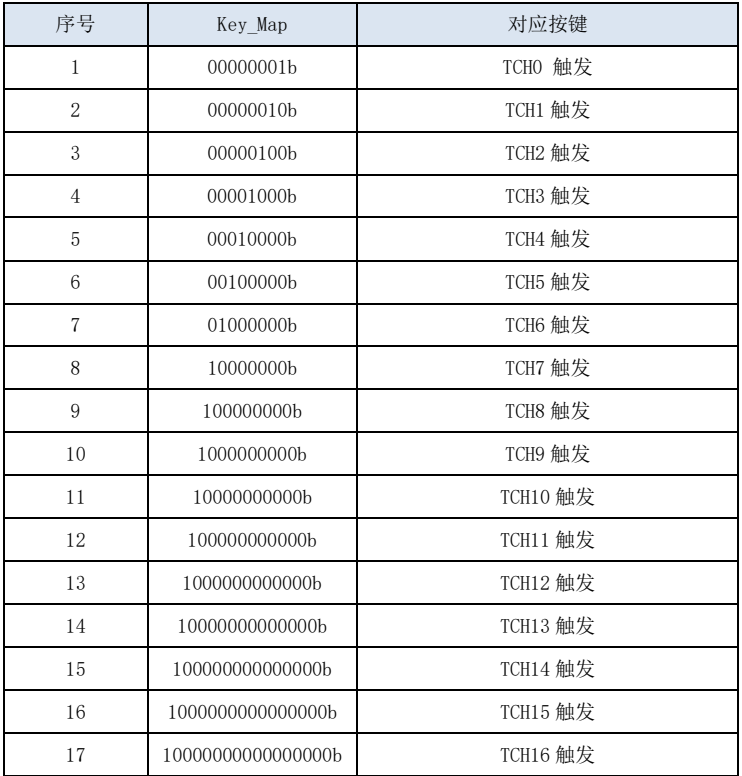

● Tkev 按键差值

*offset\_data0\_abs[17];*数组对应 *TCH0~TCH16* 的按键差值

- **Tkey** 按键实时采样值 *sampling\_data0 [17];*数组对应 *TCH0~TCH16* 的按键实时采样值
- **Tkey** 按键基准值 *baseline\_data0 [17];*数组对应 *TCH0~TCH16* 的按键基准值
- **Tkey** 按键强制更新 将 *base\_update\_f=1*;可以将触摸按键数据强制更新

# **4.20.5 TOUCH KEY** 库文件版本说明

从 1.08 版本开始,触摸库文件根据客户不同的使用场景,提供不同的版本方便客户使用。 客户需要在 Linker 中更改您使用的库文件名称, 如下图:

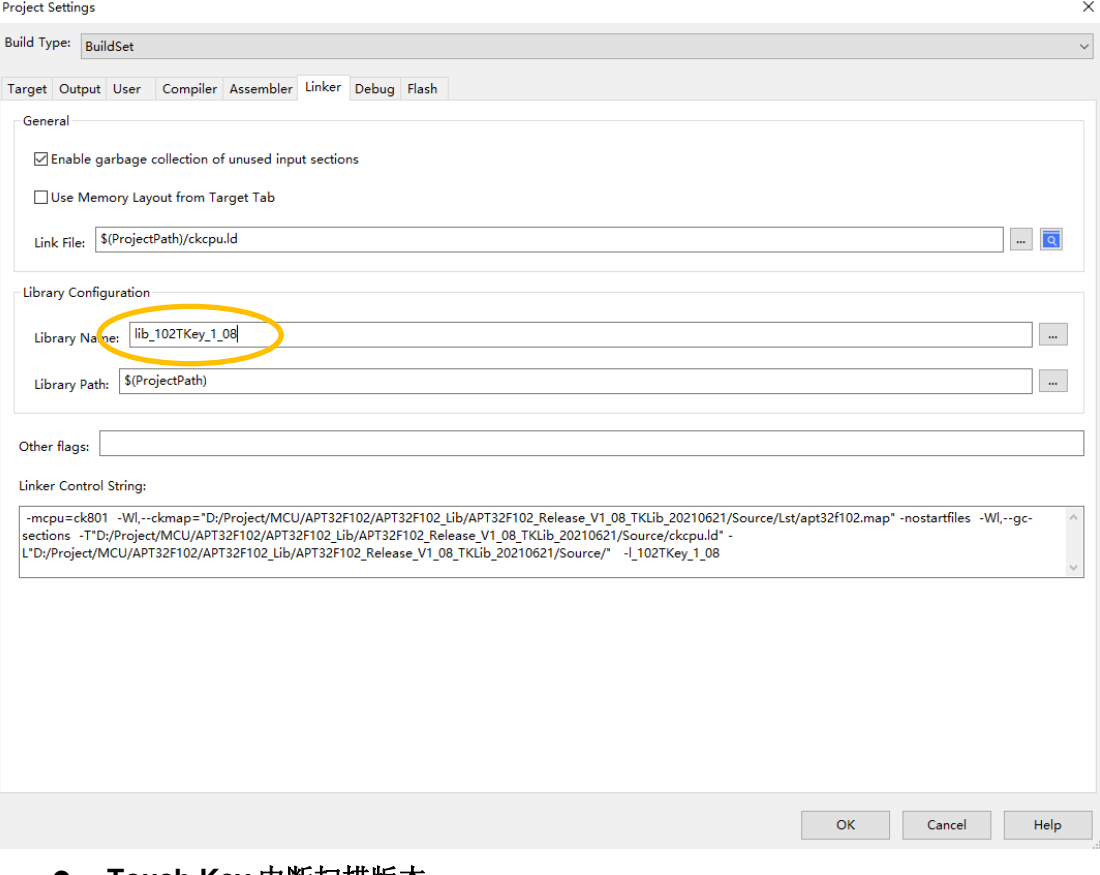

#### **Touch Key** 中断扫描版本

**lib\_102TKey\_1\_08**.a 触摸库文件完整版(默认库文件)

lib\_102TKey\_1\_08C.a 触摸库文件精简版,程序占用空间更小,扫描速度更快, 抗干扰性能降低,睡眠功耗更低

#### **Touch Key** 主循环扫描版本

**lib\_102TKey\_1\_08M**.a 触摸库文件主循环扫描完整版,不支持睡眠唤醒

**lib\_102TKey\_1\_08M\_C**.a 触摸库文件主循环扫描精简版,程序占用空间更小,扫描 速度更快,抗干扰性能降低,去除 coret 模块占用,没有长按强制更新功能,不支持睡眠唤 醒

注意:

- 1. 使用 Touch Key 主循环扫描版本,需要在主循环中添加 tk\_prgm();函数,每次执行时 间在 1~1.8ms 之间
- 2. 未使用 coret 功能的版本, 需要在 apt32f102\_interrupt.c 中重新打开 CORETHandler() 入口
- 3. 中断扫描版本:每一轮的按键扫描时间可控,触摸体验良好;会占用中断资源,如 果有高时序要求的中断,没有配置中断好中断优先级的话会影响高时序要求的中断
- 4. 主循环版本:不会占用中断资源,对别的中断不会有影响;每一轮的按键扫描时间 不可控,如果主循环一次循环里有函数占用大量时间,会影响按键的触摸体验

### **4.20.6 TOUCH KEY** 灵敏度调整

用户可以使用发送 Touchkey 按键差值和 Touchkey 按键采样基准值的调试函数,透过 UART TX 发送实时的触摸数据,再利用串口转 USB 工具在 PC 上打印出实时的波形数据。详情参考 《AN1511 Touch Key 使用串口工具波形分析使用指南》。

### **4.20.7 TOUCH KEY** 参考原理图

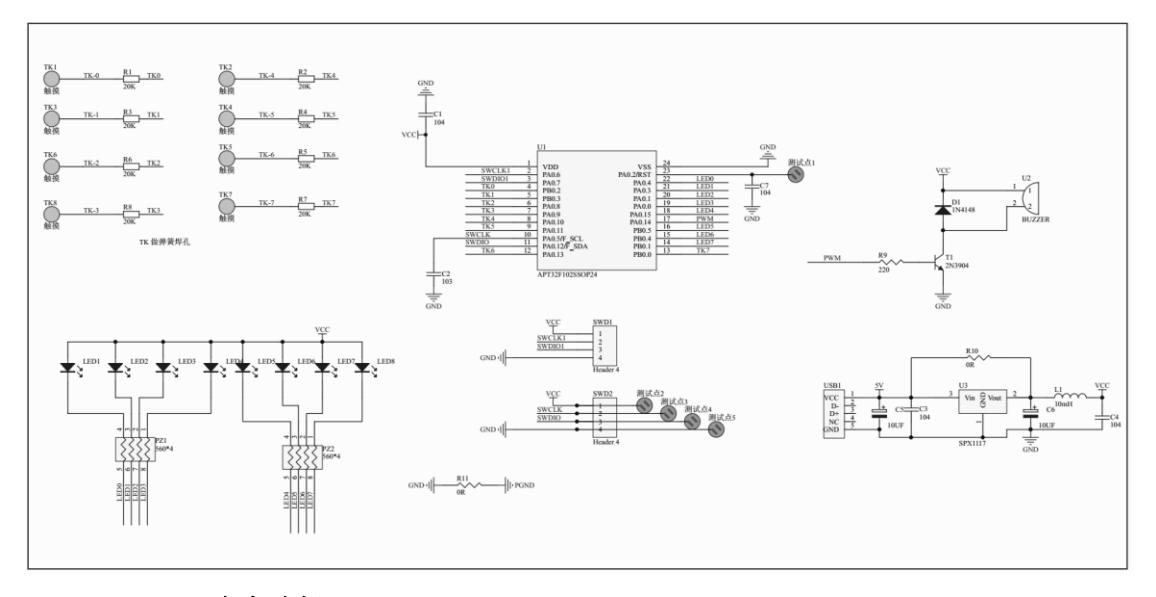

**TouchKey C0** 电容选择:

使用触摸功能 **C0(PA0.5)**必须接一个 **103** 电容。

**TouchKey** 参考电压选择:

- **1.** 若选择 **FVR** 做参考 **PIN23(PA0.2)**需要预留出来接 **104** 电容。
- **2.** 若选择 **VDD** 做参考 **PIN23** 可以做其他功能。

### **4.20.8 TOUCH KEY** 使用注意事项

- 使用触摸功能时 **C0(PA0.5)**必须接一个 **103** 电容到地
- 参考电源选择 **FVR** 模式时,**PIN23(PA0.2)**需要预留出来接 **104** 电容到地
- 触摸脚位上串的电阻建议在 1K~20K,若需要过高抗干扰测试如 CS 等, 必须串 20K 电阻
- 使用 **FVR** 模式比 **AVDD** 模式拥有更好的抗干扰能力,若需要过高抗干扰测试如 **CS** 等, 必须选择 **FVR** 模式,同时 **TK\_EC\_LEVEL** 选择 **3.6V**
- 低功耗功能只支持 **AVDD** 模式
- **●** 触摸库使用了 Coret 模块,客户在使用时不允许对 Coret 模块重新进行配置
- 触摸库开启低功耗模式时使用了 **LPT** 模块,客户在开启低功耗功能后不允许对 **LPT** 模 块进行配置
- 在使用触摸功能时,配置为触摸功能的脚位不允许在外部拉高或拉低,也不能在程序 中再配置为其他功能
- **SENPRD** 是触摸按键的扫描周期, 数值越大扫描时间越长, 采样值也越大, 灵敏度也 越高。不建议该值超过 **255**
- ICON 是触摸按键的补偿电流,该寄存器数值越小采样值越大,数值越大采样值越小; 需要注意的是,当补偿电流值过小时,采样值容易超过上限,可能会造成触摸通道的 扫描卡住。当某些应用中,触摸的走线过长时,可能需要将 **ICON** 值调大。
- 当使用者直接按压弹簧等触摸介质时,可能会造成触摸按键的采样值超过扫描上限; 可以通过调大 **ICON** 减小采样值或直接按压弹簧时使用轻触的方式
- 相关触摸 **layout** 的指南可参考《**AN1601 APT** 触摸按键 **Layout Guide**》
## **5** 改版历史

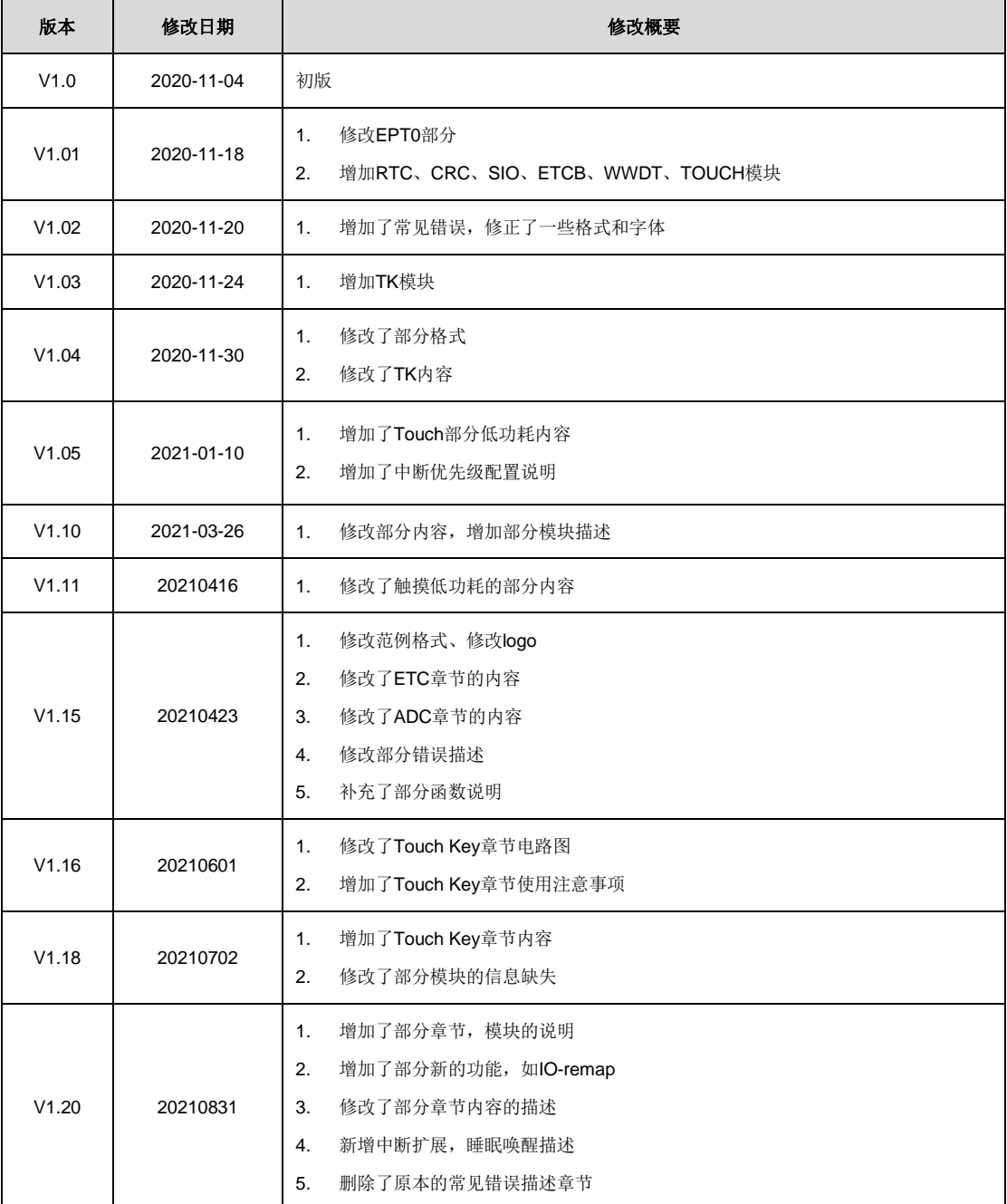